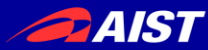

2016/06/08 9:45-11:15

第**22**回画像センシングシンポジウム チュートリアル講演会

# **Kinect**等の色距離センサを用いた 点群処理と**3D**物体認識 ーベーシックな手法と最新動向・ソフトウェアの紹介ー

産業技術総合研究所 人工知能研究センター

### 金崎 朝子

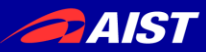

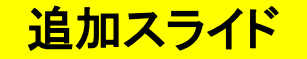

# 本日の資料について

### 最新版

<https://goo.gl/sUr6mC>

紙の資料にはないチュートリアル資料 <https://goo.gl/HxH8cG>

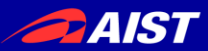

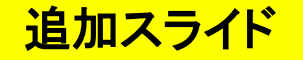

# Ubuntu PCをお持ちの方は

本チュートリアルをより楽しむために…

1. ROSをインストール

<http://wiki.ros.org/jade/Installation/Ubuntu> ※Desktop-Full推奨

### 2. 必要なファイルをダウンロード

mydesk.bag(453MB) <https://www.dropbox.com/s/sn0w59sg81bhzm9/mydesk.bag?dl=0> save\_pcd.cpp [https://github.com/kanezaki/ssii2016\\_tutorial/blob/master/save\\_pcd.cpp](https://github.com/kanezaki/ssii2016_tutorial/blob/master/save_pcd.cpp) convertpcd2ply.cpp [https://github.com/kanezaki/ssii2016\\_tutorial/blob/master/convertpcd2ply.cpp](https://github.com/kanezaki/ssii2016_tutorial/blob/master/convertpcd2ply.cpp) milk.pcd <https://github.com/PointCloudLibrary/pcl/blob/master/test/milk.pcd?raw=true> milk\_cartoon\_all\_small\_clorox.pcd [https://github.com/PointCloudLibrary/pcl/blob/master/test/milk\\_cartoon\\_all\\_small\\_clorox.pcd?raw=true](https://github.com/PointCloudLibrary/pcl/blob/master/test/milk_cartoon_all_small_clorox.pcd?raw=true) correspondence\_grouping.cpp [https://github.com/kanezaki/ssii2016\\_tutorial/blob/master/correspondence\\_grouping.cpp](https://github.com/kanezaki/ssii2016_tutorial/blob/master/correspondence_grouping.cpp)

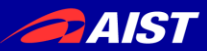

自己紹介

- 2008年3月 東京大学 工学部機械情報工学科 卒業
- 2008年4月 東京大学 大学院情報理工学系研究科 修士課程進学
- 2010年3月 同学 修士課程修了(情報理工学)
- 2010年4月 同学 博士課程進学
- 2013年3月 同学 博士課程修了(情報理工学)
- 2013年4月 (株)東芝研究開発センター 正規職員
- 2013年12月 東京大学 大学院情報理工学系研究科 助教
- 2016年4月 産業技術総合研究所 人工知能研究センター 研究職員

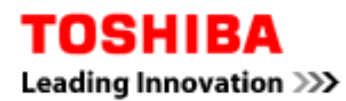

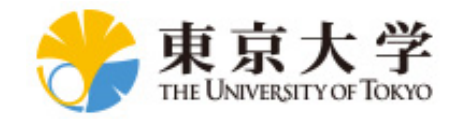

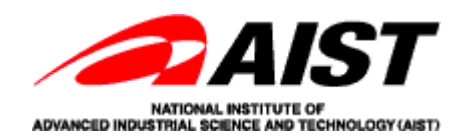

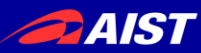

### (最近の研究)自律移動ロボットの物体認識

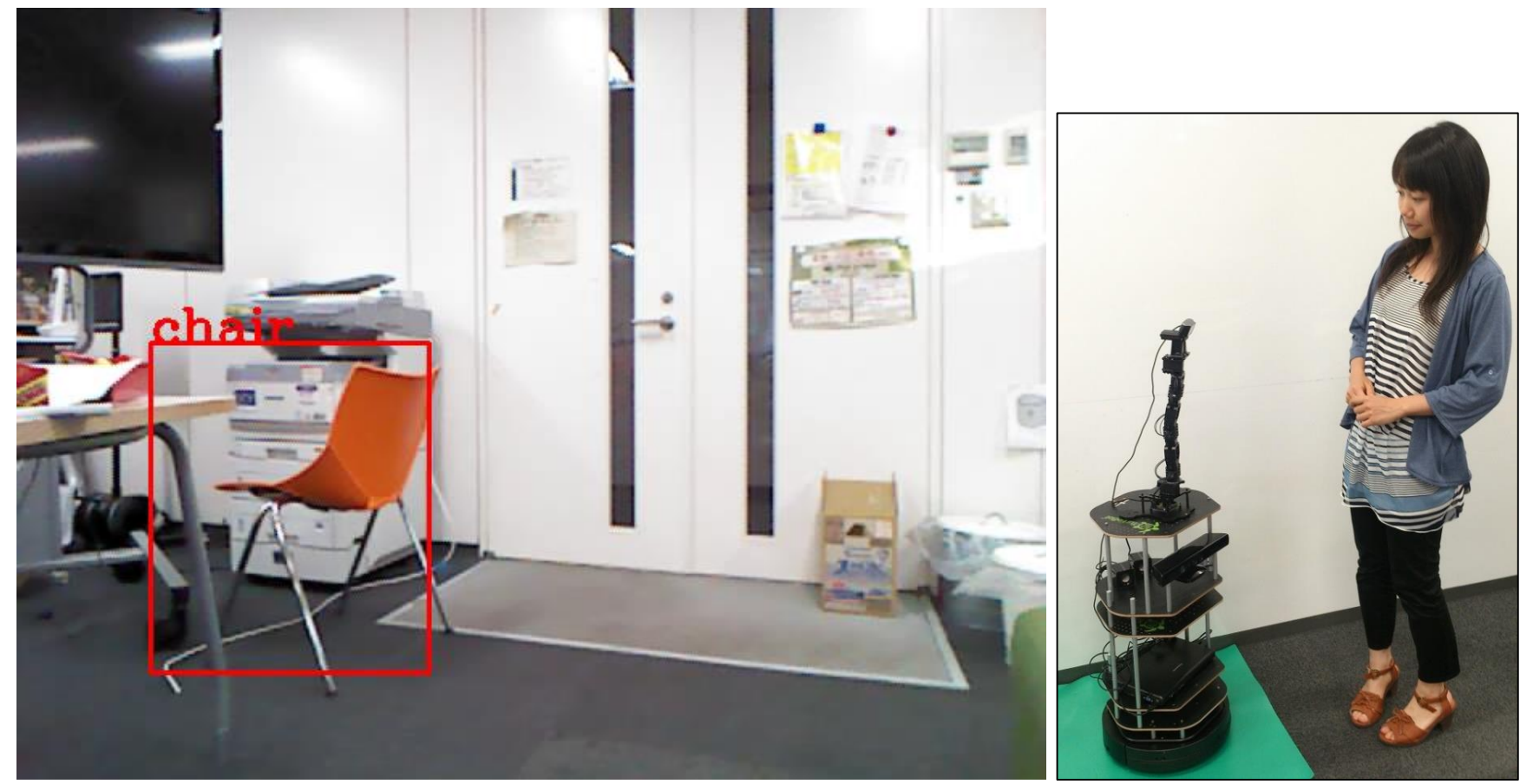

- person, chair等の20種類の物体を検出
- 物体候補抽出法: 3D Selective Search [Kanezaki+, 2015] [https://github.com/kanezaki/selective\\_search\\_3d](https://github.com/kanezaki/selective_search_3d)

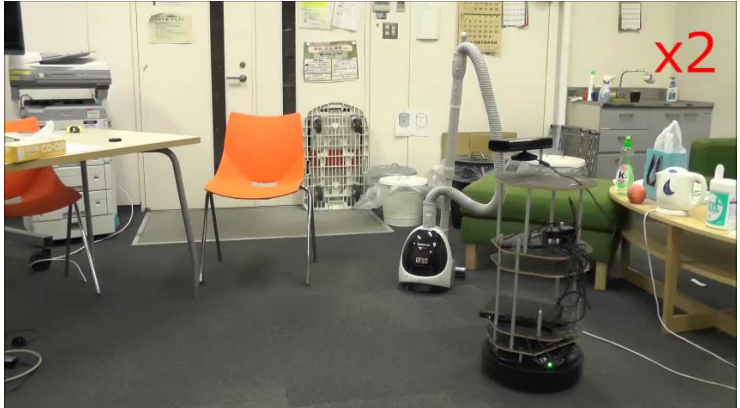

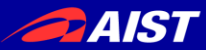

### 目的とするロボットアプリケーションシステム

## 大目標:実物体インターネット≒実世界GOOgle?

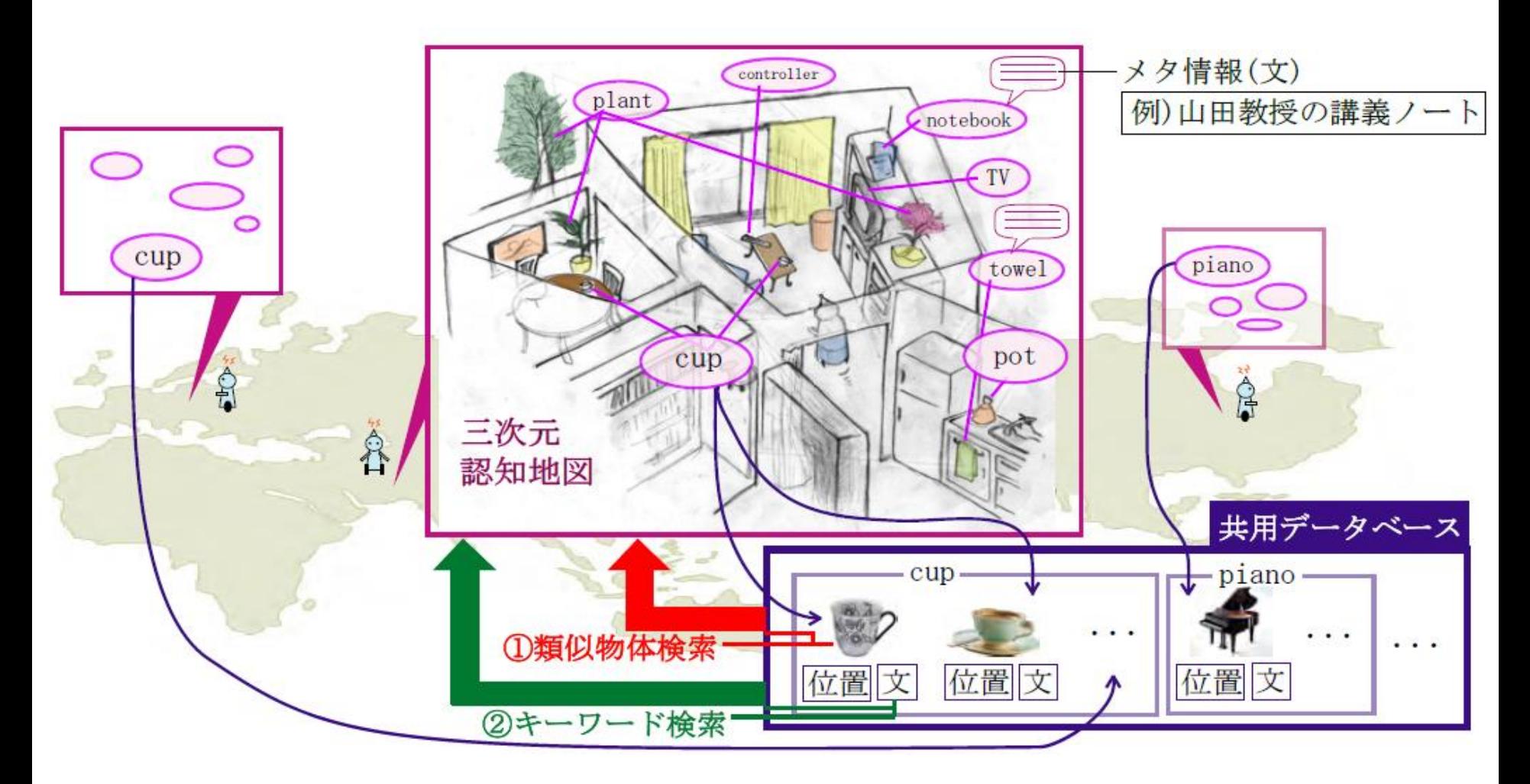

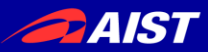

# RGBD画像と3D点群

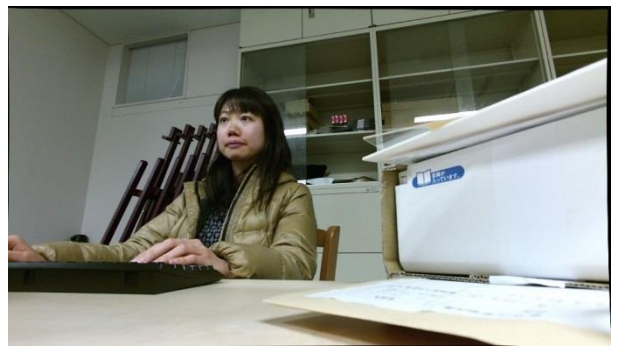

RGB画像 (色画像)

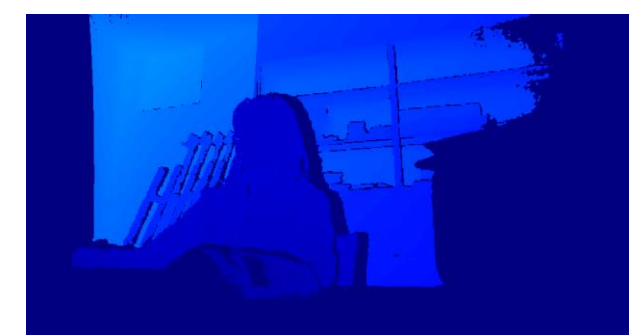

Depth画像 (距離画像、深度画像)

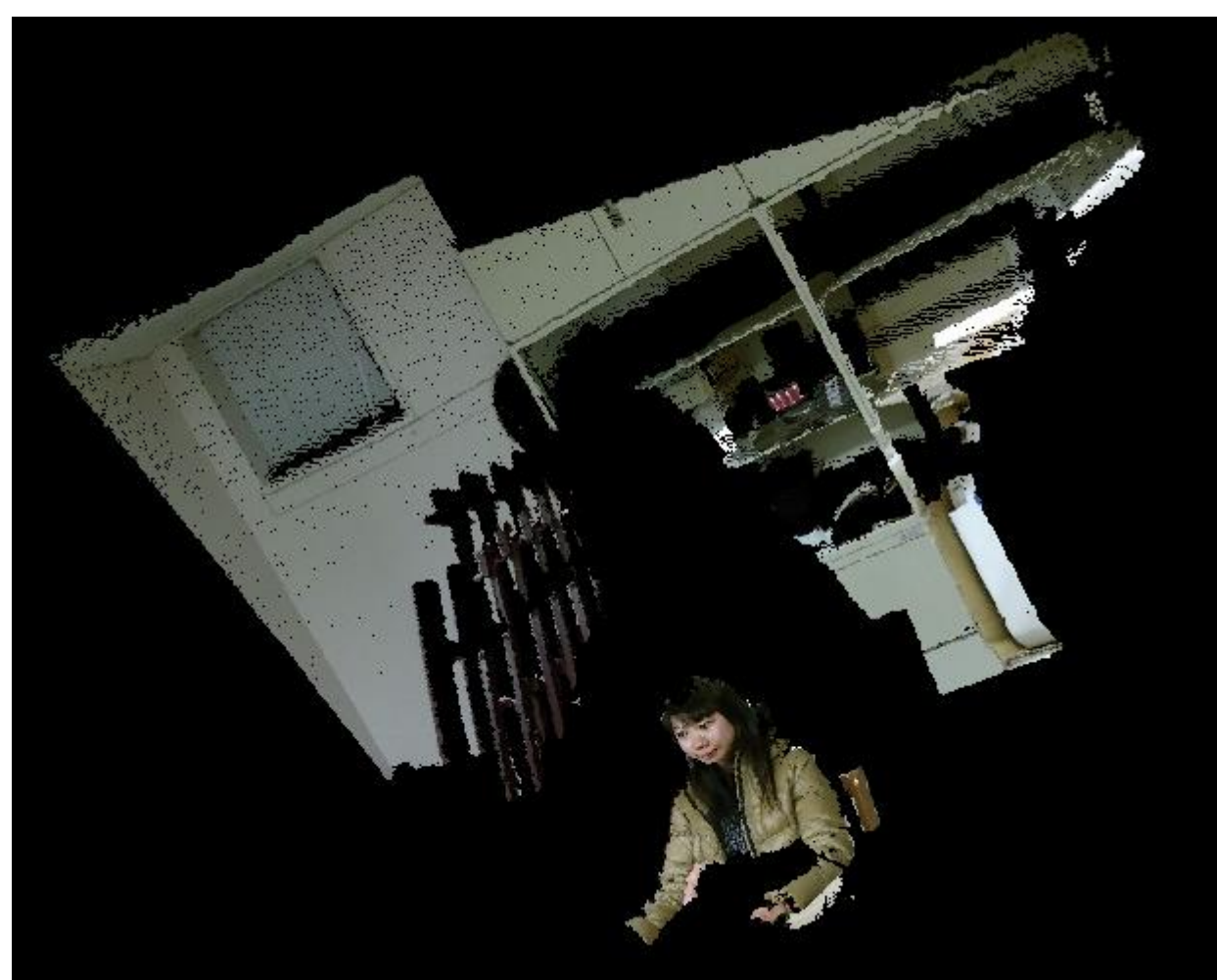

3D点群(ポイントクラウド)

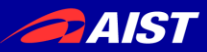

# Kinectセンサ活用事例

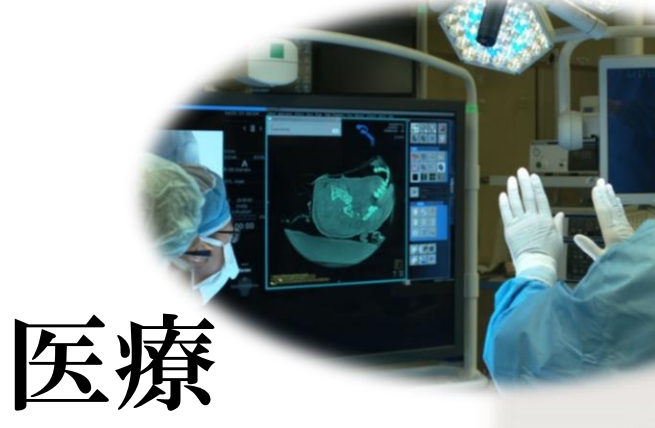

https://i.ytimg.com/vi/wUEEsYH0zUE/ maxresdefault.jpg

http://agrifood.jp 農業

研究

/2015/12/362/

### ゲーム用センサーの活用で、 効率的な肥培管理が可能に

https://i.ytimg.com/vi/Mr71jrkzWq8/maxresdefault.jpg 通販

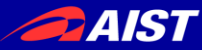

# RGBDデータ活用事例 ―研究―

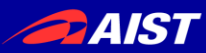

活用事例(1) 3Dモデリング

**DynamicFusion: Reconstruction and Tracking of Non-rigid Scenes in Real-Time.** R. Newcombe, D. Fox, and S. Seitz, **CVPR 2015 Best Paper**

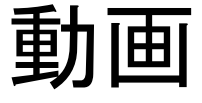

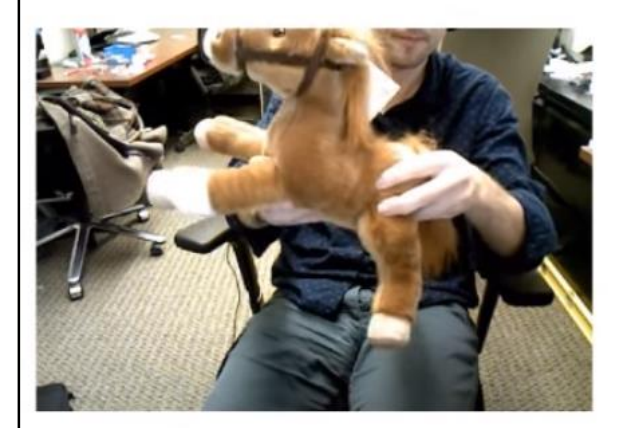

Live RGBD Video

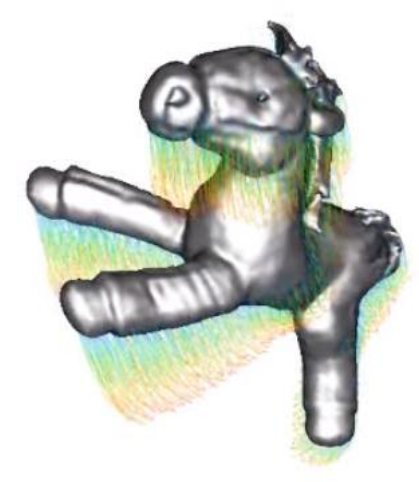

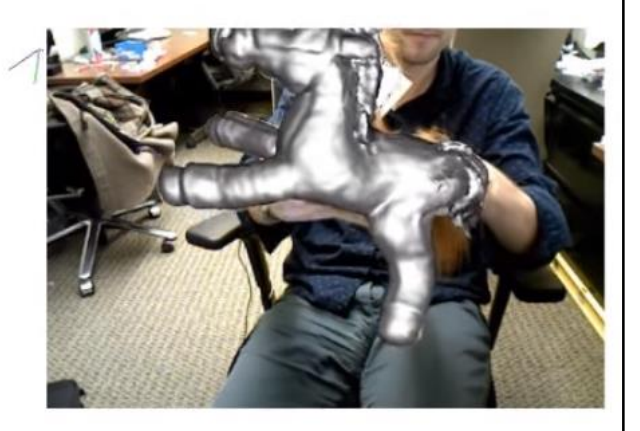

Live Model Output

#### Warped Model with Motion Field Trails

(Correspondence trails from last 15 frames)

https://www.youtube.com/watch?v=i1eZekcc\_lM

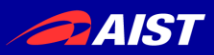

### 活用事例(2) SLAM

**ElasticFusion: Dense SLAM Without A Pose Graph.** T. Whelan, S. Leutenegger, B. Glocker, R. F. Salas-Moreno, and A. Davison, Robotics: Science and Systems (RSS), 2015.

**Stairs dataset (Real-time)** 

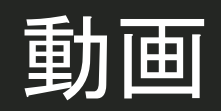

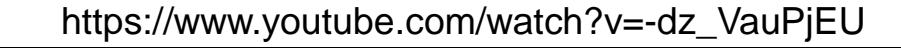

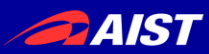

### 活用事例(3) 室内環境モデリング

#### **Structured Indoor Modeling**. S. Ikehata, H. Yan, and Y. Furukawa, **ICCV 2015 (oral)**

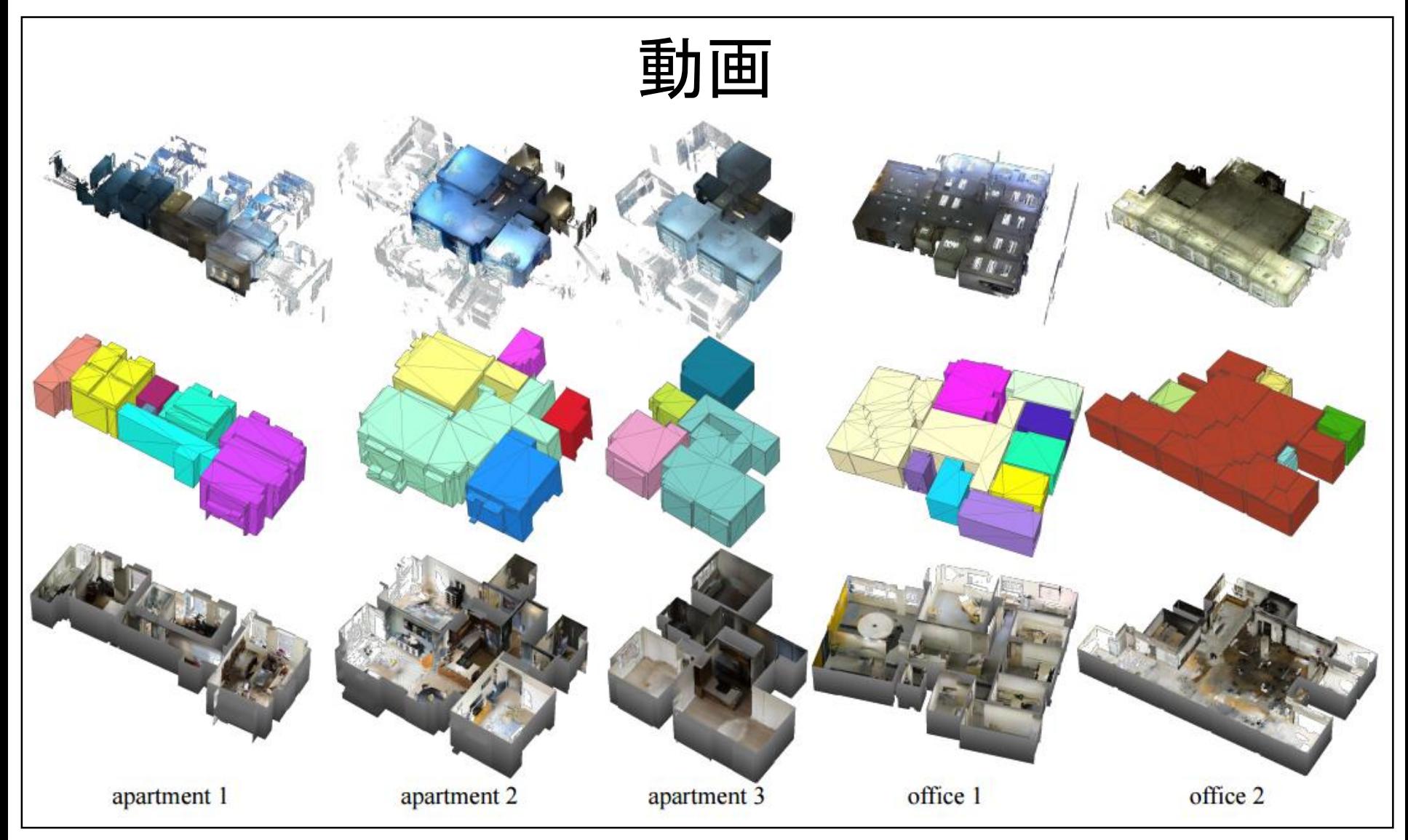

https://www.youtube.com/watch?v=RZU8w3uvenU

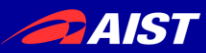

### 活用事例(4) 遠隔コミュニケーション

**holoportation: virtual 3D teleportation in real-time** (Microsoft Research)

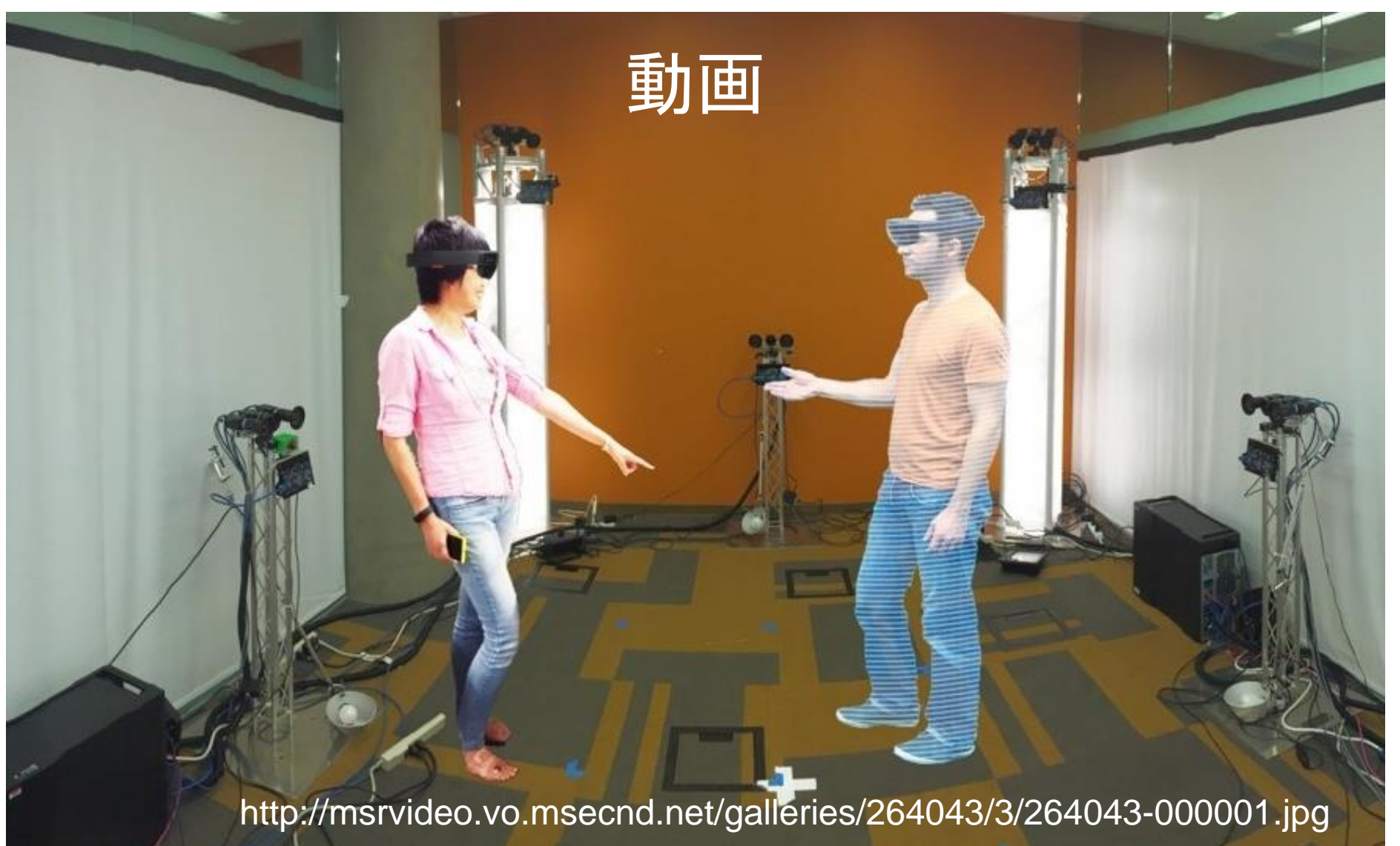

https://www.youtube.com/watch?v=7d59O6cfaM0

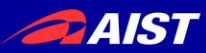

# お品書き

## 1. RGBDの歴史

- 3D特徴量の紹介
- RGBD研究の分類と研究例

### 2. チュートリアル

- 3Dデータの読み込みと表示
- Point Cloud Library (PCL)の使い方
- その他のオープンソースライブラリの紹介

## 3. 3D物体認識の最新動向

– ディープラーニングと大規模データセット

## 4. まとめ

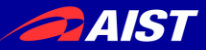

# 3D特徴量の紹介

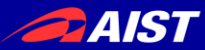

3D特徴量の紹介

- 変換ベース
- 2Dベース
- ヒストグラムベース

↑ 主にPCLに入っているものを紹介する

### 参考:

**3D Model Retrieval Using Probability Density-Based Shape Descriptors.** C. B. Akgül, B. Sankur, Y. Yemez, and F. Schmitt, PAMI, 2009

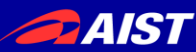

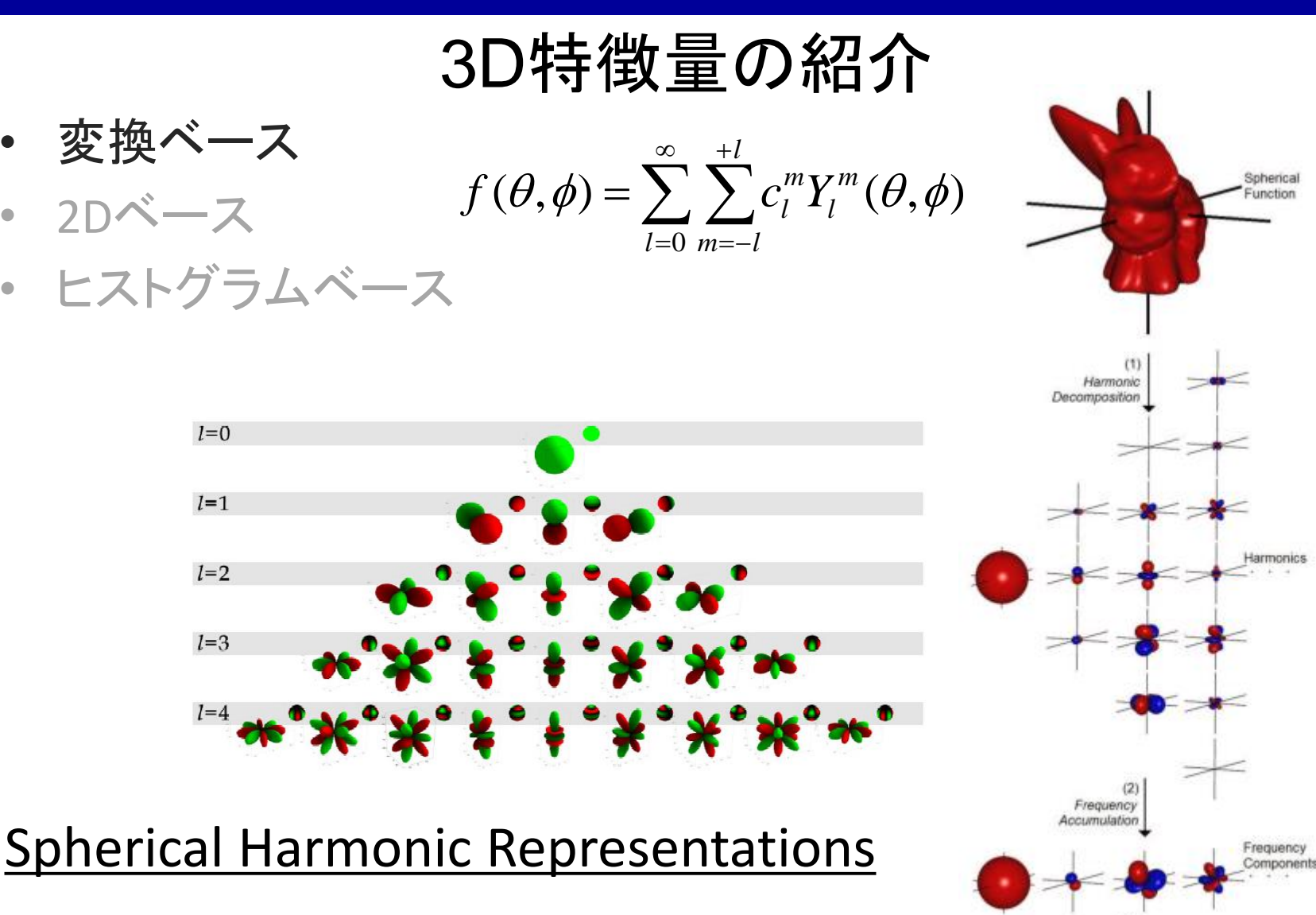

L<sub>a</sub>Norm Computation

> Rotation Invariant Representation

Kazhdan, M., Funkhouser, T., & Rusinkiewicz, S. Rotation invariant spherical harmonic representation of 3D shape descriptors. In *Proceedings of the Eurographics/ACM SIGGRAPH symposium on Geometry processing* (pp. 156-164), 2003.

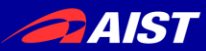

3D特徴量の紹介

- 変換ベース
- 2Dベース
- ヒストグラムベース 3Dモデル検索→ <http://3d.csie.ntu.edu.tw/~dynamic/>

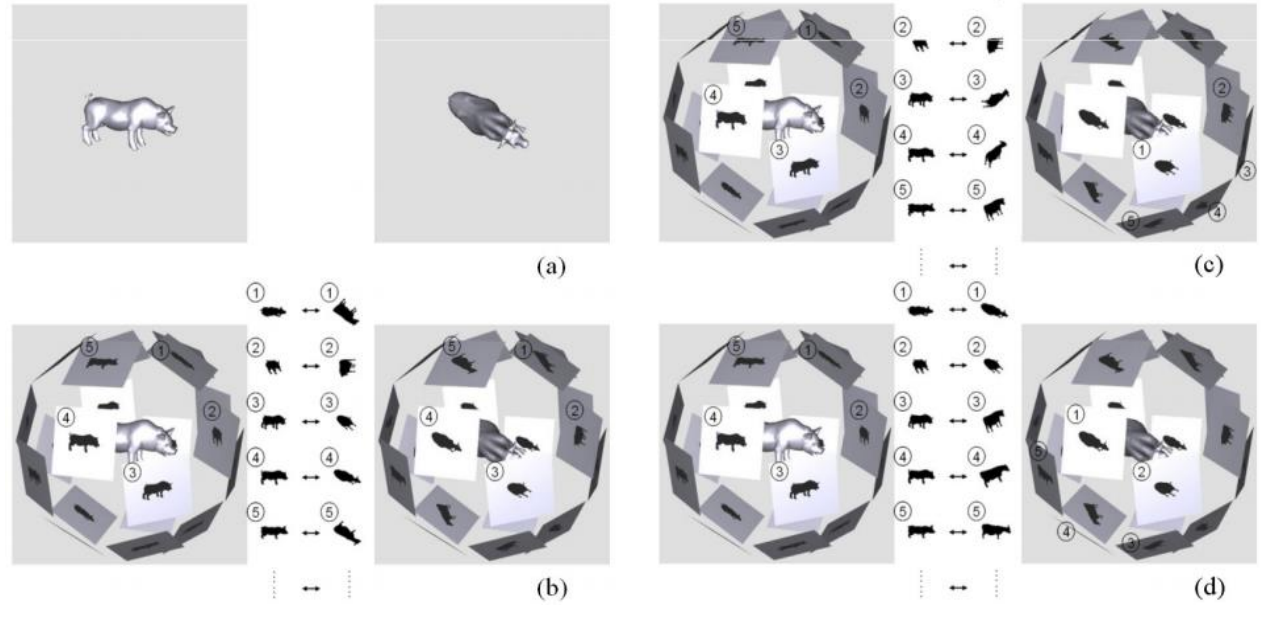

### Light Field Descriptor

Ding-Yun Chen, Xiao-Pei Tian, Yu-Te Shen and Ming Ouhyoung, "On Visual Similarity Based 3D Model Retrieval", *Computer Graphics Forum (EUROGRAPHICS'03)*, Vol. 22, No. 3, pp. 223-232, Sept. 2003.

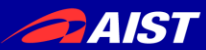

3D特徴量の紹介

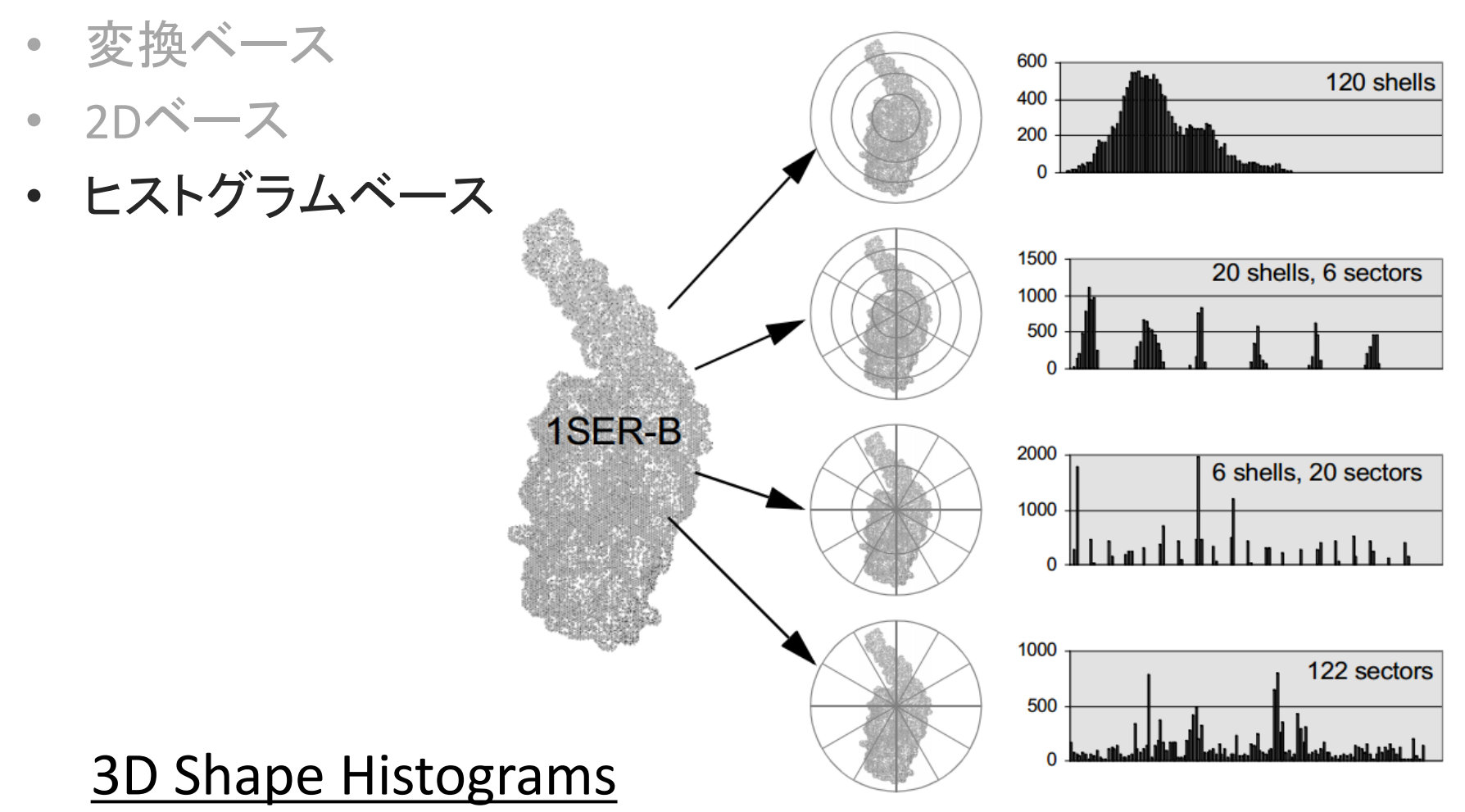

Ankerst, M., Kastenmüller, G., Kriegel, H. P., & Seidl, T. (1999, January). 3D shape histograms for similarity search and classification in spatial databases. In *Advances in Spatial Databases* (pp. 207-226), 1999.

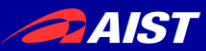

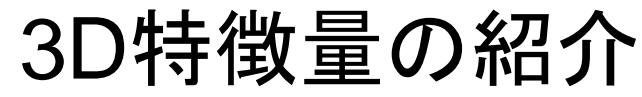

- 変換ベース
- 2Dベース
- ヒストグラムベース

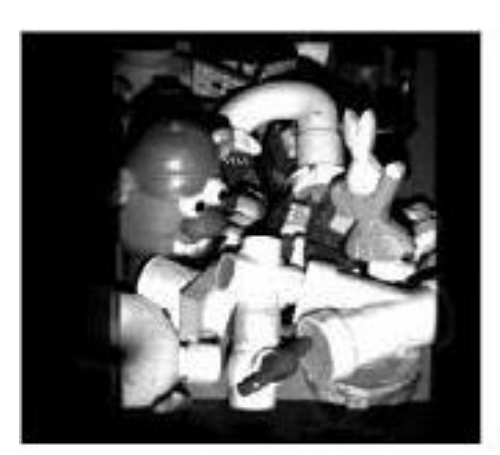

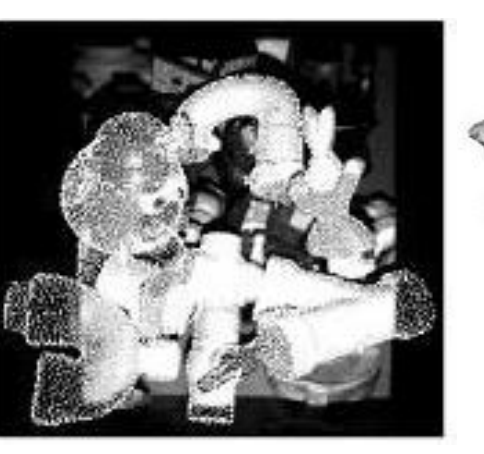

### Spin Image

Johnson, Andrew E., and Martial Hebert. "Using spin images for efficient object recognition in cluttered 3D scenes." *Pattern Analysis and Machine Intelligence, IEEE Transactions on* 21.5 (1999): 433-449.

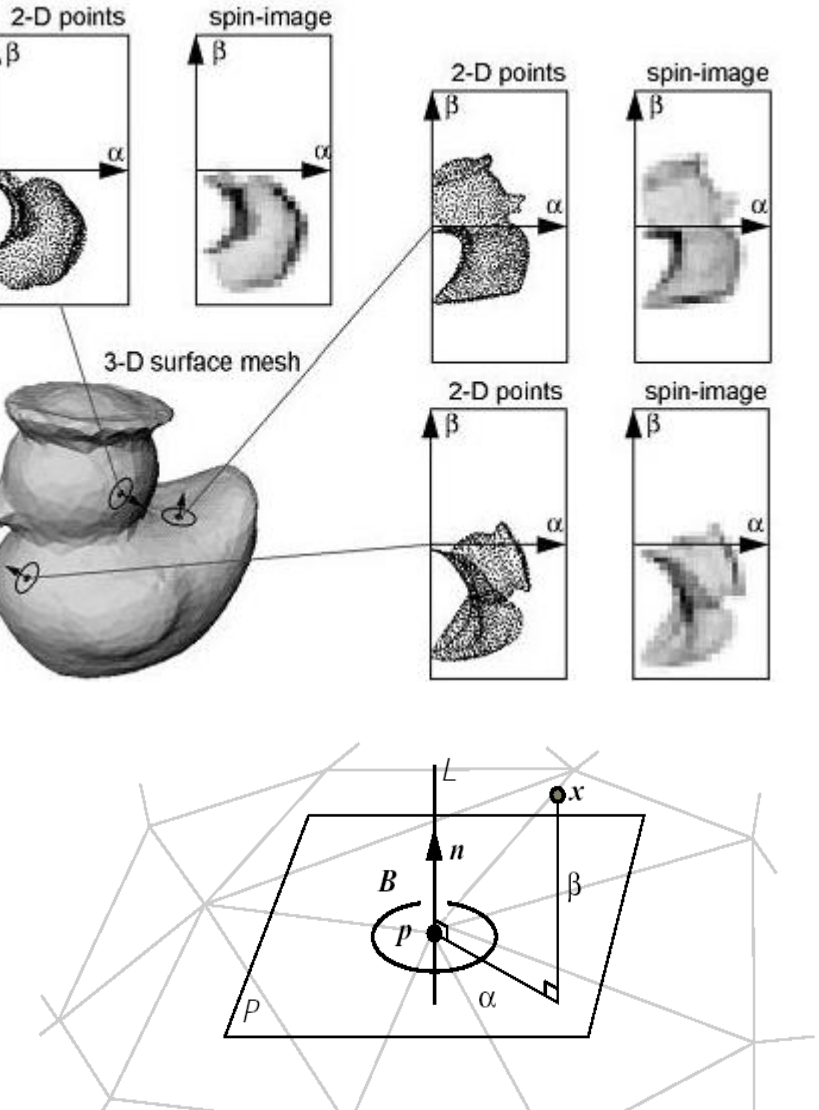

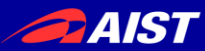

3D特徴量の紹介

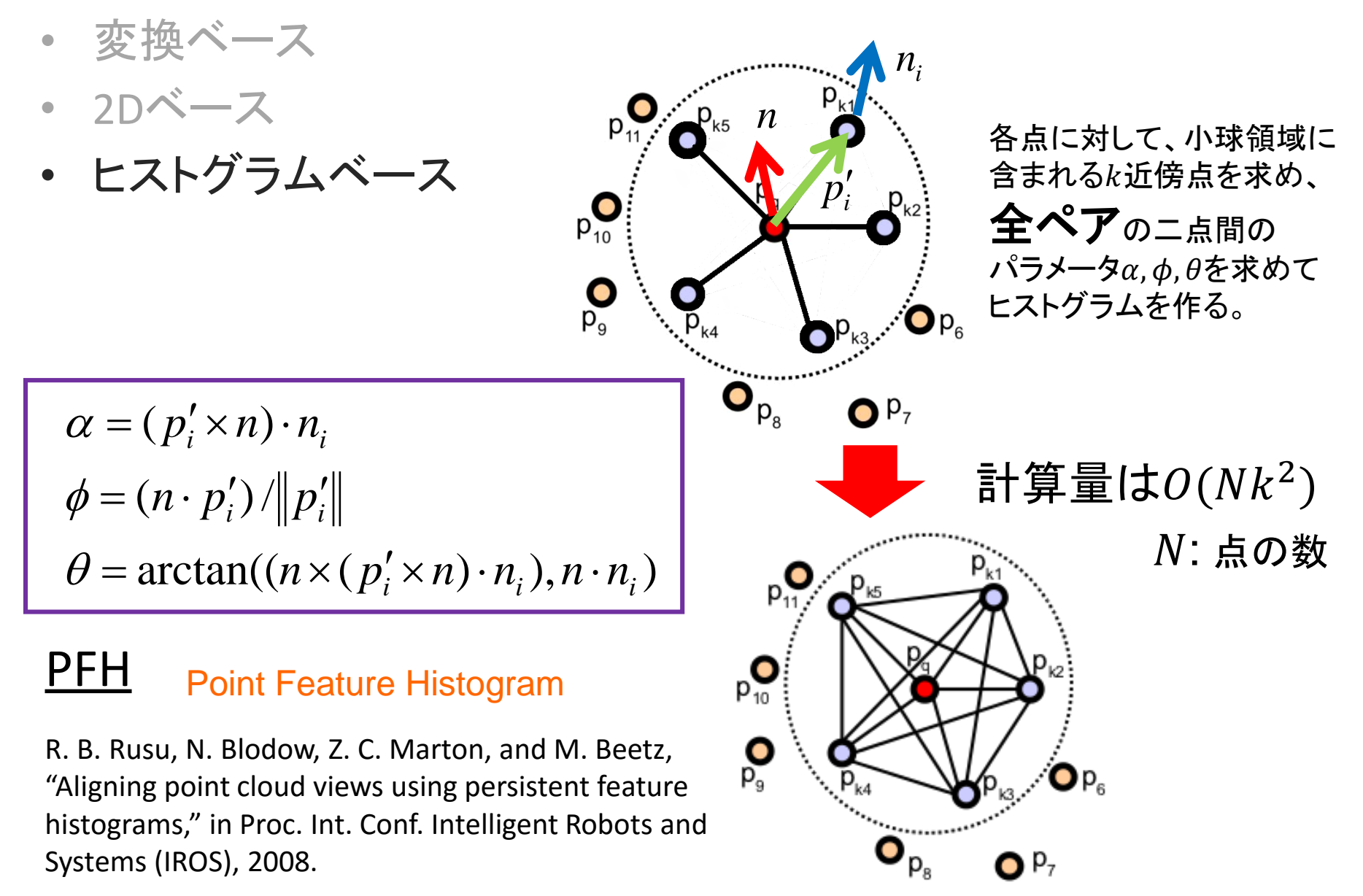

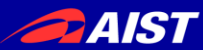

3D特徴量の紹介

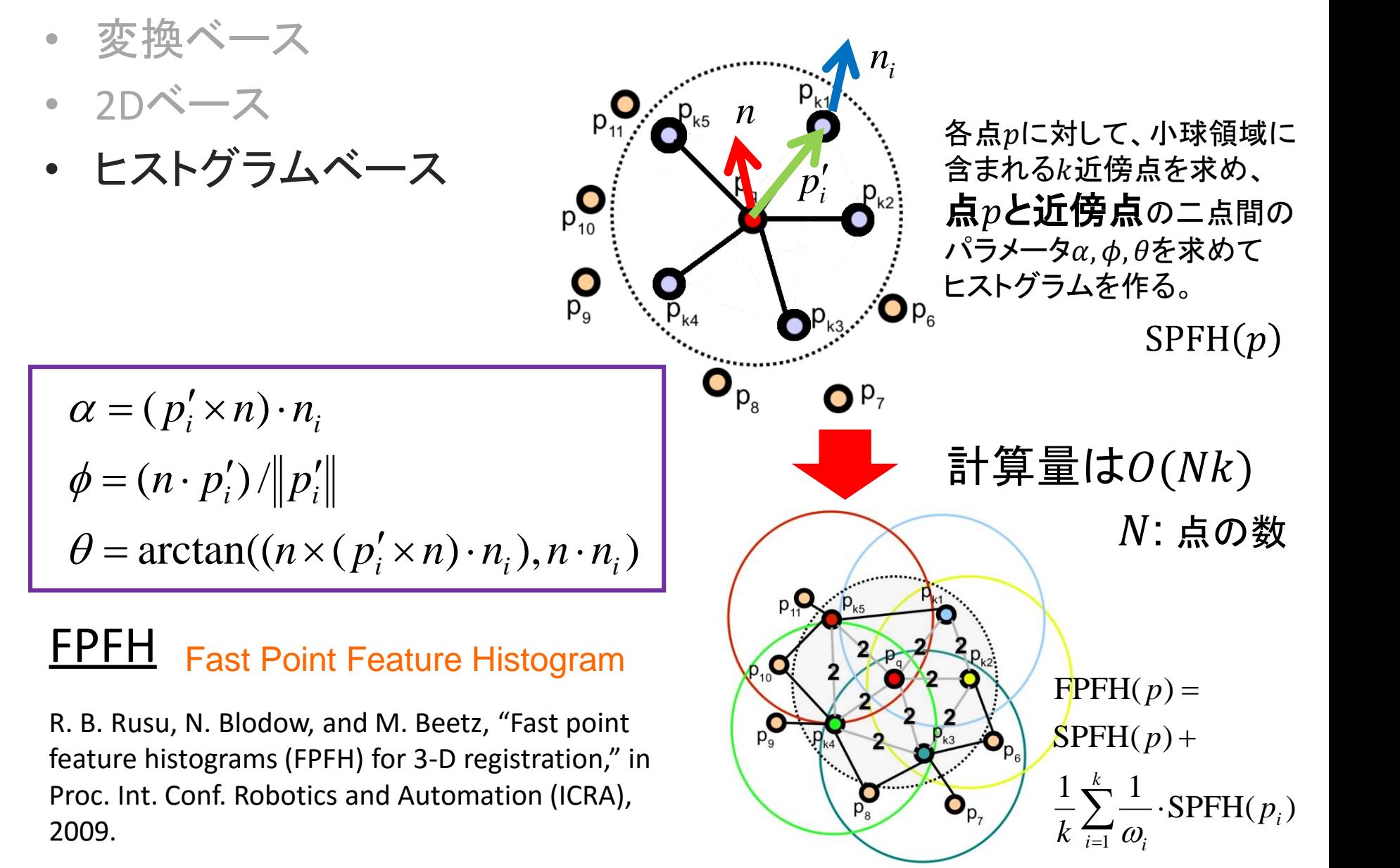

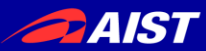

# 3D特徴量の紹介

- 変換ベース
- 2Dベース
- ヒストグラムベース

相点に依る特徴量⇒姿勢推定に利用

### ②GlobalなFPFH(Extended FPFH)

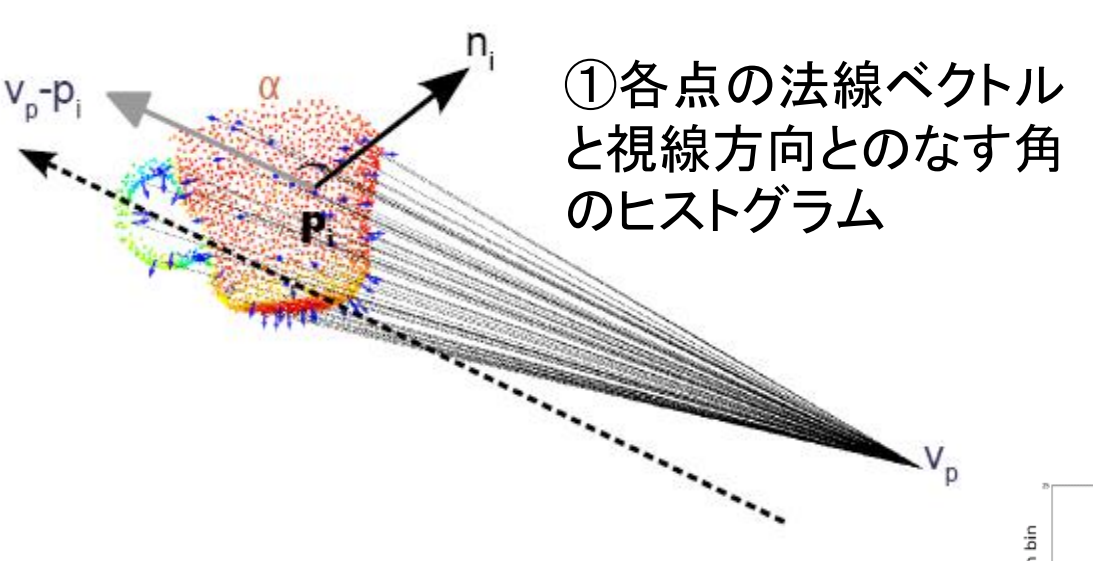

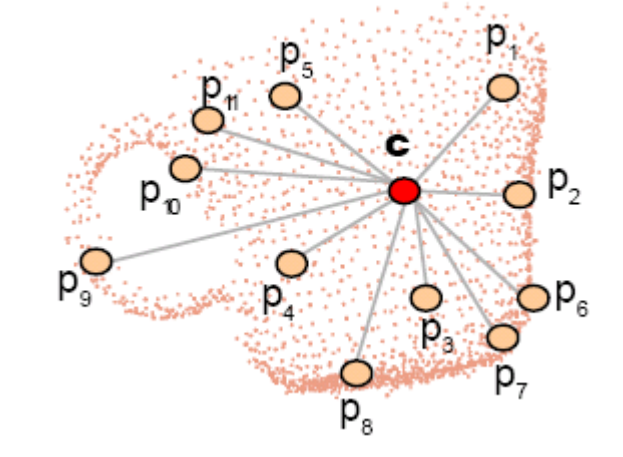

### **VFH** Viewpoint Feature Histogram

R. B. Rusu, G. Bradski, R. Thibaux, and J. Hsu, "Fast 3- D recognition and pose using the viewpoint feature histogram," in Proc. Int. Conf. Intelligent Robots and Systems (IROS), 2010.

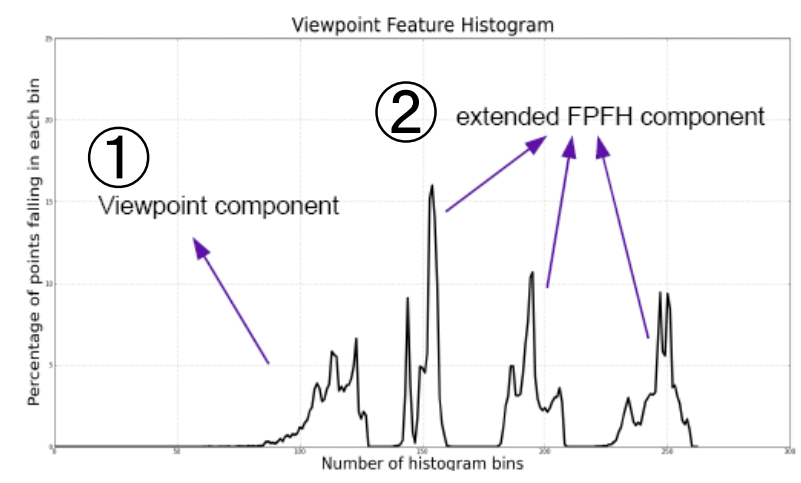

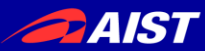

3D特徴量の紹介

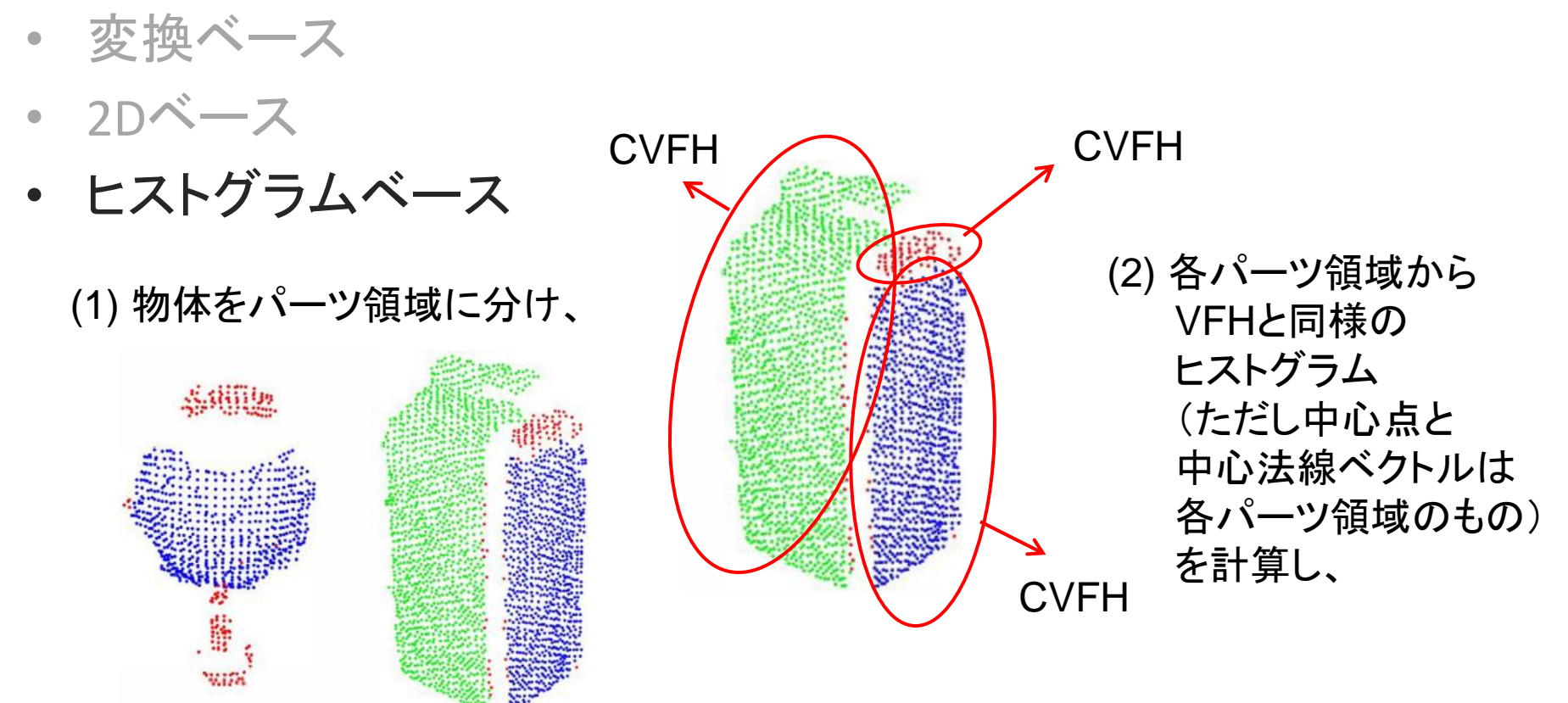

#### CVFH Clustered Viewpoint Feature Histogram

A. Aldoma, N. Blodow, D. Gossow, S. Gedikli, R. Rusu, M. Vincze, and G. Bradski, "CAD-model recognition and 6 DOF pose estimation using 3D cues," in Proc. ICCV workshop on 3dRR, 2011

(3) Shape Distribution Component (SDC) を計算 してヒストグラム化し、 VFHと連結する VFH SDC

**CVFH** 

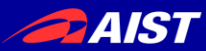

3D特徴量の紹介

- 変換ベース
- 2Dベース
- ヒストグラムベース

SGURFを求める: パーツ領域の中心法線ベクトルから遠い点を削除

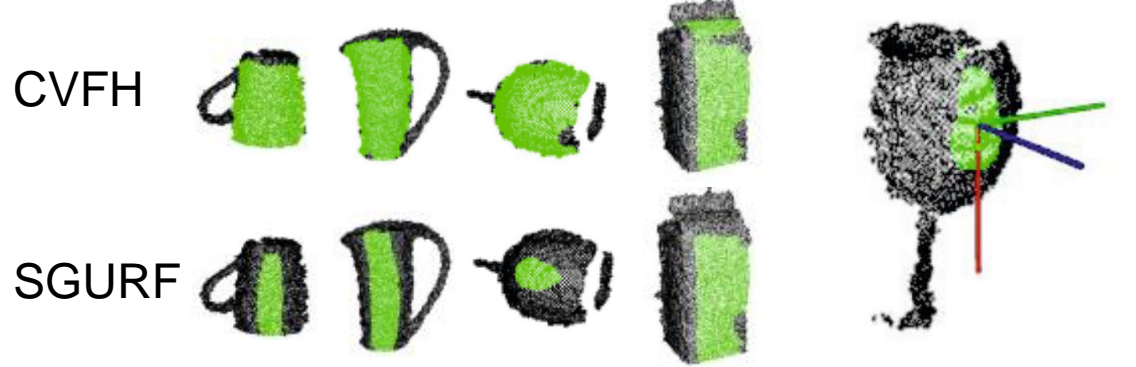

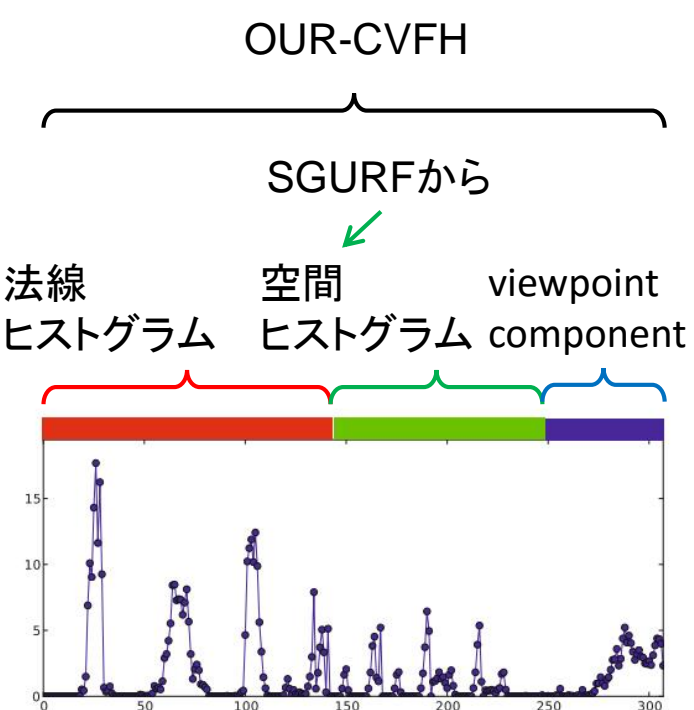

#### OUR-CVFH Oriented, Unique and Repeatable Clustered Viewpoint Feature Histogram

A. Aldoma, F. Tombari, R. Rusu, and M. Vincze, "OUR-CVFH – Oriented, Unique and Repeatable Clustered Viewpoint Feature Histogram for Object Recognition and 6DOF Pose Estimation", in Joint DAGM-OAGM Pattern Recognition Symposium, 2012.

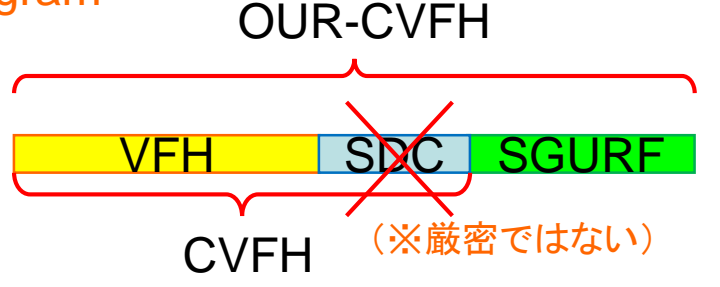

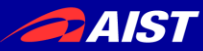

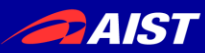

修士研究(ロボット学会2008~ICRA2011)はデータ取得に苦労した。 ※ICRA2011の論文投稿〆切は2010年9月

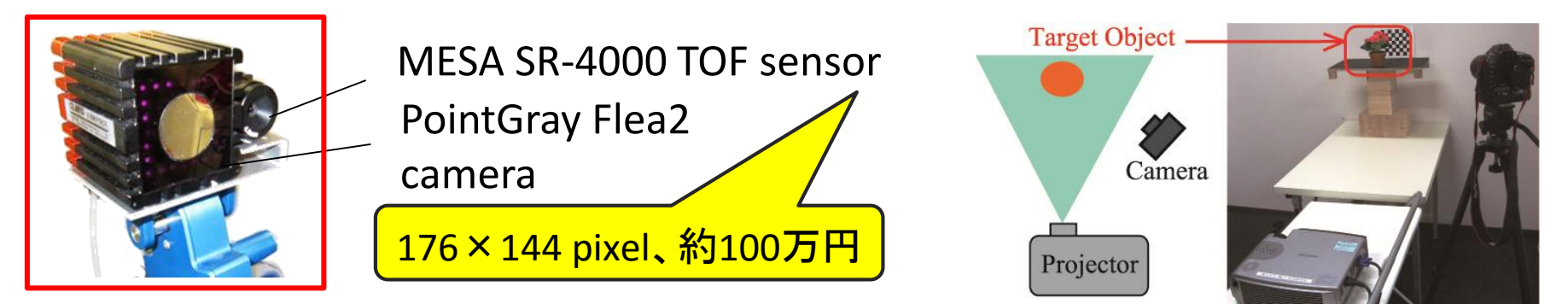

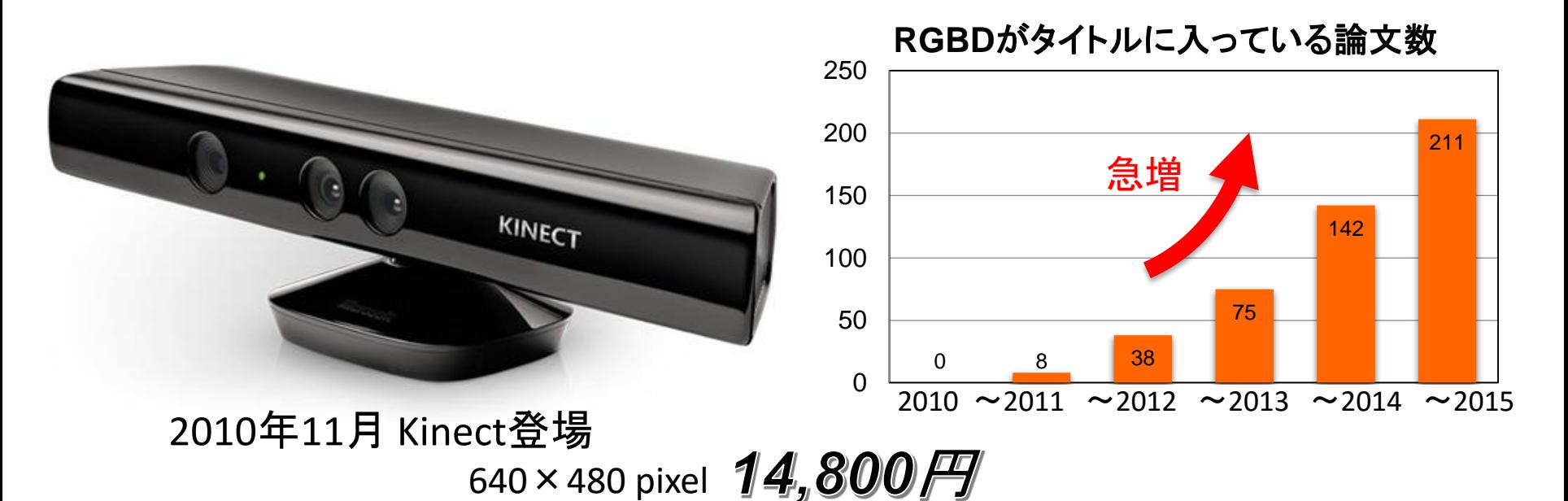

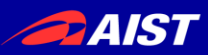

<http://www.ros.org/news/2011/02/ros-3d-contest-the-results.html>

• ROS 3D Contest

### [http://wiki.ros.org/openni/Contests/ROS%203D](http://wiki.ros.org/openni/Contests/ROS 3D)

#### **Overall:**

1st Place (\$3000): [Customizable Buttons](http://www.ros.org/wiki/openni/Contests/ROS 3D/Customizable Buttons) 2nd Place (\$2000): [Quadrotor Altitude and Obstacle Avoidance](http://www.ros.org/wiki/openni/Contests/ROS 3D/Quadrotor Altitude Control and Obstacle Avoidance) 3rd Place (\$1000): [Humanoid Teleoperation](http://www.ros.org/wiki/openni/Contests/ROS 3D/Humanoid Teleoperation) 4th Place (\$500): [Person Tracking and Reconstruction from a Mobile Base with a 7 DOF Manipulator](http://www.ros.org/wiki/openni/Contests/ROS 3D/Person Tracking and Reconstruction from a Mobile Base with a 7 DOF Manipulator) **Most Useful:** 1st Place (\$2000): [RGBD-6D-SLAM](http://www.ros.org/wiki/openni/Contests/ROS 3D/RGBD-6D-SLAM)

2nd Place (\$1000): [Automatic Calibration of Extrinsic Parameters](http://www.ros.org/wiki/openni/Contests/ROS 3D/Automatic Calibration of Extrinsic Parameters)

### • ICRA2011

Best Vision Paper: Sparse Distance Learning for Object Recognition Combining RGB and Depth Information

Kevin Lai, Liefeng Bo, Xiaofeng Ren, and Dieter Fox

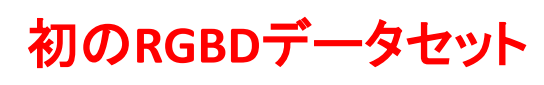

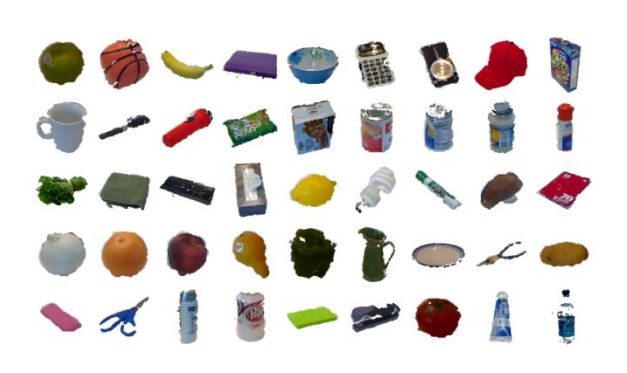

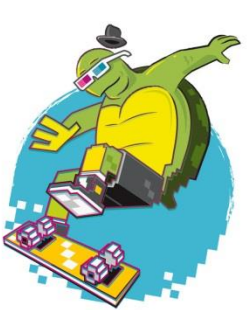

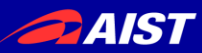

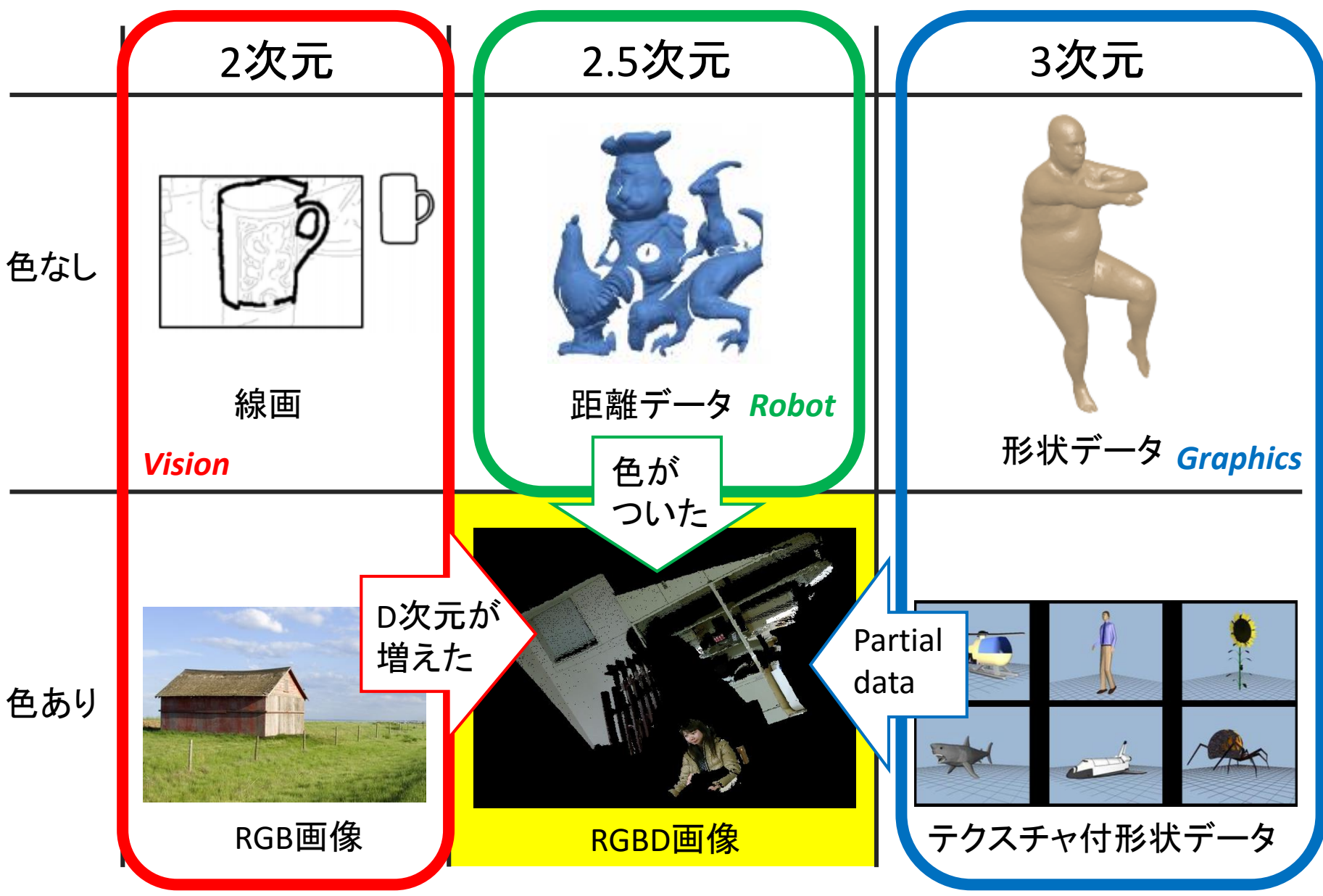

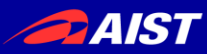

### マルチモーダルフュージョン(1/2)

### **Multimodal templates for real-time detection of texture-less objects in heavily cluttered scenes**

Stefan Hinterstoisser, Stefan Holzer, Cedric Cagniart, Slobodan Ilic, Kurt Konolige, Nassir Navab, and Vincent Lepetit. *IEEE ICCV*, 2011.

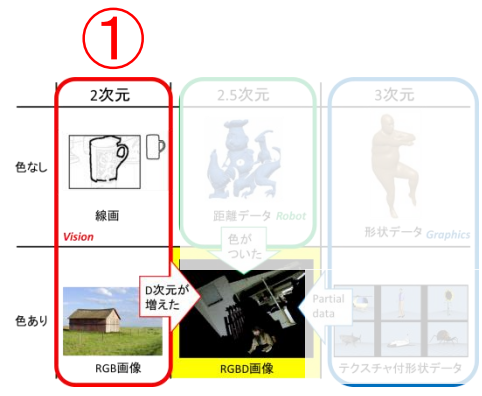

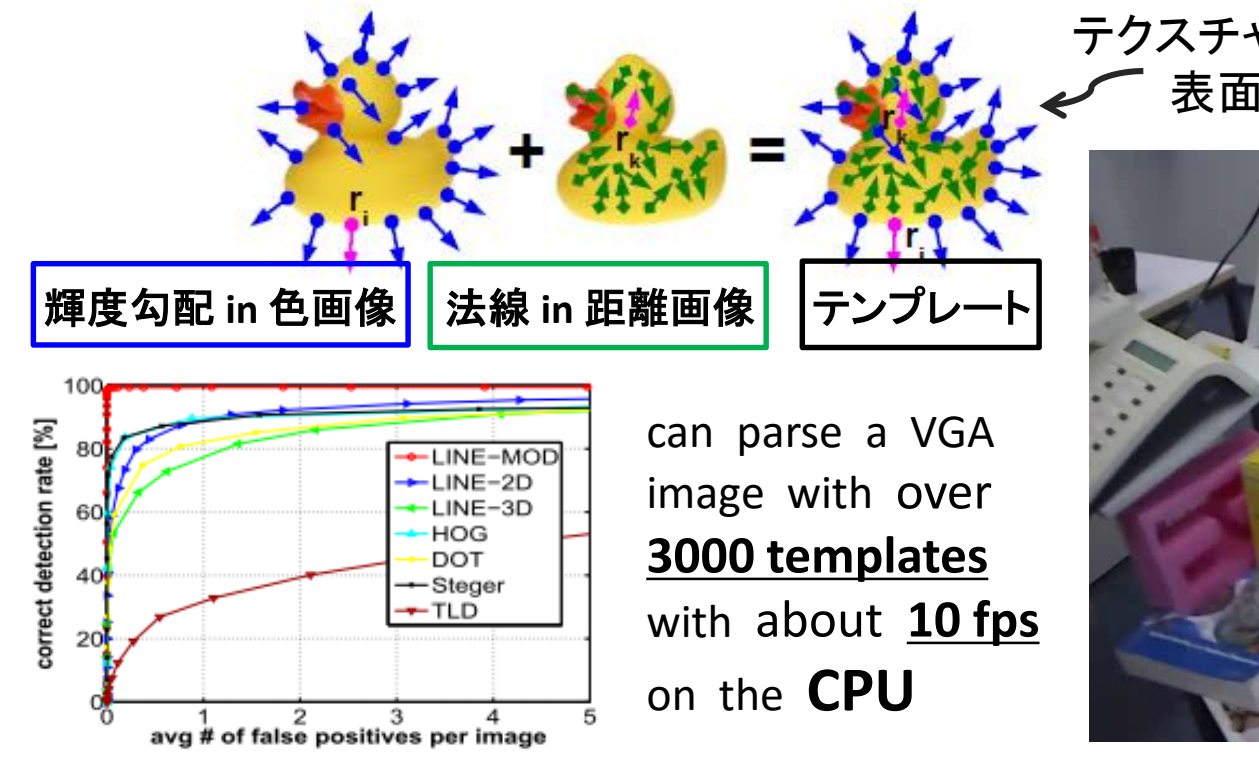

テクスチャレスな物体を表現するのに 表面形状の情報(法線)で補おう

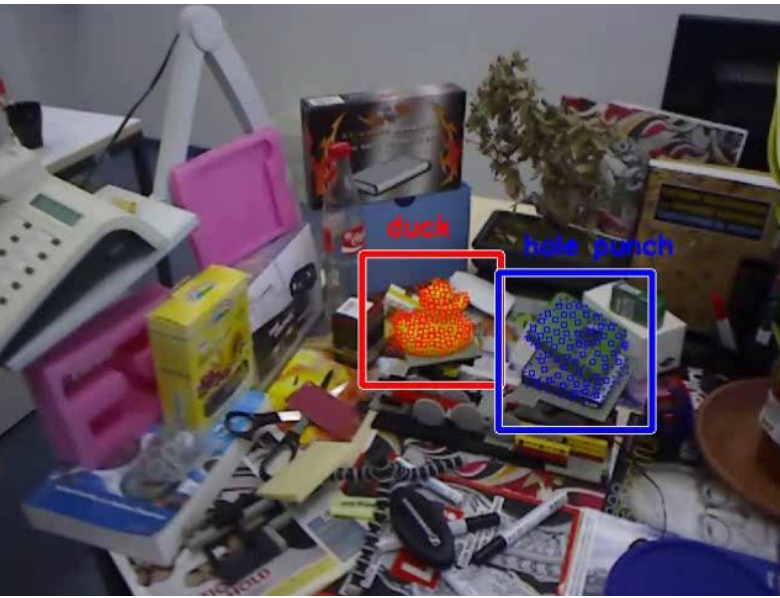

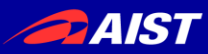

# マルチモーダルフュージョン(2/2) ①

### **MMSS: Multi-modal Sharable and Specific Feature Learning for RGB-D Object Recognition**

Anran Wang, Jianfei Cai, Jiwen Lu, and Tat-Jen Cham.

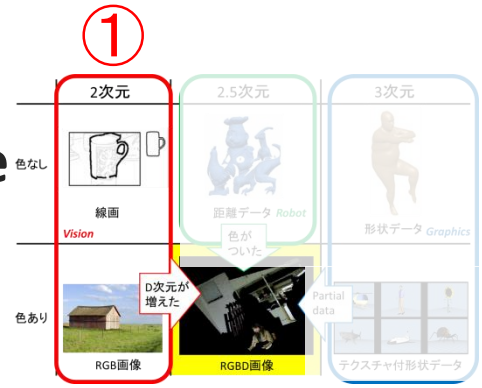

*IEEE ICCV*, 2015.

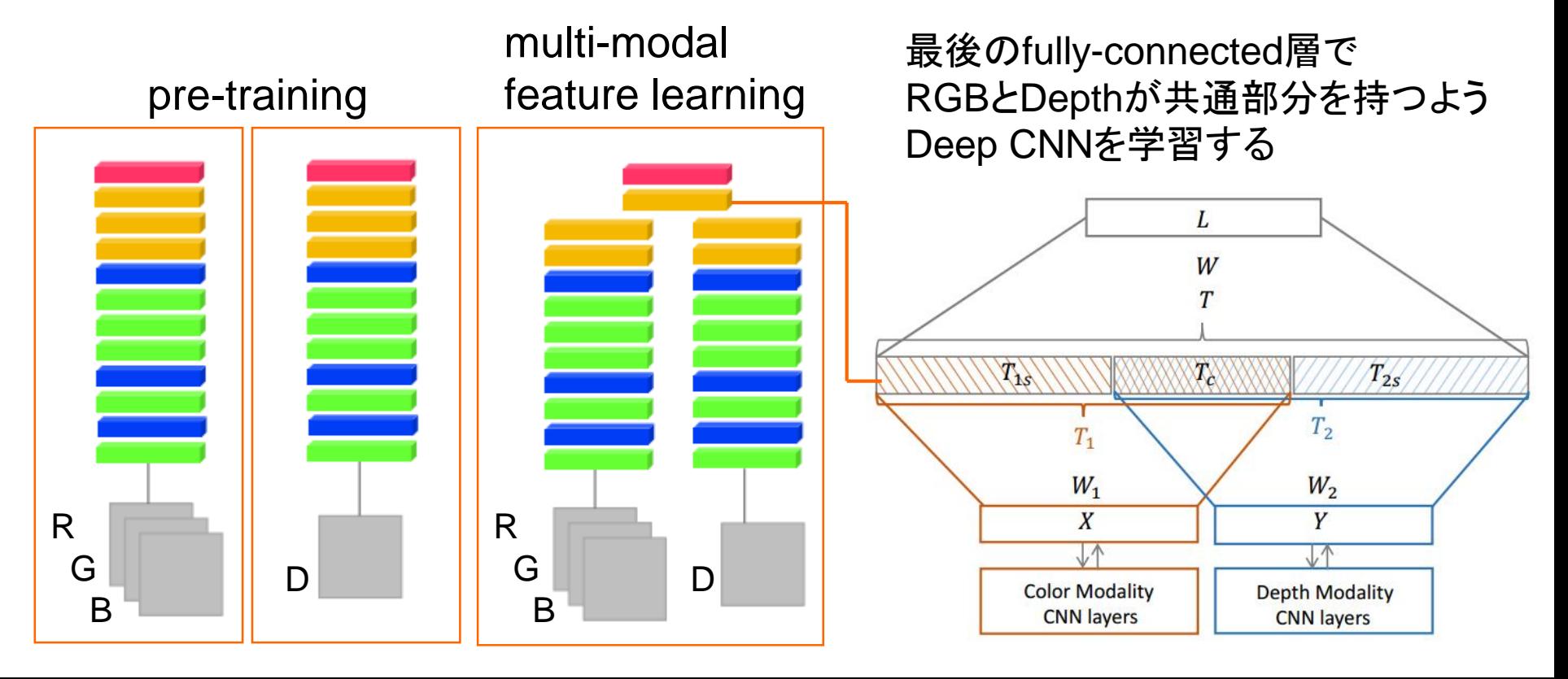

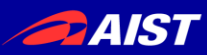

### **Combining color and shape descriptors for 3D model retrieval.** Pasqualotto et al., Signal Processing: Image Communication 28.6, 2013.

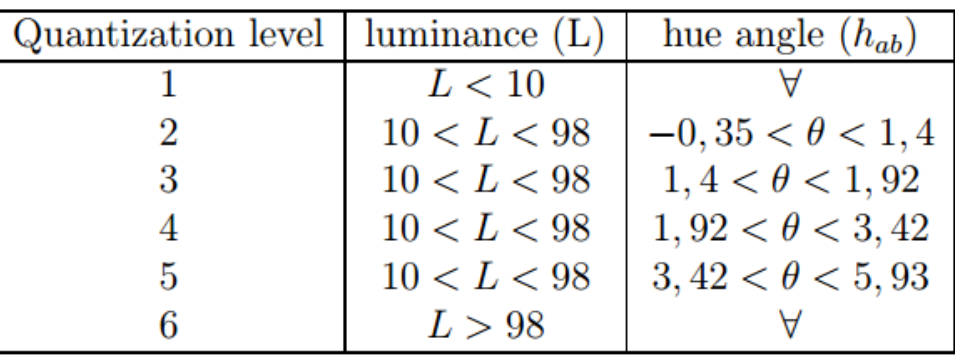

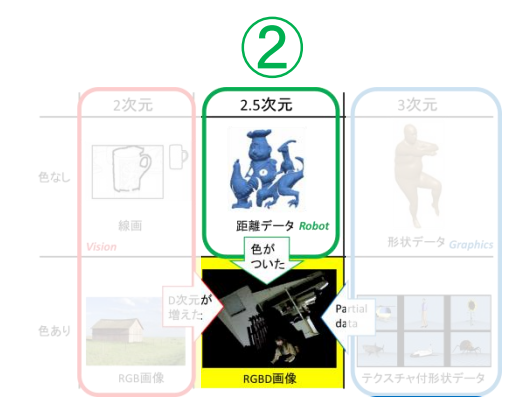

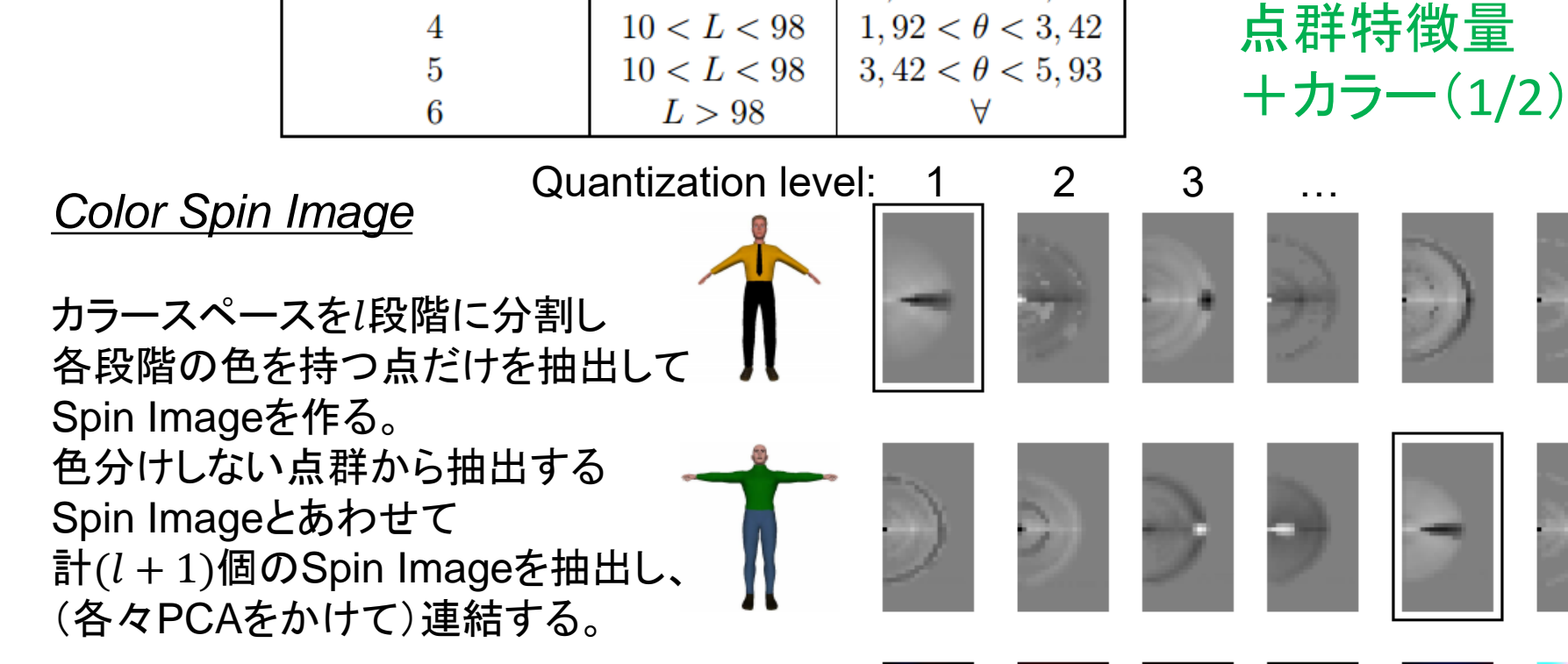

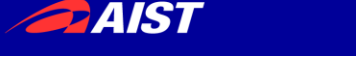

### **Unique signatures of histograms for local surface description** [Tombari et al., ECCV2010]

- SHOT記述子
	- デファクトスタンダードな3D点群記述子
	- PCLにも実装されている

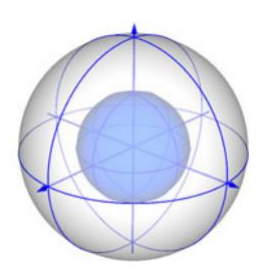

各点まわりの局所領域を 8 x 2 x 2 に分割 各領域の法線ベクトル $\boldsymbol{n}_{v_i}$ と 点の法線ベクトル $\bm{n}_u$ の内積 $cos\theta_i = \bm{n}_{v_i}\cdot\bm{n}_u$ のヒストグラム

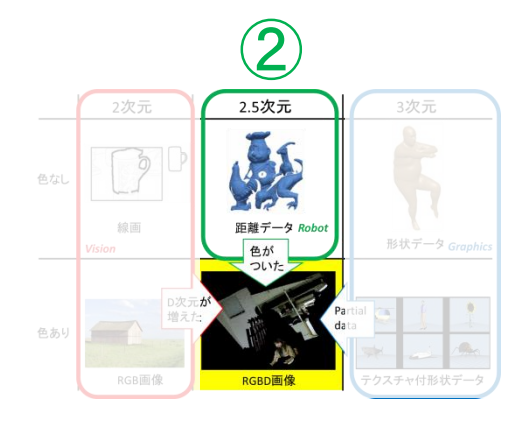

点群特徴量 +カラー(2/2)

### **A combined texture-shape descriptor for enhanced 3D feature matching** [Tombari et al., ICIP2011]

- **CSHOT記述子** 
	- SHOTのカラー版

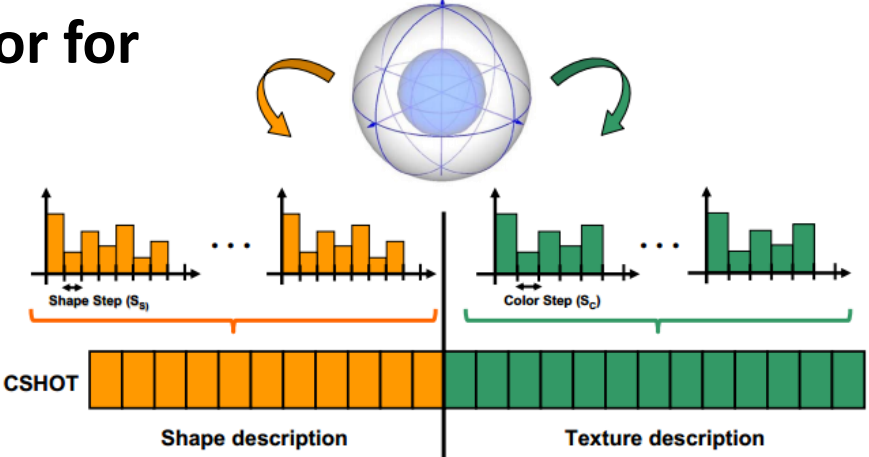

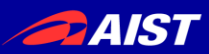

**The Partial View Heat Kernel Descriptor for 3D Object Representation** [Brandao et al., ICRA2014]

– Heat Kernel Signature (HKS) 記述子を、 Partial Viewなデータの記述向けに拡張した。

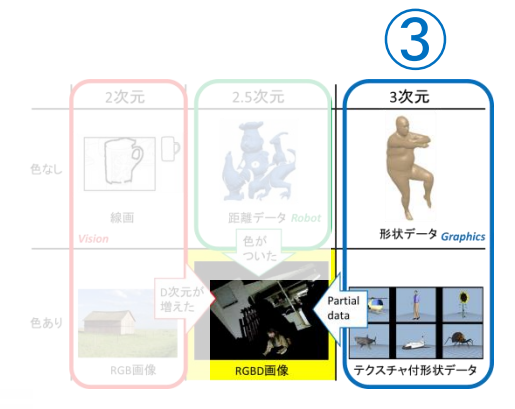

+テクスチャも考慮

cf.) Heat Kernel Signature (HKS) 全周モデル向け。(non-rigidにもrigidにも使える) 各点の記述子は、物体全体の表面形状から計算される。 ⇒ 視点が変わると見えてる部分が変わるので、HKSも変わる

$$
k(v_j, v_s, t) = \sum_{i=1}^{N} e^{\frac{t}{\lambda}t} \phi_{i,j} \phi_{i,s}
$$

物体全体表面のLaplace-Beltrami作用素の 固有値と固有ベクトル←partial viewになると変化。

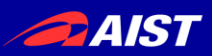

### **Learning Similarities for Rigid and Non-Rigid Object Detection** [Kanezaki et al., 3DV2014]

- QAPによるグラフマッチングに用いる類似度行列の 学習手法を提案した。
- RGBD画像を用いた剛体物体検出と人工モデルの 非剛体物体検出を統一的なフレームワークで扱 う。

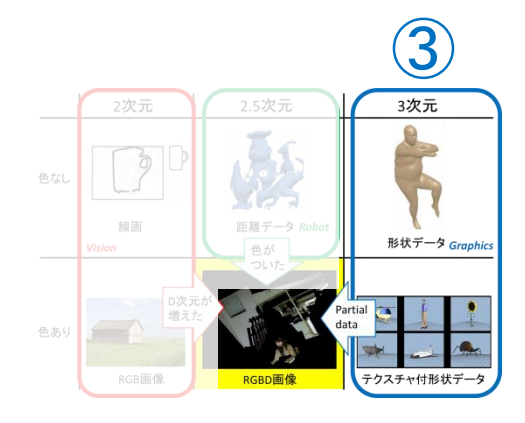

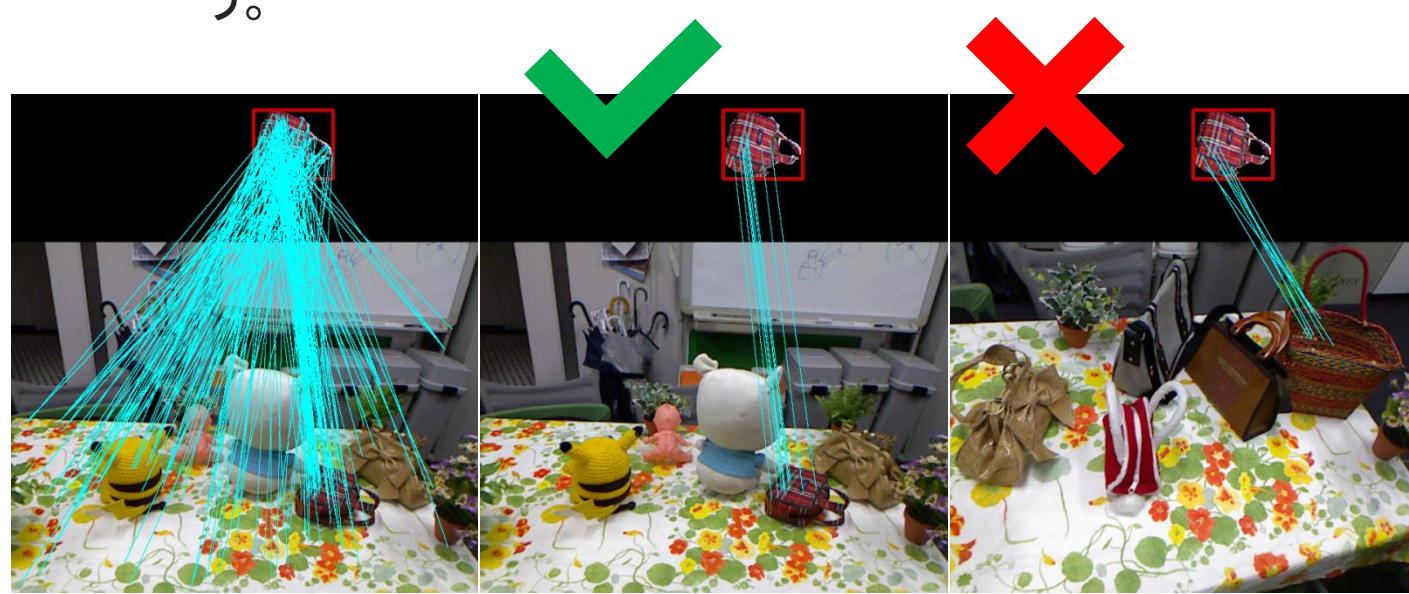

(a) Initial correspondences (b) Selected correspondences (c) Selected correspondences true positive false positive

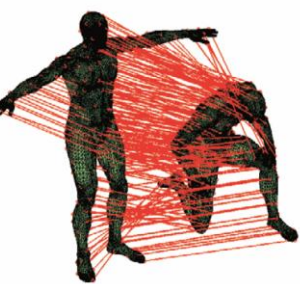

#### true positive

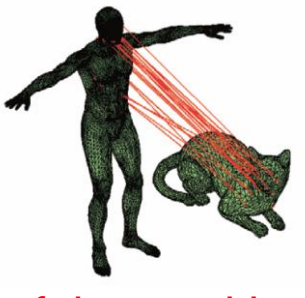

false positive

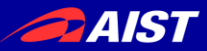

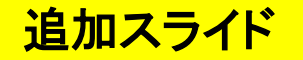

# チュートリアル <https://goo.gl/HxH8cG>
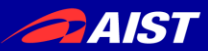

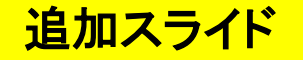

# Ubuntu PCをお持ちの方は

本チュートリアルをより楽しむために…

1. ROSをインストール

<http://wiki.ros.org/jade/Installation/Ubuntu> ※Desktop-Full推奨

## 2. 必要なファイルをダウンロード

mydesk.bag(453MB) <https://www.dropbox.com/s/sn0w59sg81bhzm9/mydesk.bag?dl=0> save\_pcd.cpp [https://github.com/kanezaki/ssii2016\\_tutorial/blob/master/save\\_pcd.cpp](https://github.com/kanezaki/ssii2016_tutorial/blob/master/save_pcd.cpp) convertpcd2ply.cpp [https://github.com/kanezaki/ssii2016\\_tutorial/blob/master/convertpcd2ply.cpp](https://github.com/kanezaki/ssii2016_tutorial/blob/master/convertpcd2ply.cpp) milk.pcd <https://github.com/PointCloudLibrary/pcl/blob/master/test/milk.pcd?raw=true> milk\_cartoon\_all\_small\_clorox.pcd [https://github.com/PointCloudLibrary/pcl/blob/master/test/milk\\_cartoon\\_all\\_small\\_clorox.pcd?raw=true](https://github.com/PointCloudLibrary/pcl/blob/master/test/milk_cartoon_all_small_clorox.pcd?raw=true) correspondence\_grouping.cpp [https://github.com/kanezaki/ssii2016\\_tutorial/blob/master/correspondence\\_grouping.cpp](https://github.com/kanezaki/ssii2016_tutorial/blob/master/correspondence_grouping.cpp)

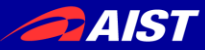

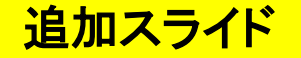

## 真のチュートリアル

# 1. 3Dデータの読み込みと表示

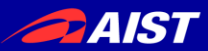

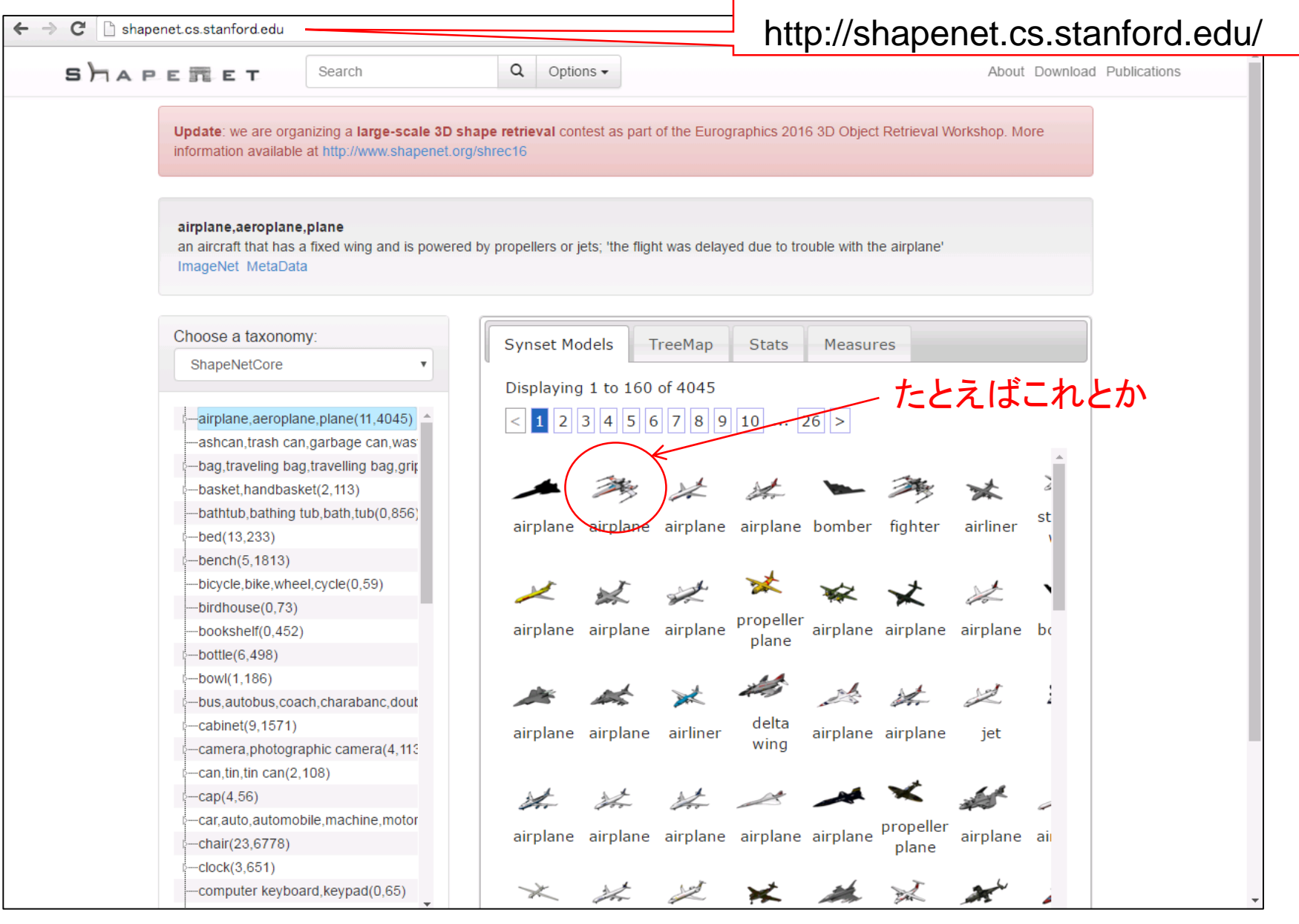

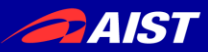

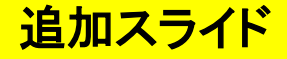

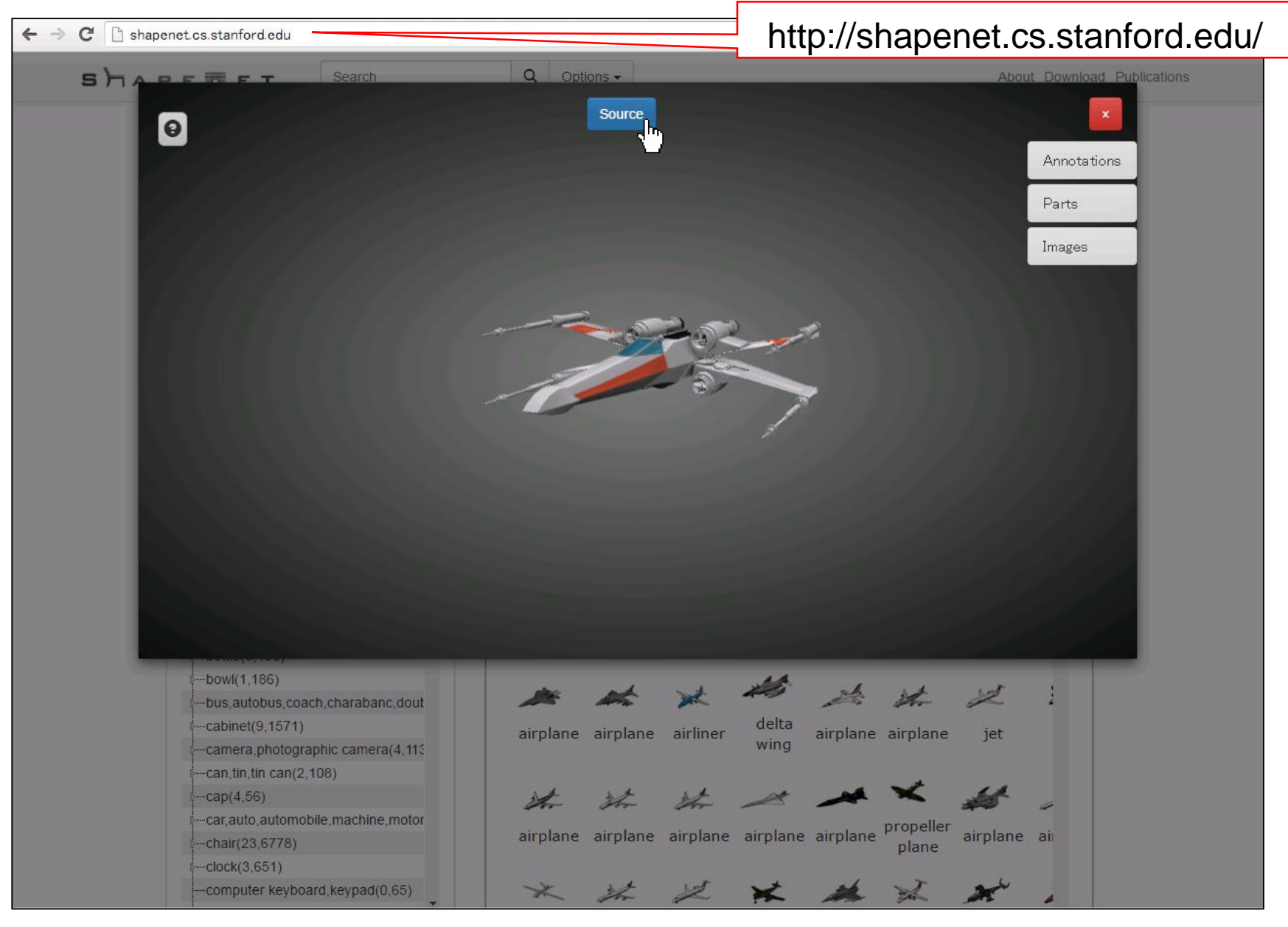

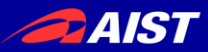

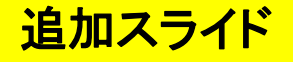

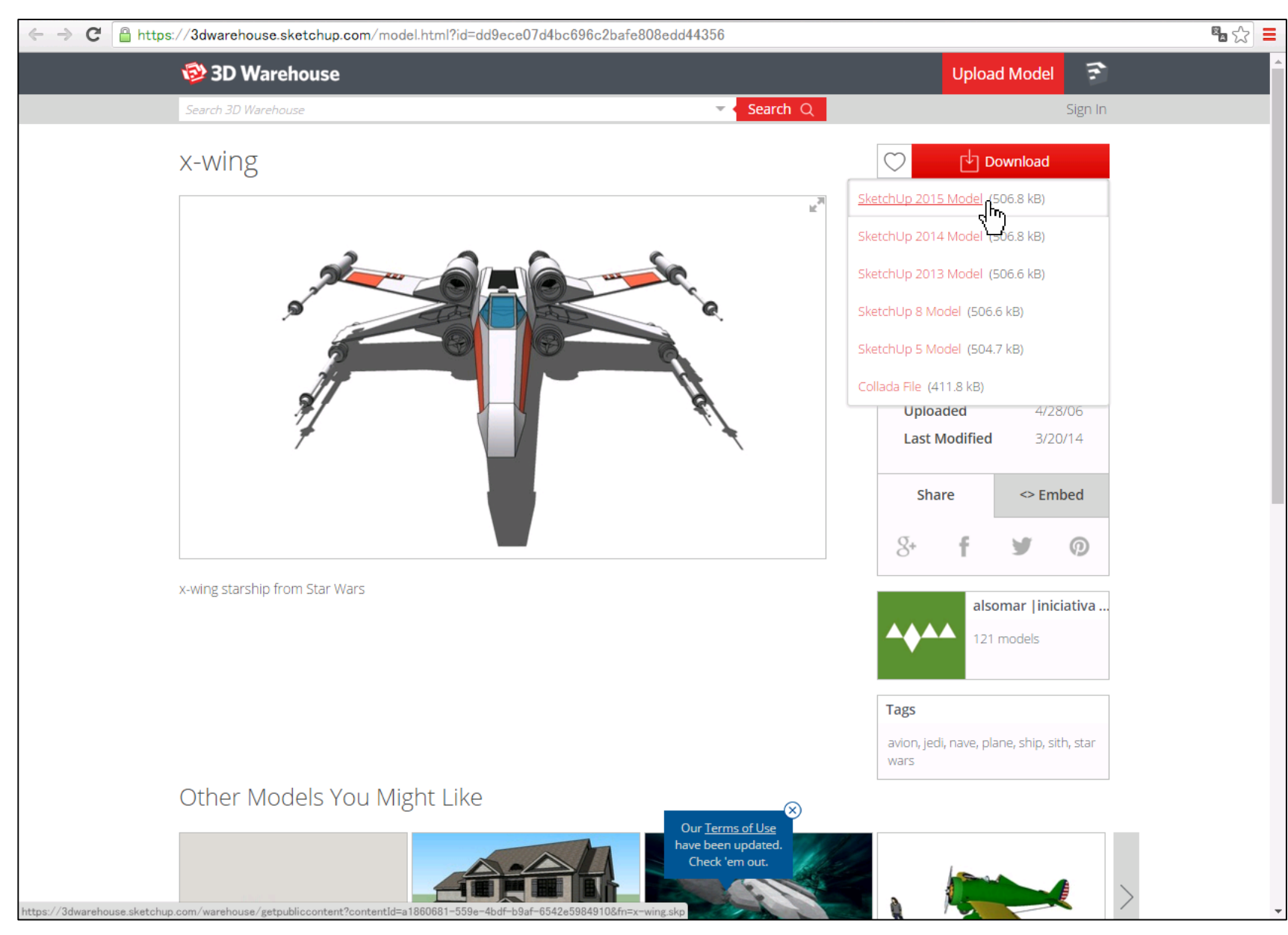

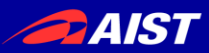

- ・ SketchUpをダウンロードして <https://www.sketchup.com/ja/download>
- 先ほどダウンロードした3Dモデル(x-wing.skp)を開く

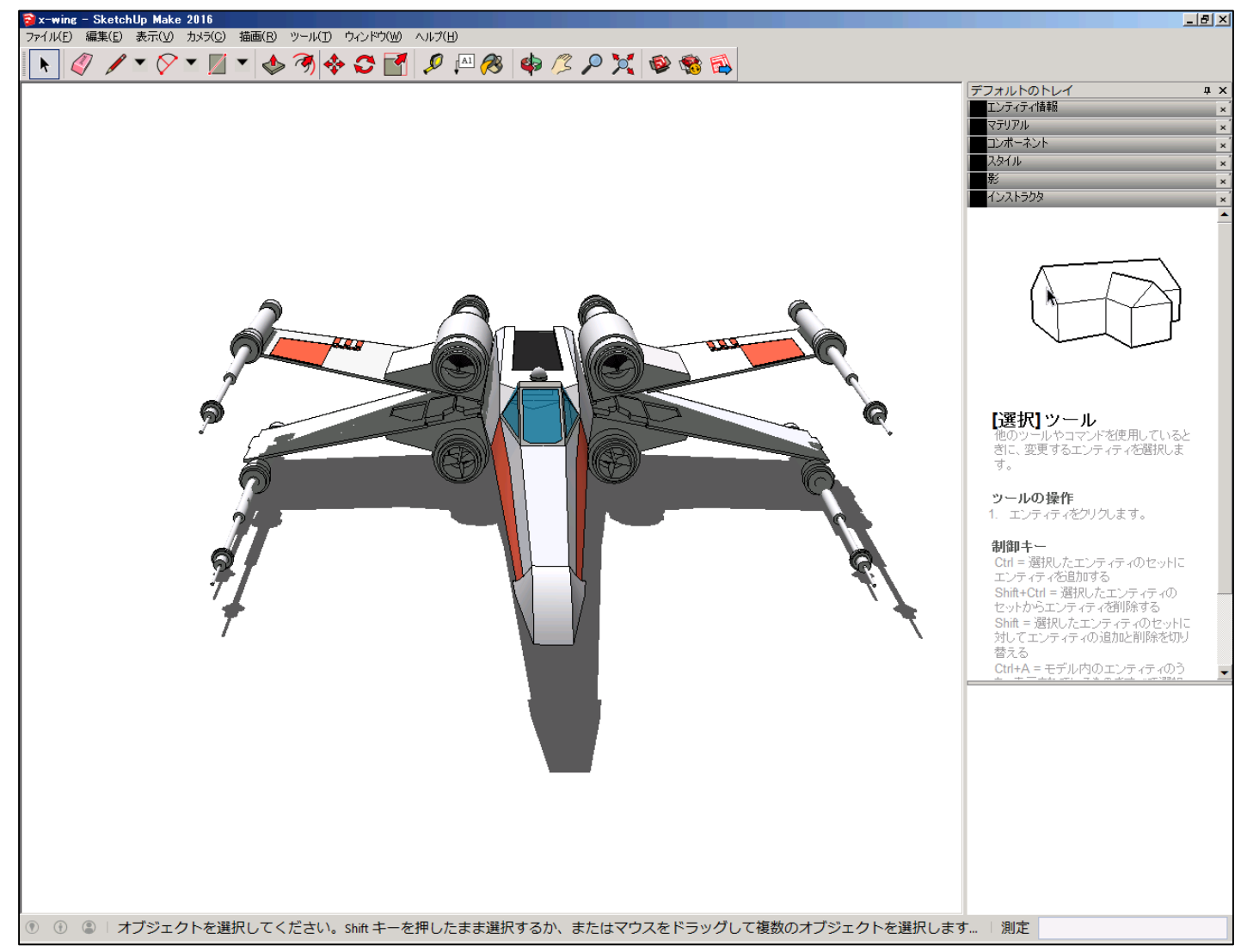

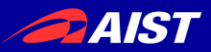

- ファイル>エクスポート>3Dモデル を選択し
- ファイルの種類は「OBJファイル(\*.obj)」を選んでエクスポートする(x-wing.obj)

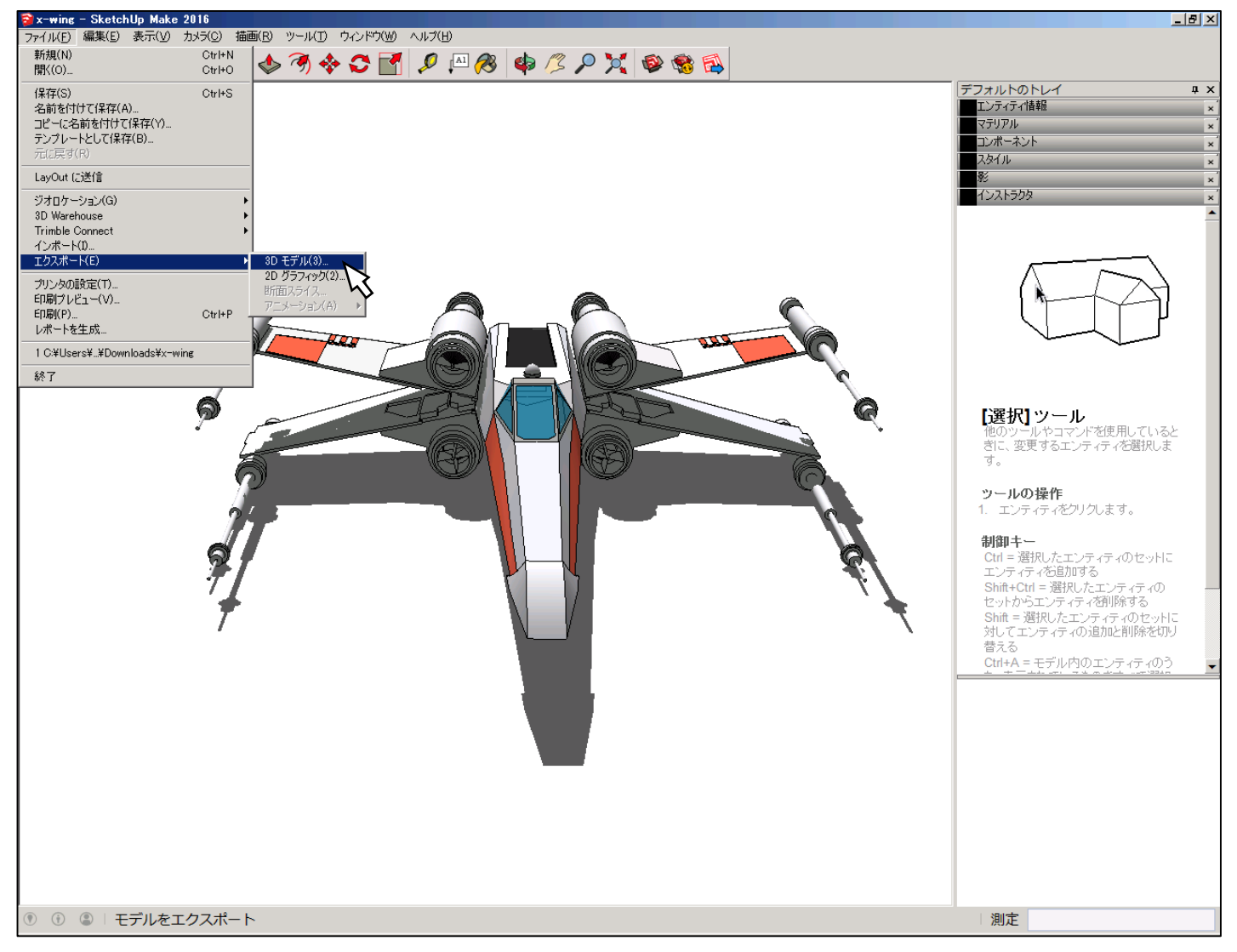

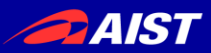

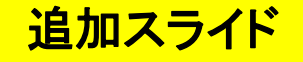

- MeshLabをダウンロードして <http://meshlab.sourceforge.net/>
- 先ほどエクスポートしたモデル(x-wing.obj)をドラッグ&ドロップする

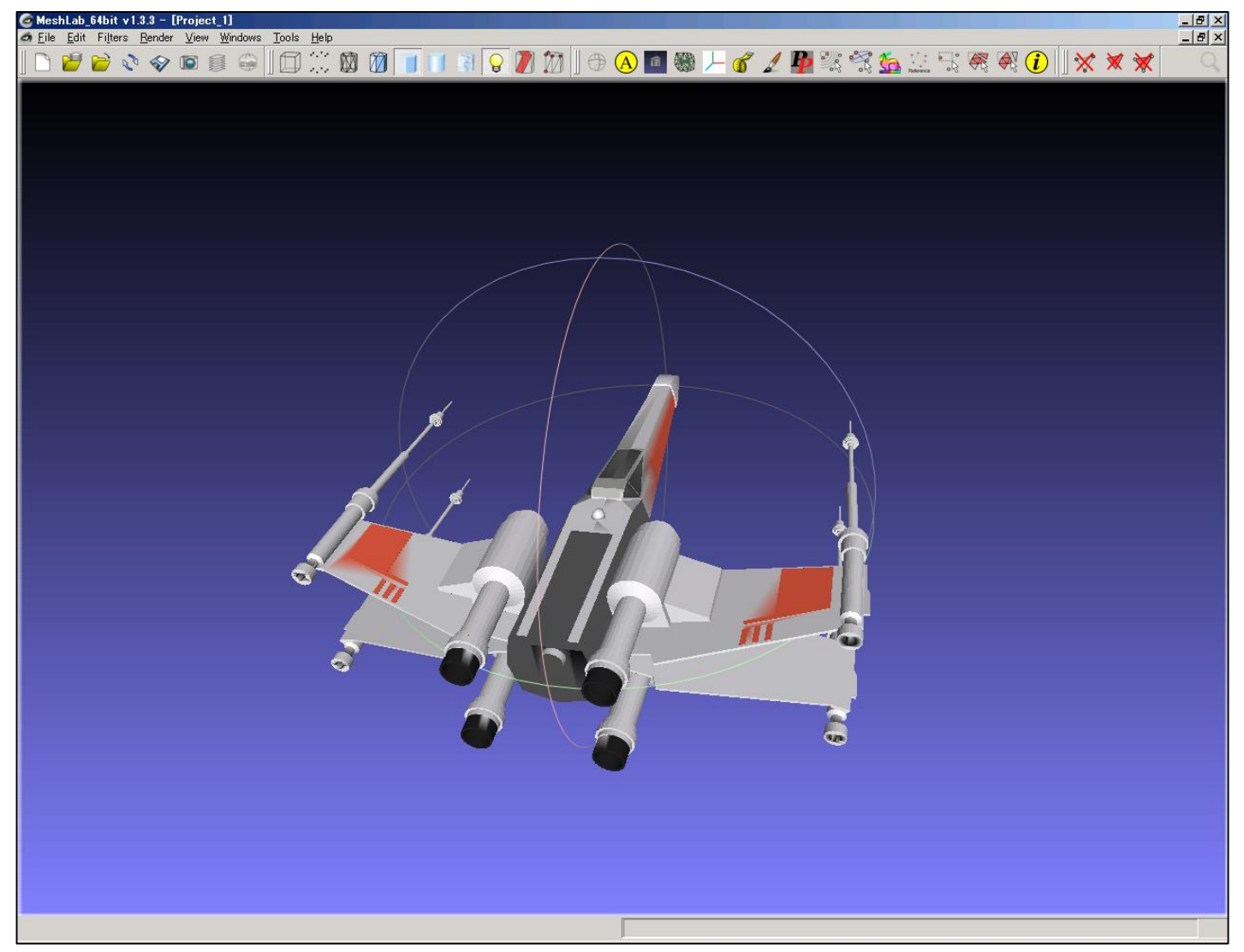

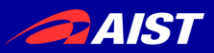

## • OBJファイル(x-wing.obj)をワードパッド等で開いて見る

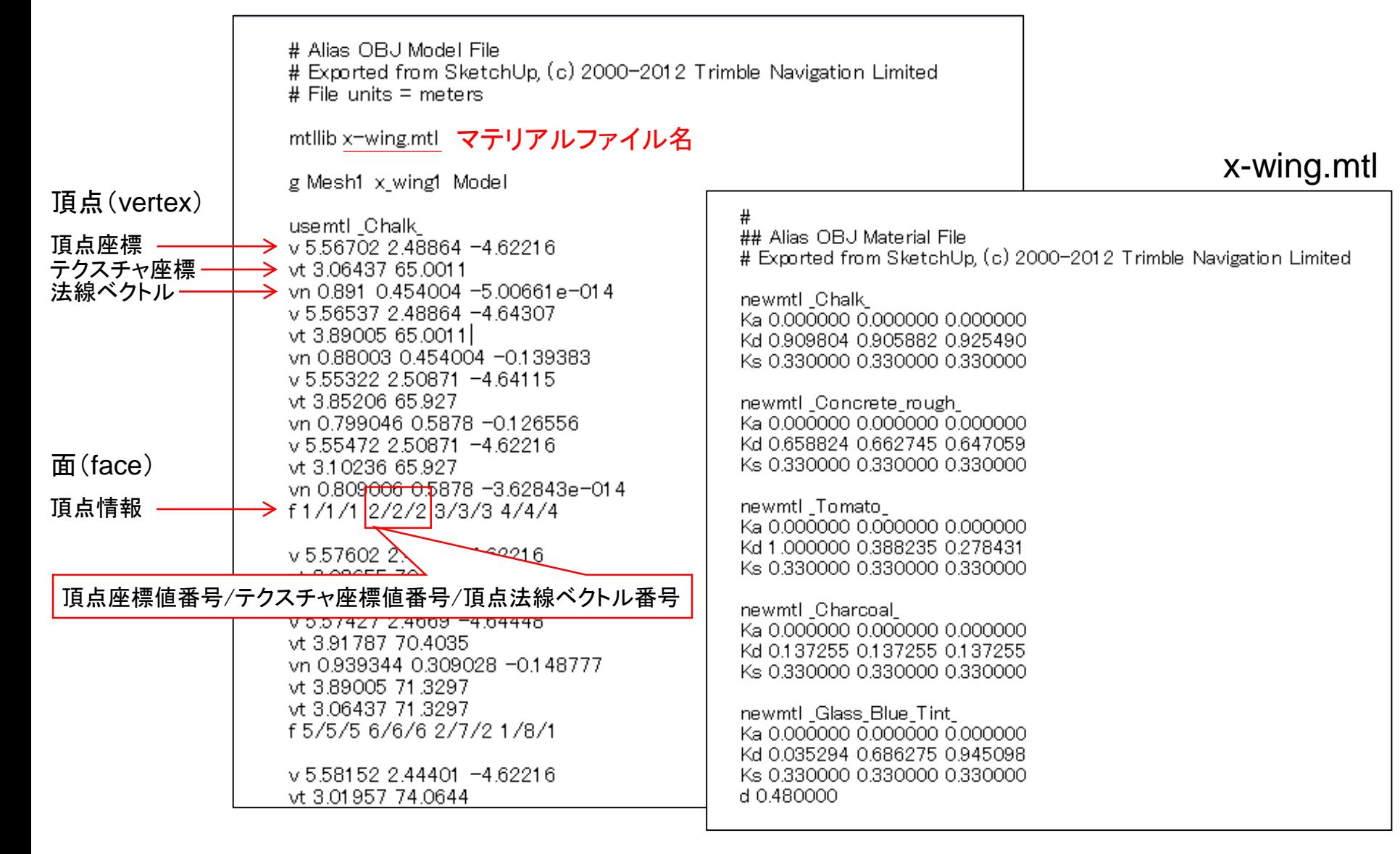

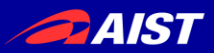

メッシュ(ポリゴン):

面にテクスチャが貼られる

## 3Dモデルをダウンロードして見る

## • OBJファイル(x-wing.obj)をワードパッド等で開いて見る

# Alias OBJ Model File 点群(Point Cloud): # Exported from SketchUp, (c) 2000-2012 Trimble Navigation Limited # File units = meters 点に色情報がついている mtllib x-wing.mtl マテリアルファイル名 x-wing.mtl g Mesh1 x\_wing1 Model 頂点(vertex) usemtl\_Chalk\_ ## Alias OBJ Material File 頂点座標  $\rightarrow$  v 5.56702 2.48864 -4.62216 # Exported from SketchUp, (c) 2000-2012 Trimble Navigation Limited テクスチャ座標  $\rightarrow$  vt 3.06437 65.0011 法線ベクトル  $\rightarrow$  vn 0.891 0.454004 -5.00661e-014 newmtl Chalk v 5.56537 2.48864 -4.64307 Ka 0.000000 0.000000 0.000000 vt 3.89005 65.0011 Kd 0.909804 0.905882 0.925490 vn 0.88003 0.454004 -0.139383 Ks 0.330000 0.330000 0.330000 v 5.55322 2.50871 -4.64115 vt 3.85206 65.927 newmtl Concrete rough vn 0.799046 0.5878 -0.126556 Ka 0.000000 0.000000 0.000000 v 5.55472 2.50871 -4.62216 Kd 0.658824 0.662745 0.647059 面(face) Ks 0.330000 0.330000 0.330000 vt 3.10236 65.927 vn 0.809<del>006 0.</del>5878 −3.62843e−01 4 頂点情報 newmtl Tomato → f 1 /1 /1 2 /2 /2 3 /3 /3 4 /4 /4 Ka 0.000000 0.000000 0.000000 Kd 1.000000 0.388235 0.278431  $\sqrt{5.57602}$  2. **221**6 Ks 0.330000 0.330000 0.330000 頂点座標値番号/テクスチャ座標値番号/頂点法線ベクトル番号 newmtl\_Charcoal\_ 0071427 2.4009 74.04446 Ka 0.000000 0.000000 0.000000 vt 3.91787 70.4035 Kd 0.137255 0.137255 0.137255 vn 0.939344 0.309028 -0.148777 Ks 0.330000 0.330000 0.330000 vt 3.89005 71.3297 vt 3.06437 71.3297 newmtl Glass Blue Tint f 5/5/5 6/6/6 2/7/2 1/8/1 Ka 0.000000 0.000000 0.000000 Kd 0.035294 0.686275 0.945098 v 5.58152 2.44401 -4.62216 Ks 0.330000 0.330000 0.330000 vt 3.01957 74.0644 d 0.480000

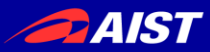

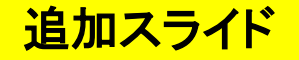

• 点群(Point Cloud)フォーマットはPCLで用いられる.pcdファイル等がメジャー

# .PCD v0.7 - Point Cloud Data file format VERSION 0.7 FIELDS x y z rgb SIZE 4 4 4 4 TYPE F F F F COUNT 1 1 1 1 WIDTH 640 HEIGHT 480 VIEWPOINT 0 0 0 1 0 0 0 POINTS 307200 DATA ascii 0.93773 0.33763 0 4.2108e+06 0.90805 0.35641 0 4.2108e+06 0.81915 0.32 0 4.2108e+06 0.97192 0.278 0 4.2108e+06 0.944 0.29474 0 4.2108e+06 0.98111 0.24247 0 4.2108e+06 0.93655 0.26143 0 4.2108e+06 0.91631 0.27442 0 4.2108e+06 0.81921 0.29315 0 4.2108e+06 0.90701 0.24109 0 4.2108e+06 0.83239 0.23398 0 4.2108e+06 0.99185 0.2116 0 4.2108e+06 0.89264 0.21174 0 4.2108e+06 0.85082 0.21212 0 4.2108e+06 0.81044 0.32222 0 4.2108e+06 0.74459 0.32192 0 4.2108e+06

### 注:ASCII版はバグがある ので、BINARY版を使って ください

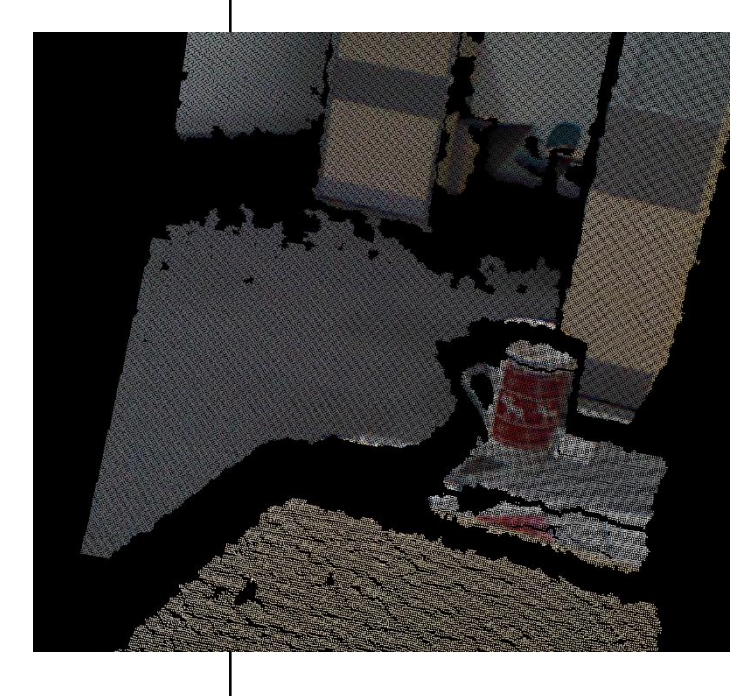

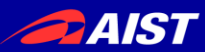

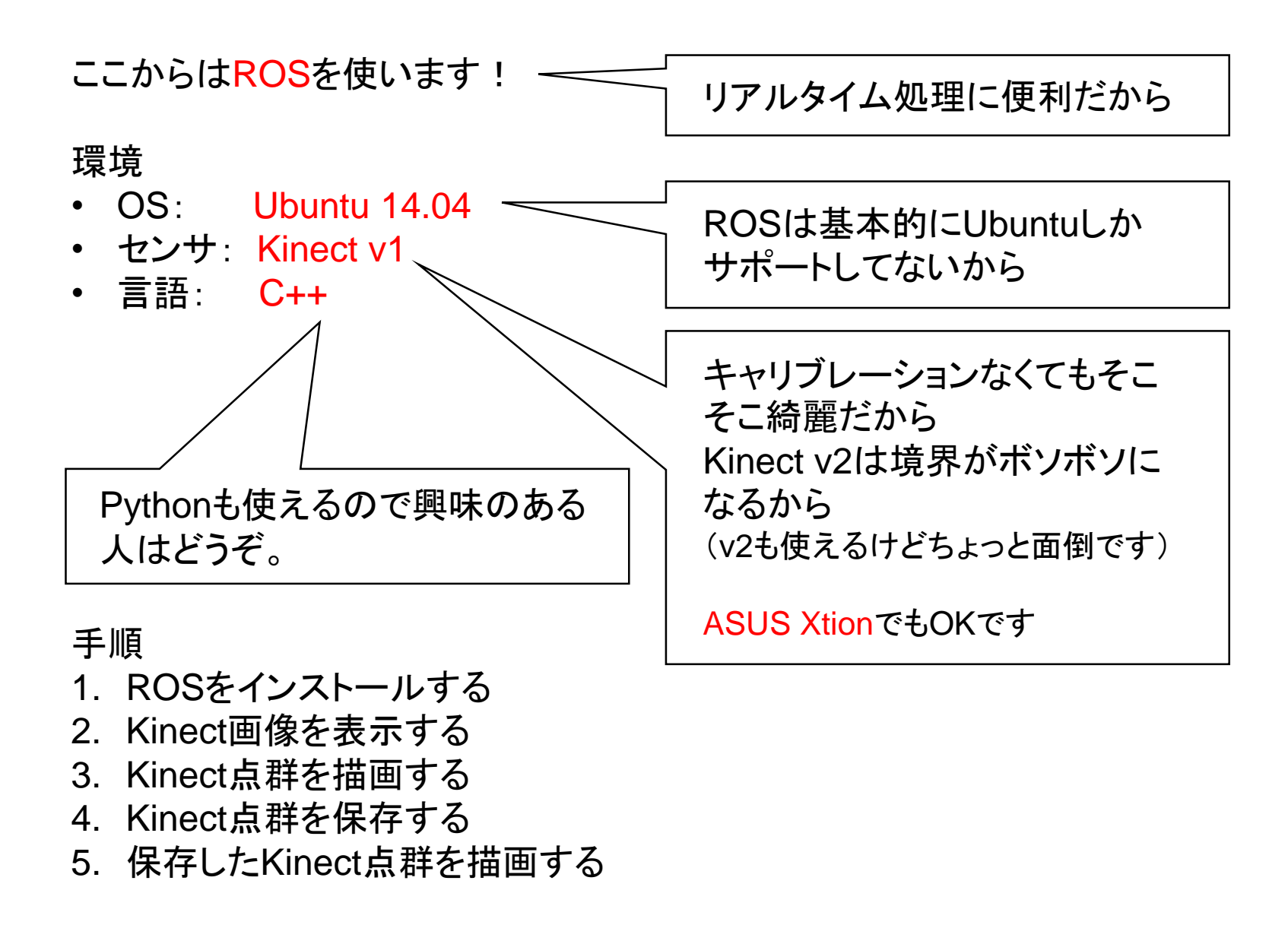

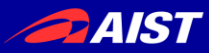

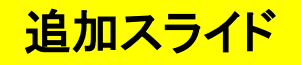

### 手順

## **1. ROS**をインストールする

- 2. Kinect画像を表示する
- 3. Kinect点群を描画する
- 4. Kinect点群を保存する
- 5. 保存したKinect点群を描画する

<http://wiki.ros.org/jade/Installation/Ubuntu> に書いてあるとおりにやればよい。

# jadeはROSのバージョンの名前。

# 自分の知る限りcturtle, diamondback, electric, fuerte, groovy, hydro, indigo, jadeが存在する

\$ sudo sh –c 'echo "deb<http://packages.ros.org/ros/ubuntu> \$(lsb\_release -sc) main" > /etc/apt/sources.list.d/ros-latest.list' \$ sudo apt-key adv --keyserver hkp://ha.pool.sks-keyservers.net:80 --recv-key 0xB01FA116 \$ sudo apt-get update \$ sudo apt-get install ros-jade-desktop-full \$ sudo rosdep init \$ rosdep update \$ echo "source /opt/ros/jade/setup.bash" >> ~/.bashrc \$ source ~/.bashrc

> .bashrcに妙なものを書きたくない人は、ターミナル起動するたびに \$ source /opt/ros/jade/setup.bash を実行すればよい。

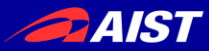

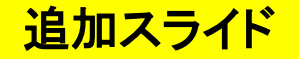

#### 手順

### **1. ROS**をインストールする

- 2. Kinect画像を表示する
- 3. Kinect点群を描画する
- 4. Kinect点群を保存する
- 5. 保存したKinect点群を描画する

### KinectドライバをラップしたROSパッケージをインストールする。

\$ sudo apt-get install ros-jade-openni-launch

※最近はOpenNIが提供終了したせい?か、普通には動かない模様。

\$ sudo apt-get install ros-indigo-freenect-launch

# 残念ながらjadeでfreenect\_launchパッケージがなかったのでindigoを使う # ROSのバージョンが違うパッケージも共存して使えるので無問題

# 豆知識

Ubuntuパッケージ名は-(ハイフン)、ROSパッケージ名は (アンダーバー)

Xtionをお使いの方はこちら

\$ sudo apt-get install ros-jade-openni2-launch

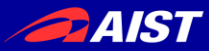

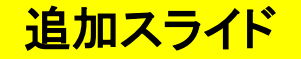

#### 手順

1. ROSをインストールする

#### **2. Kinect**画像を表示する

- 3. Kinect点群を描画する
- 4. Kinect点群を保存する
- 5. 保存したKinect点群を描画する

## Kinectを挿して、データの取り込みを開始する。

\$ source /opt/ros/indigo/setup.sh \$ roslaunch freenect\_launch freenect.launch

Xtionをお使いの方はこちら

\$ roslaunch openni2\_launch openni2.launch

これはこのまま放置して、別のターミナル(ウィンドウ or タブ)を開く。

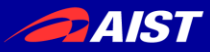

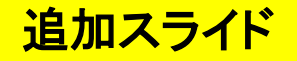

### 手順

1. ROSをインストールする

#### **2. Kinect**画像を表示する

- 3. Kinect点群を描画する
- 4. Kinect点群を保存する
- 5. 保存したKinect点群を描画する

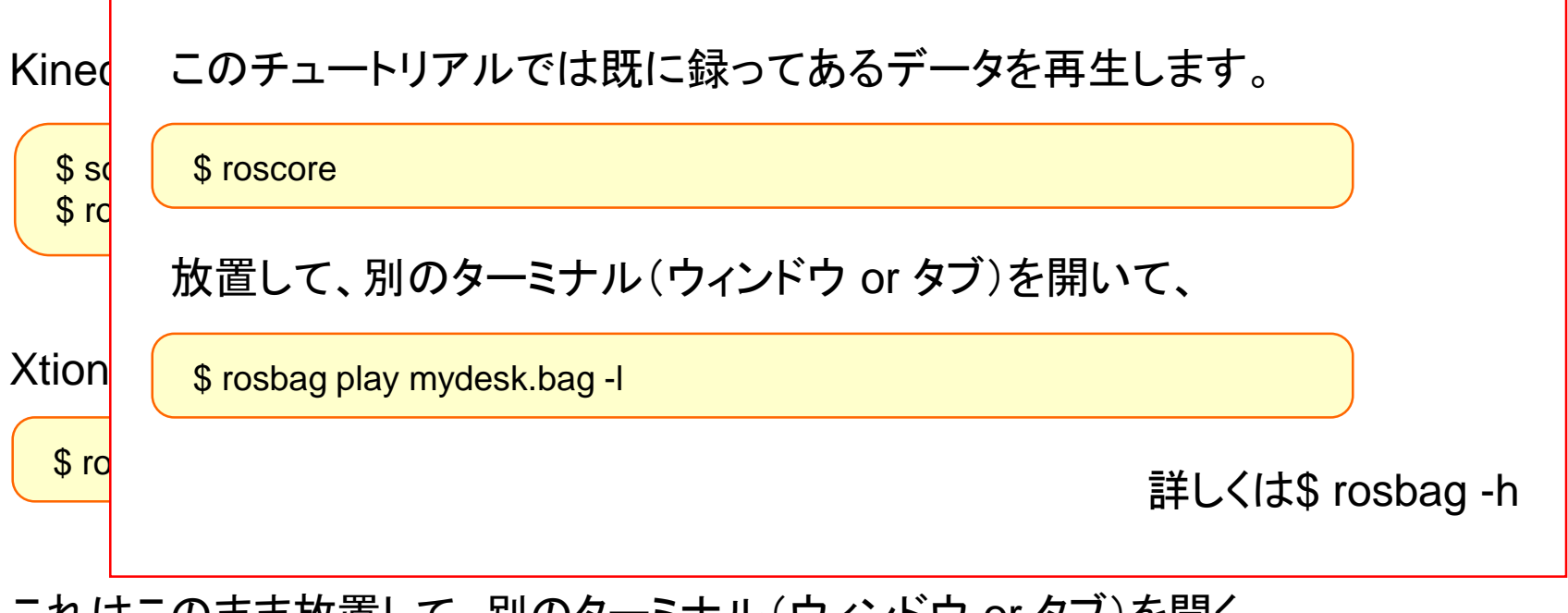

これはこのまま放置して、別のターミナル(ウィンドウ or タブ)を開く。

mydesk.bag(453MB)→ <https://www.dropbox.com/s/sn0w59sg81bhzm9/mydesk.bag?dl=0>

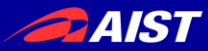

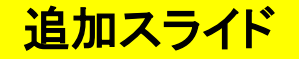

#### 手順

1. ROSをインストールする

#### **2. Kinect**画像を表示する

- 3. Kinect点群を描画する
- 4. Kinect点群を保存する
- 5. 保存したKinect点群を描画する

### 新しいターミナルで、ROSトピックを確認する。

\$ rostopic list

## たとえばカラー画像のROSトピックがpublishされていることを確認する。

\$ rostopic hz /camera/rgb/image\_color

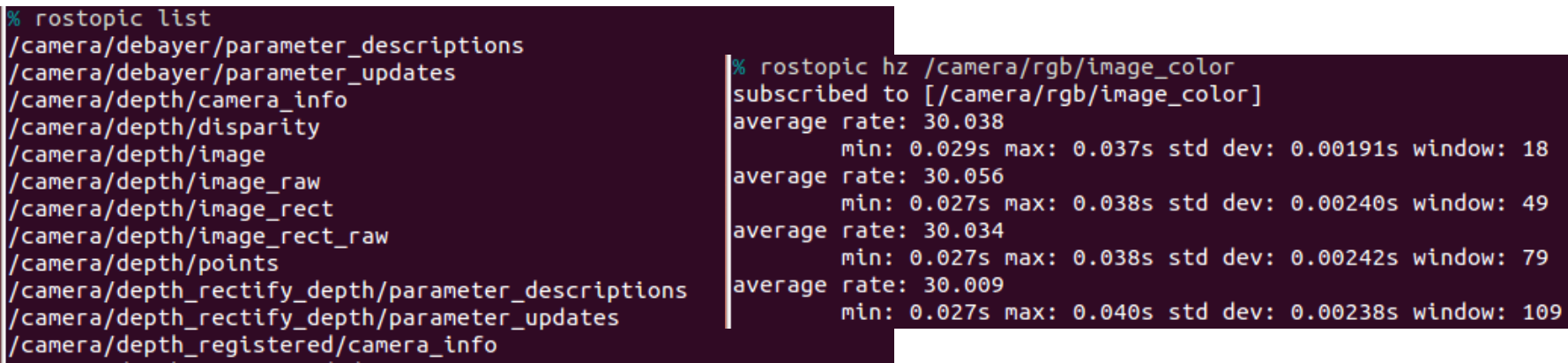

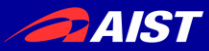

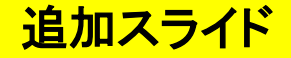

#### 手順 1. ROSをインストールする 注:Xtion+openni2.launchを **2. Kinect**画像を表示する お使いの方は、カラー画像のROS トピックが 3. Kinect点群を描画する /camera/rgb/image\_raw 4. Kinect点群を保存する なので、以下、image\_colorを 5. 保存したKinect点群を描画する すべてimage\_rawに読み替えて ください。 新しいターミナルで、ROSトピックを確認する。 \$ rostopic list たとえばカラ一画像のROSトピックがpublisbブイでいることを確認する。 \$ rostopic hz /camera/rgb/image\_color rostopic list /camera/debayer/parameter\_descriptions % rostopic hz /camera/rgb/image\_color /camera/debayer/parameter\_updates subscribed to [/camera/rgb/image\_color] /camera/depth/camera\_info average rate: 30.038 /camera/depth/disparity min: 0.029s max: 0.037s std dev: 0.00191s window: 18 /camera/depth/image average rate: 30.056 /camera/depth/image\_raw min: 0.027s max: 0.038s std dev: 0.00240s window: 49 /camera/depth/image\_rect average rate: 30.034 /camera/depth/image rect raw min: 0.027s max: 0.038s std dev: 0.00242s window: 79 /camera/depth/points /camera/depth\_rectify\_depth/parameter\_descriptions average rate: 30.009 min: 0.027s max: 0.040s std dev: 0.00238s window: 109 /camera/depth\_rectify\_depth/parameter\_updates camera/depth\_registered/camera\_info

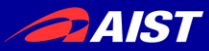

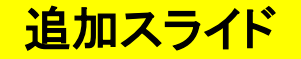

#### 手順

1. ROSをインストールする

#### **2. Kinect**画像を表示する

- 3. Kinect点群を描画する
- 4. Kinect点群を保存する
- 5. 保存したKinect点群を描画する

### カラー画像を表示する。

\$ rosrun image\_view image\_view image:=/camera/rgb/image\_color

### デプス画像を表示する。

\$ rosrun image\_view image\_view image:=/camera/depth/image\_raw

# rosrun構文

rosrun <パッケージ名> <実行ファイル名> <コマンドライン引数>

(指定したパッケージの中の実行ファイルを実行しているだけ。)

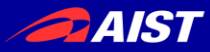

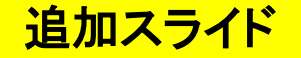

### 手順

- 1. ROSをインストールする
- 2. Kinect画像を表示する

#### **3. Kinect**点群を描画する

- 4. Kinect点群を保存する
- 5. 保存したKinect点群を描画する

## ビジュアライゼーションツールのrvizを起動する。

\$ rosrun rviz rviz

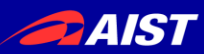

## 追加スライド

#### \$ rosrun rviz rviz

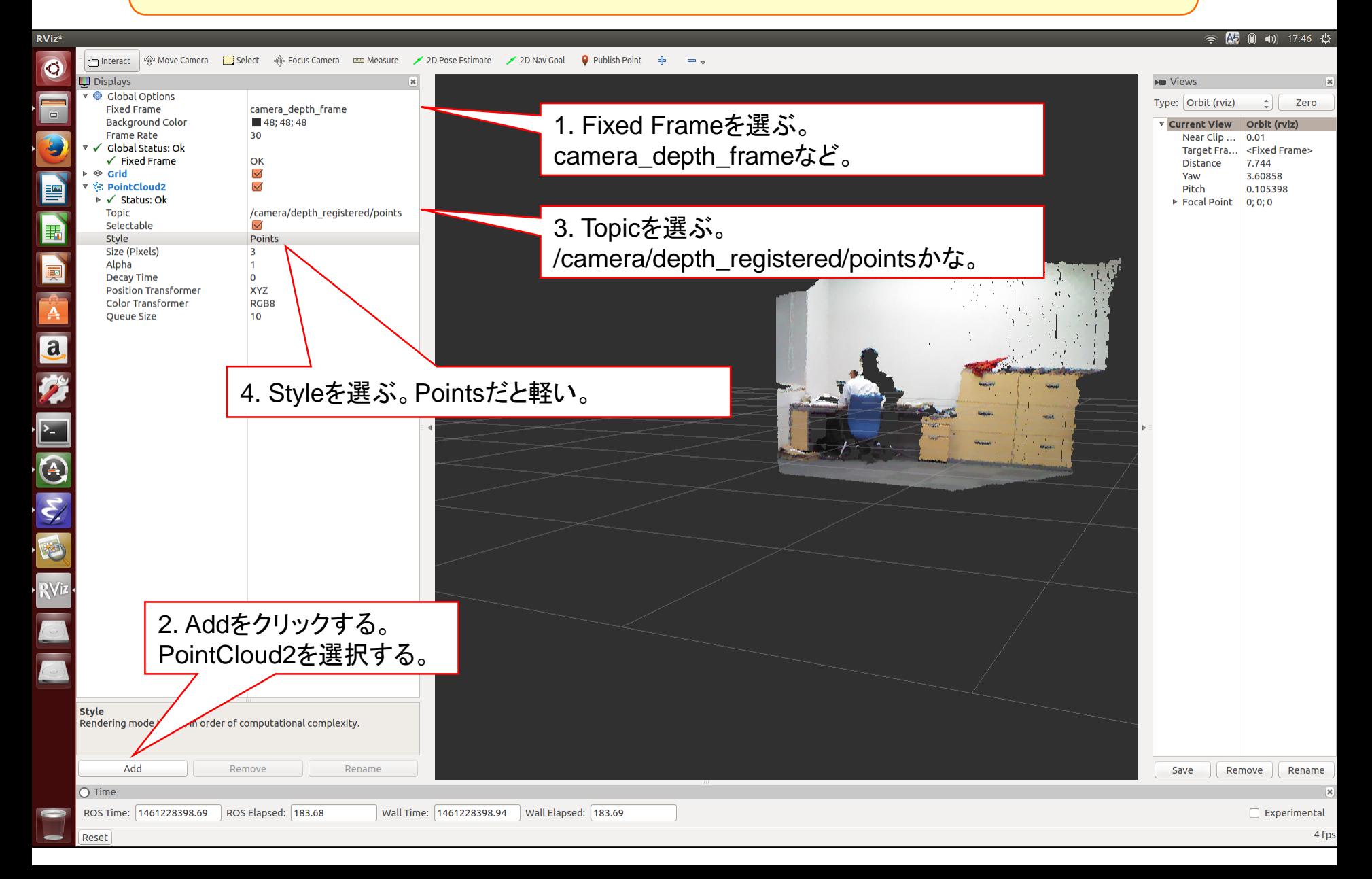

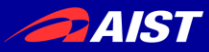

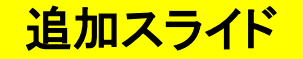

## 手順

- 1. ROSをインストールする
- 2. Kinect画像を表示する
- 3. Kinect点群を描画する
- **4. Kinect**点群を保存する
- 5. 保存したKinect点群を描画する

## 自分でROSパッケージを作る。

\$ mkdir ~/ros \$ export ROS\_PACKAGE\_PATH=~/ros:\$ROS\_PACKAGE\_PATH

## こうすることで~/rosディレクトリ以下のディレクトリがROSのパスに加わる。

 $$ \text{cd} \sim$ /ros \$ roscreate-pkg save\_pcd pcl\_ros cv\_bridge \$ cd save pcd

~/ros/save\_pcdというディレクトリができる。これがsave\_pcdパッケージの雛形。

# roscreate-pkg構文 roscreate-pkg <今作るパッケージ名> <依存するパッケージ名>

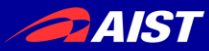

#### 手順

- 1. ROSをインストールする
- 2. Kinect画像を表示する
- 3. Kinect点群を描画する
- **4. Kinect**点群を保存する
- 5. 保存したKinect点群を描画する

## CMakeLists.txtに下記の一文を加える。

rosbuild\_add\_executable(save\_pcd save\_pcd.cpp)

こんなかんじで。

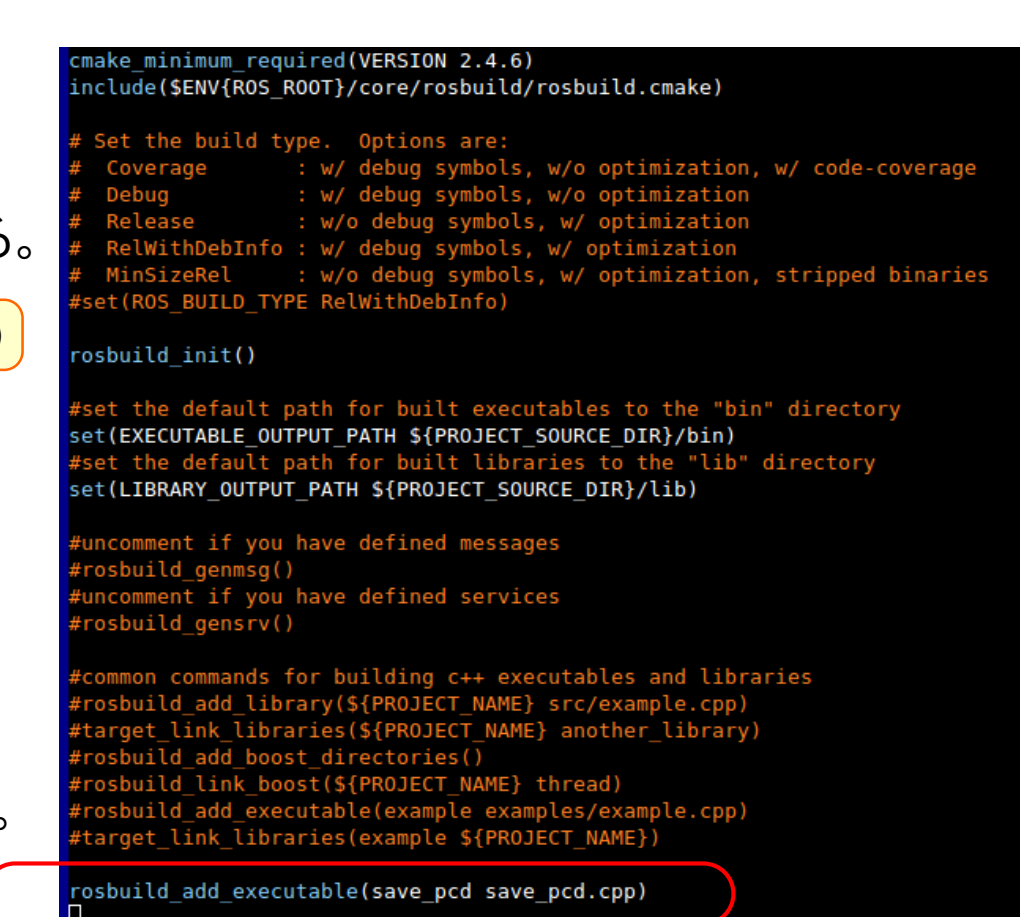

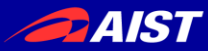

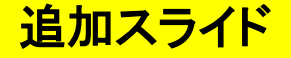

#### 手順

- 1. ROSをインストールする
- 2. Kinect画像を表示する
- 3. Kinect点群を描画する

### **4. Kinect**点群を保存する

5. 保存したKinect点群を描画する

save\_pcd.cppを置く。 下記からダウンロードしてください。 ↓

[https://github.com/kanezaki/ssii2016\\_tu](https://github.com/kanezaki/ssii2016_tutorial/blob/master/save_pcd.cpp) torial/blob/master/save\_pcd.cpp

#### #include <ros/ros.h>

#include <cv\_bridge/cv\_bridge.h> #include <br />
"#include <br />
"#include <br />
"#include <br />
"#include <pcl\_ros/io/pcd\_io.h> #include <sensor msas/image encodings.h>

#### class SavePCD {

```
private:
```

```
ros::NodeHandle nh;
ros::Subscriber sub1, sub2;
pcl::PointCloud<pcl::PointXYZRGB> input cloud;
int save count;
ublic:
```
SavePCD() : save count(0) { //\* subscribe ROS topics

\_subl = \_nh.subscribe ("/camera/rgb/image\_color", 1, &SavePCD::image\_cb, this); ROS\_INFO ("Listening for incoming data on topic /camera/rgb/image\_color ..." ); sub2 = nh.subscribe ("/camera/depth registered/points", 1, &SavePCD::points cb, this); ROS INFO ("Listening for incoming data on topic /camera/depth\_registered/points ...");

#### ~SavePCD() {}

#### $11*$  get points

void points cb( const sensor msgs::PointCloud2ConstPtr& cloud ){ if ((cloud->width \* cloud->height) ==  $0$ ) return; pcl::fromROSMsg (\*cloud, input cloud);

#### $1/$ \* show color img and save color img + point cloud void image cb( const sensor msgs::ImageConstPtr& msg ){ cv bridge::CvImagePtr cv ptr = cv bridge::toCvCopy(msg);

#### //\* show color img

cv::Mat color img = cv ptr->image; cv::imshow( "color image", color\_img ); cv::waitKey(10);

if  $((input_{cloud}.width * input_{cloud}.height) == 0)$ return;

#### $1/$ \* save

```
std::stringstream filenamel;
filenamel << save count << ".png";
cv::imwrite(filename1.str(), color img):
std::cout << filename1.str() << " saved." << std::endl;
std::stringstream filename2;
filename2 << save count << ".pcd";
pcl::io::savePCDFileBinary( filename2.str(), input_cloud );
std::cout << filename2.str() << " saved." << std::endl;
save count++;
usleep( 300000 );
```
int main( int argc, char\*\* argv ){ ros::init(argc,argv,"save\_pcd"); SavePCD spcd;  $ros::spin()$ ;

 $return(0);$ 

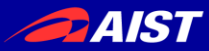

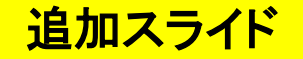

### 手順

- 1. ROSをインストールする
- 2. Kinect画像を表示する
- 3. Kinect点群を描画する

#### **4. Kinect**点群を保存する

5. 保存したKinect点群を描画する

\$ make

./binフォルダ以下にsave\_pcdという実行ファイルができる。

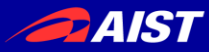

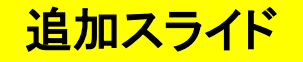

### 手順

- 1. ROSをインストールする
- 2. Kinect画像を表示する
- 3. Kinect点群を描画する

#### **4. Kinect**点群を保存する

5. 保存したKinect点群を描画する

\$ rosrun save\_pcd save\_pcd

あるいは

\$ ./bin/save\_pcd

```
f rosrun save pcd save pcd
[ INFO] [1461229852.848525452]: Listening for incoming data on topic /camera/rgb/image_color ...
 \left[10, 100\right] [1461229852.850923396]: Listening for incoming data on topic /camera/depth_registered/points \ldots0.png saved.
0.pcd saved.
1.png saved.
1.pcd saved.
2.png saved.
2.pcd saved.
```
## 画像(.png)と点群(.pcd)がカレントディレクトリに保存され続けるので、 はやめに Ctrl+C して止めてください。

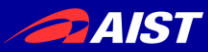

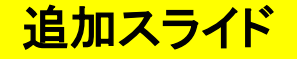

#### 手順

- 1. ROSをインストールする
- 2. Kinect画像を表示する
- 3. Kinect点群を描画する
- 4. Kinect点群を保存する

### **5.** 保存した**Kinect**点群を描画する

#### \$ pcl\_viewer 0.pcd

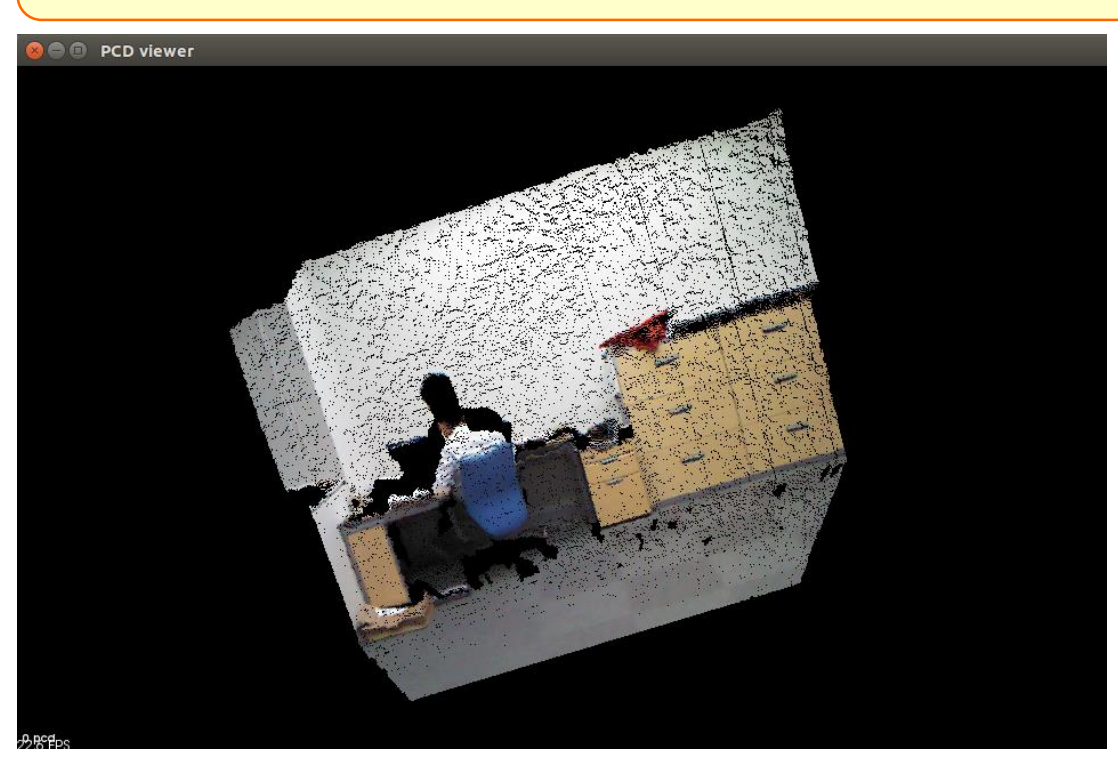

"r"キーを押して "5"キーを押すと 色付き点群が現れる。

詳しい使い方(ヘルプ)は "h"キーを押す。

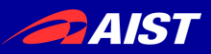

## PCDファイルを(無理やり)PLYファイルにする

## CMakeLists.txtに下記の一文を加える。

rosbuild\_add\_executable(convertpcd2ply convertpcd2ply.cpp)

実行→  $*$   $\frac{\$ \text{make}}{\$ \text{rosrun save\_pcd \text{ convertpcd2ply 0.pcd 0.ply}}}$ 

convertpcd2ply.cppを置く。 下記からダウンロードしてく ださい。 ↓

https://github.com/kaneza [ki/ssii2016\\_tutorial/blob/m](https://github.com/kanezaki/ssii2016_tutorial/blob/master/convertpcd2ply.cpp) aster/convertpcd2ply.cpp

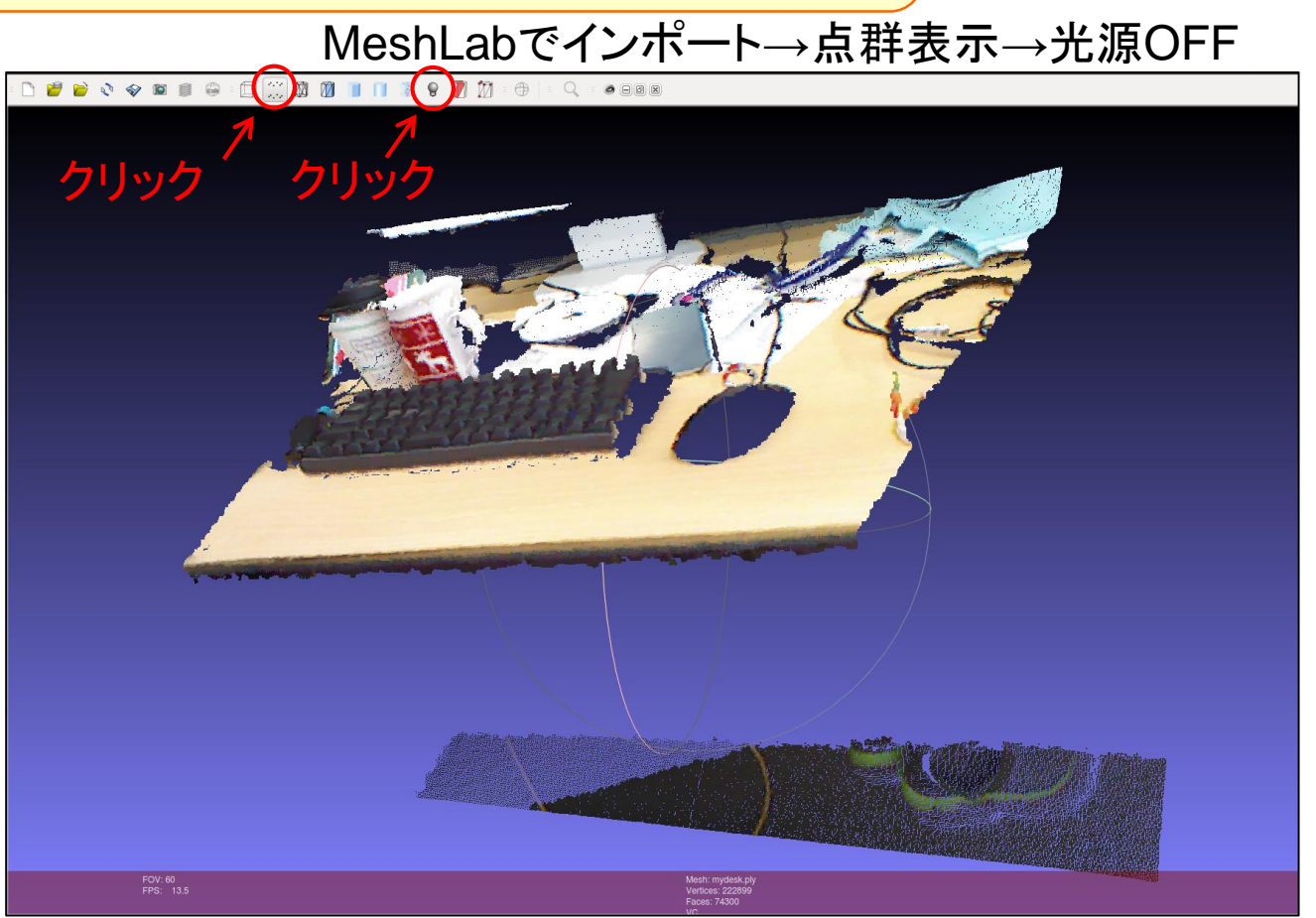

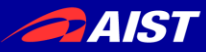

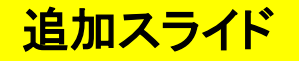

## 真のチュートリアル

# 2. Point Cloud Library (PCL)の使い方

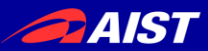

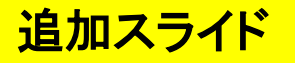

## UbuntuでPCLのインストール

- 既に先のチュートリアル内容でROSのDesktop-Fullをインストールした 人はもう入っています。 (/usr/bin/以下にpcl\_viewer等の実行ファイルが既にあるはず。)
- ROSを使わず、PCLだけインストールして使いたい人はこちら。

\$ sudo add-apt-repository ppa:v-launchpad-jochen-sprickerhof-de/pcl \$ sudo apt-get update \$ sudo apt-get install libpcl-all

• PCLをソースからコンパイルして使いたい人はこちら。

\$ git clone<https://github.com/PointCloudLibrary/pcl> \$ cd pcl; mkdir build; cd build \$ cmake .. \$ make

## 参考

<http://pointclouds.org/downloads/linux.html>

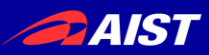

## PCLの公式サイトのチュートリアル

## <http://pointclouds.org/documentation/tutorials/>

- **Basic Usage**
- Advanced Usage
- Applications
- **Features**
- Filtering
- $I/O$
- **Keypoints**
- KdTree
- Octree
- Range Images
- Recognition
- Registration
- Sample Consensus
- Segmentation
- **Surface**
- Visualization
- GPU

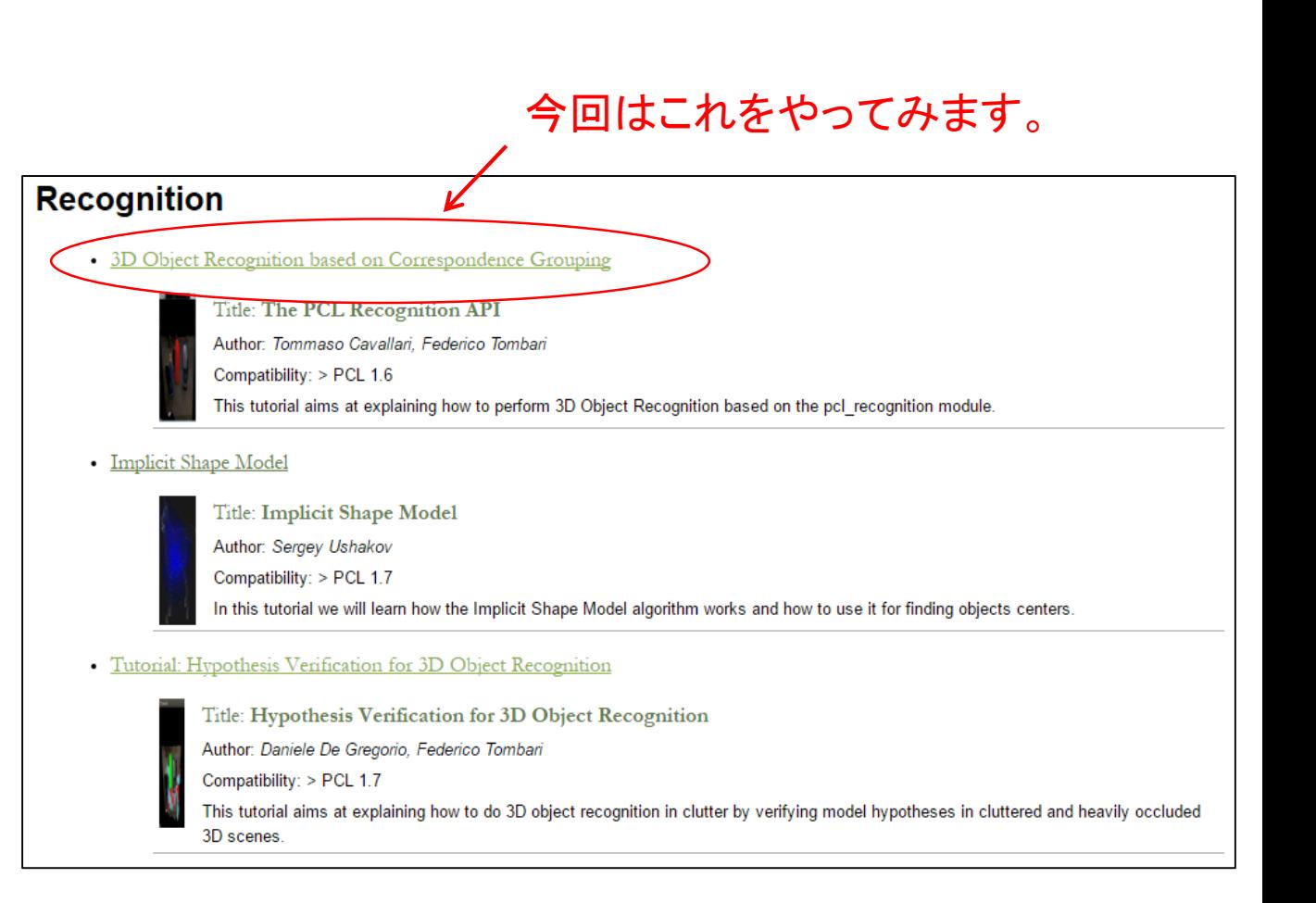

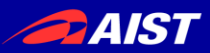

## PCLの公式サイトのチュートリアル

[http://pointclouds.org/documentation/tutorials/correspondence\\_grouping.php#c](http://pointclouds.org/documentation/tutorials/correspondence_grouping.php#correspondence-grouping) orrespondence-grouping

**3D Object Recognition based on Correspondence Grouping**

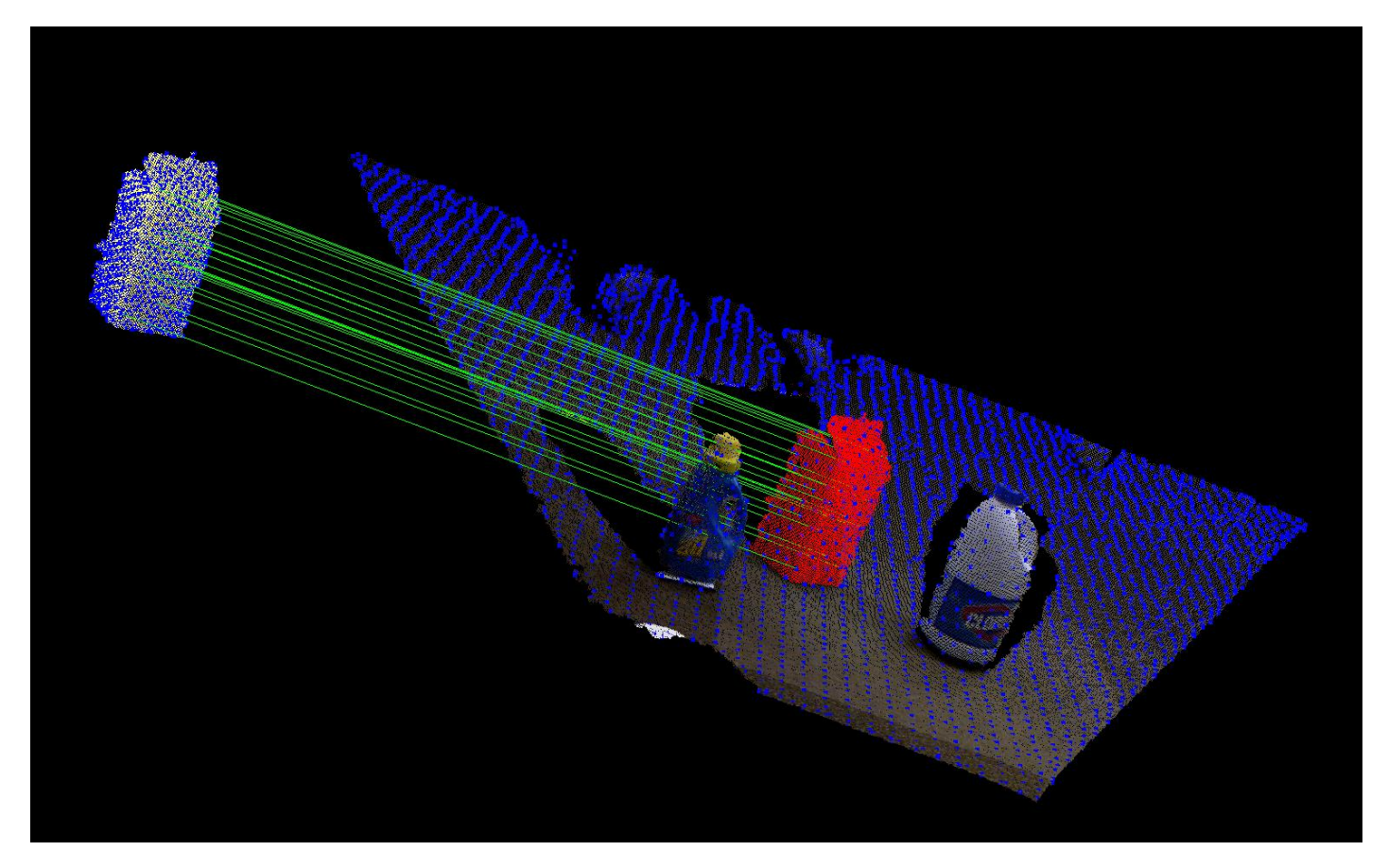

シーンから所望の物体を、対応点探索により発見する。

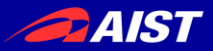

## 手順

## **1.** 自分の**ROS**パッケージを作る

- 2. 必要なファイルをダウンロードする
- 3. ちょっとコードを修正してコンパイル
- 4. 実行

correspondence\_groupingという名のパッケージを作る。

 $$ \text{cd} \sim$ /ros \$ roscreate-pkg correspondence\_grouping pcl\_ros \$ cd correspondence\_grouping

## CMakeLists.txtに下記の文を加える。

find\_package(PCL 1.7 REQUIRED) rosbuild\_add\_executable(correspondence\_grouping correspondence\_grouping.cpp) target\_link\_libraries(correspondence\_grouping \${PCL\_LIBRARIES})

## 注) 別にROSを使わなくてもOKです。 その場合はPCL公式チュートリアルページを参考にしてください。

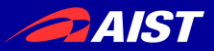

## 手順 1. 自分のROSパッケージを作る **2.** 必要なファイルをダウンロードする 3. ちょっとコードを修正してコンパイル

4. 実行

点群ファイル

- milk.pcd <https://github.com/PointCloudLibrary/pcl/blob/master/test/milk.pcd?raw=true>
- milk\_cartoon\_all\_small\_clorox.pcd [https://github.com/PointCloudLibrary/pcl/blob/master/test/milk\\_cartoon\\_all\\_small\\_clorox.pcd?raw=true](https://github.com/PointCloudLibrary/pcl/blob/master/test/milk_cartoon_all_small_clorox.pcd?raw=true)

ソースコード

• correspondence\_grouping.cpp [http://pointclouds.org/documentation/tutorials/\\_downloads/correspondence\\_grouping.cpp](http://pointclouds.org/documentation/tutorials/_downloads/correspondence_grouping.cpp)

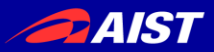

#### 手順 1. 自分のROSパッケージを作る 2. 必要なファイルをダウンロードする **3.** ちょっとコードを修正してコンパイル 4. 実行

#include <pcl/features/board.h> -#include <pcl/filters/uniform\_sampling.h> +#include <pcl/filters/voxel\_grid.h> #include <pcl/recognition/cg/hough\_3d.h> #include <pcl/recognition/cg/geometric\_consistency.h>

- pcl::UniformSampling<PointType> uniform\_sampling;
- + pcl::VoxelGrid<PointType> uniform\_sampling; uniform\_sampling.setInputCloud (model);
- uniform\_sampling.setRadiusSearch (model\_ss\_);
- + uniform\_sampling.setLeafSize (model\_ss\_,model\_ss\_,model\_ss\_); uniform\_sampling.filter (\*model\_keypoints); std::cout << "Model total points: " << model->size () << "; Selected Keypoints: " << model\_keypoints->size () << std::endl;

uniform\_sampling.setInputCloud (scene);

- uniform\_sampling.setRadiusSearch (scene\_ss\_);
- + uniform\_sampling.setLeafSize (scene\_ss\_,scene\_ss\_,scene\_ss\_); uniform\_sampling.filter (\*scene\_keypoints); std::cout << "Scene total points: " << scene->size () << "; Selected Keypoints: " << scene\_keypoints->size () << std::endl;

修正済みのcorrespondence\_grouping.cppはこちら→

[https://github.com/kanezaki/ssii2016\\_tutorial/blob/master/correspondence\\_grouping.cpp](https://github.com/kanezaki/ssii2016_tutorial/blob/master/correspondence_grouping.cpp)

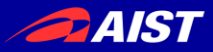

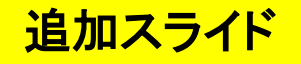

#### 手順

- 1. 自分のROSパッケージを作る
- 2. 必要なファイルをダウンロードする
- 3. ちょっとコードを修正してコンパイル

## **4.** 実行

\$ rosrun correspondence\_grouping correspondence\_grouping milk.pcd ¥ milk\_cartoon\_all\_small\_clorox.pcd -k -c

## あるいは

\$ ./bin/correspondence\_grouping milk.pcd milk\_cartoon\_all\_small\_clorox.pcd -k -c
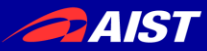

追加スライド

# 3D Object Recognition based on Correspondence Grouping

処理内容の概要

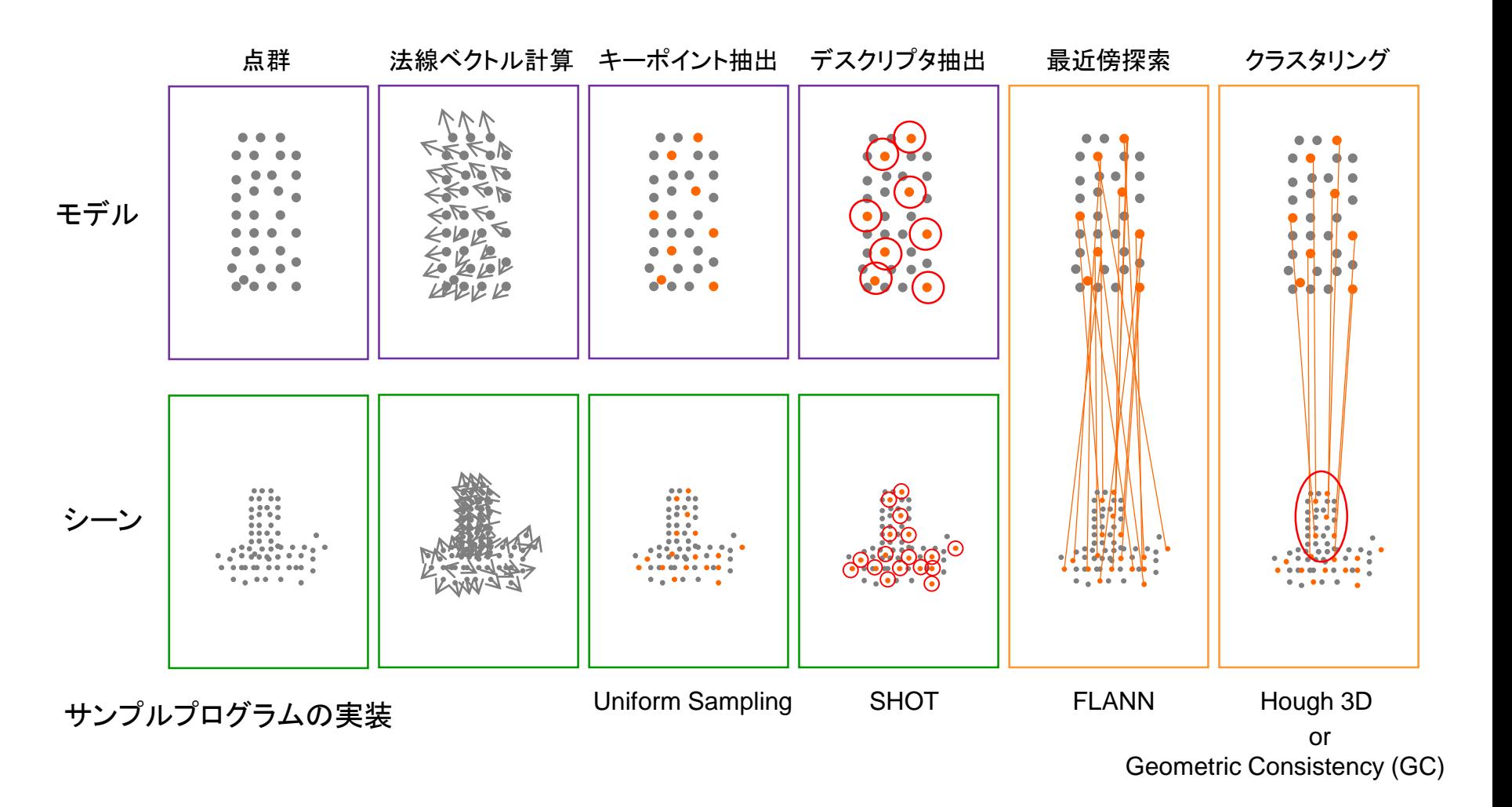

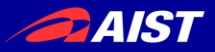

#### ソースコードの説明(コアなところだけ。)

### 162行目 $\sim$

pcl::PointCloud<PointType>::Ptr model (new pcl::PointCloud<PointType> ()); pcl::PointCloud<PointType>::Ptr model\_keypoints (new pcl::PointCloud<PointType> ()); pcl::PointCloud<PointType>::Ptr scene (new pcl::PointCloud<PointType> ()); pcl::PointCloud<PointType>::Ptr scene\_keypoints (new pcl::PointCloud<PointType> ()); pcl::PointCloud<NormalType>::Ptr model\_normals (new pcl::PointCloud<NormalType> ()); pcl::PointCloud<NormalType>::Ptr scene\_normals (new pcl::PointCloud<NormalType> ()); pcl::PointCloud<DescriptorType>::Ptr model\_descriptors (new pcl::PointCloud<DescriptorType> ()); pcl::PointCloud<DescriptorType>::Ptr scene\_descriptors (new pcl::PointCloud<DescriptorType> ());

モデル(検出対象物体)とシーン(環境)の点群いろいろ。 色付き点群全体、キーポイント点群、法線ベクトル、デスクリプタの すべてのデータを点群形式で持っている。

点群タイプはpcl::PointXYZRGBA等、さまざまある。 このソースコード内での定義は16行目~(下記)

typedef pcl::PointXYZRGBA PointType; typedef pcl::Normal NormalType; typedef pcl::ReferenceFrame RFType; typedef pcl::SHOT352 DescriptorType;

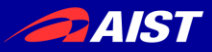

#### ソースコードの説明(コアなところだけ。)

## $213$ 行目~

```
//
// Compute Normals
//
pcl::NormalEstimationOMP<PointType, NormalType> norm_est;
norm_est.setKSearch (10);
norm_est.setInputCloud (model);
norm_est.compute (*model_normals);
```

```
norm_est.setInputCloud (scene);
norm_est.compute (*scene_normals);
```
法線ベクトルの計算。 なにか三次元点群処理しようと思ったら大抵はこれが必要。 今回はデスクリプタの計算のために必要。

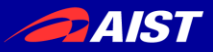

#### ソースコードの説明(コアなところだけ。)

## $225$ 行目 $\sim$

//

// // Downsample Clouds to Extract keypoints

pcl::VoxelGrid<PointType> uniform\_sampling;

uniform\_sampling.setInputCloud (model); uniform sampling.setLeafSize (model ss ,model ss ,model ss); uniform\_sampling.filter (\*model\_keypoints); std::cout << "Model total points: " << model->size () << "; Selected Keypoints: " << model\_keypoints- >size () << std::endl;

uniform\_sampling.setInputCloud (scene); uniform\_sampling.setLeafSize (scene\_ss\_,scene\_ss\_,scene\_ss\_); uniform\_sampling.filter (\*scene\_keypoints); std::cout << "Scene total points: " << scene->size () << "; Selected Keypoints: " << scene\_keypoints- >size () << std::endl;

キーポイントの抽出だが、 今回は単純に等間隔にダウンサンプリングした点群をキーポイント点群とする。 (もっとちゃんとキーポイント抽出するなら、たとえばISS等がPCLに実装されている。)

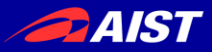

### ソースコードの説明(コアなところだけ。)

## $240$ 行目~

// // Compute Descriptor for keypoints // pcl::SHOTEstimationOMP<PointType, NormalType, DescriptorType> descr\_est; descr\_est.setRadiusSearch (descr\_rad\_);

descr\_est.setInputCloud (model\_keypoints); descr\_est.setInputNormals (model\_normals); descr\_est.setSearchSurface (model); descr\_est.compute (\*model\_descriptors);

descr\_est.setInputCloud (scene\_keypoints); descr\_est.setInputNormals (scene\_normals); descr\_est.setSearchSurface (scene); descr\_est.compute (\*scene\_descriptors);

各キーポイントまわりのデスクリプタの抽出。 今回はSHOT記述子を抽出する。

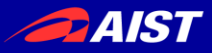

### ソースコードの説明(コアなところだけ。)

## 256行目~

```
//
// Find Model-Scene Correspondences with KdTree
//
pcl::CorrespondencesPtr model_scene_corrs (new pcl::Correspondences ());
```

```
pcl::KdTreeFLANN<DescriptorType> match_search;
match_search.setInputCloud (model_descriptors);
```
// For each scene keypoint descriptor, find nearest neighbor into the model keypoints descriptor cloud and add it to the correspondences vector. for  $(size_t i = 0; i < scene_e$  descriptors- $size$  ();  $++i)$ {

```
std::vector<int> neigh_indices (1);
std::vector<float> neigh_sqr_dists (1);
```

```
….
(省略)
```
FLANNによる最近傍探索により、対応点集合を得る。

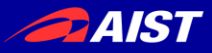

## ソースコードの説明(コアなところだけ。)

## $282$ 行目~

```
//
// Actual Clustering
//
std::vector<Eigen::Matrix4f, Eigen::aligned_allocator<Eigen::Matrix4f> > rototranslations;
std::vector<pcl::Correspondences> clustered_corrs;
// Using Hough3D
if (use_hough_)
\{//
  // Compute (Keypoints) Reference Frames only for Hough
  //
…
  (省略)
```
## クラスタリングにより正解の物体の点集合を得る。(2種類の手法が選べる。)

- F. Tombari and L. Di Stefano: "Object recognition in 3D scenes with occlusions and clutter by Hough voting", 4th Pacific-Rim Symposium on Image and Video Technology, 2010. Hough:
	- GC: H. Chen and B. Bhanu: "3D free-form object recognition in range images using local surface patches", Pattern Recognition Letters, vol. 28, no. 10, pp. 1252-1262, 2007.

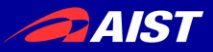

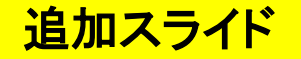

ソースコードの説明(コアなところだけ。)

#### 最後にPCLVisualizerを使って結果を描画する。

(省略)

余談:点群を表示させたいだけならCloudViewerクラスで数行で書ける。

**The CloudViewer** [http://pointclouds.org/documentation/tutorials/cloud\\_viewer.php](http://pointclouds.org/documentation/tutorials/cloud_viewer.php)

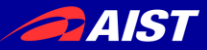

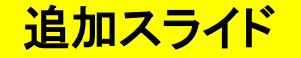

## 真のチュートリアル

# 3.その他のオープンソースライブラリの紹介

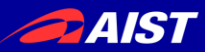

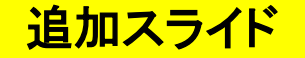

本日紹介するオープンソース

#### 1. LSD-SLAM

<http://vision.in.tum.de/research/vslam/lsdslam> [https://github.com/tum-vision/lsd\\_slam](https://github.com/tum-vision/lsd_slam) J. Engel, T. Schöps, D. Cremers **LSD-SLAM: Large-Scale Direct Monocular SLAM** *European Conference on Computer Vision (ECCV)*, 2014

RGB-Dではないが、単眼カメラでvisual SLAMをするコード ROSで動く。

#### 2. ProjectInSeg

<http://campar.in.tum.de/Chair/ProjectInSeg> K. Tateno , F. Tombari, N. Navab **When 2.5D is not enough: Simultaneous Reconstruction, Segmentation and Recognition on dense SLAM**  *IEEE International Conference on Robotics and Automation (ICRA)*, 2016

RGB-D画像を入力とし、dense SLAMをしながらセグメンテーションと認識を行う。 ※公開されてるコードではセグメンテーションまで

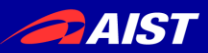

# (1) LSD-SLAM

#### J. Engel, T. Schöps, D. Cremers **LSD-SLAM: Large-Scale Direct Monocular SLAM** *European Conference on Computer Vision (ECCV), 2014* [https://github.com/tum-vision/lsd\\_slam](https://github.com/tum-vision/lsd_slam)

1. ソースのダウンロード(クローン)

 $$ cd$  ~/ros \$ git clone https://github.com/tum-vision/lsd\_slam.git lsd\_slam

2. コンパイル

\$ rosmake lsd\_slam

※rosmakeは複数のパッケージをまとめたスタックを、パッケージ依存関係を見ながらmakeします

3. 以下、4つのターミナルウィンドウ(タブ)を立ち上げて各々実行。

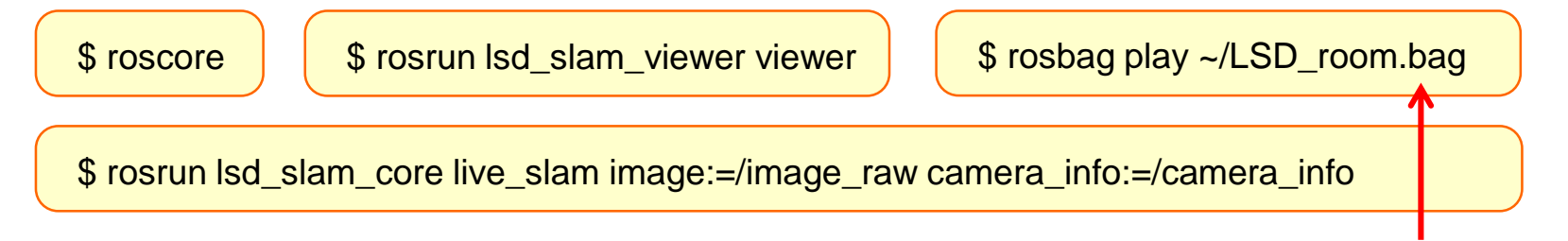

データセット。ダウンロードはこちら [http://vmcremers8.informatik.tu-muenchen.de/lsd/LSD\\_room.bag.zip](http://vmcremers8.informatik.tu-muenchen.de/lsd/LSD_room.bag.zip)

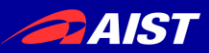

# (1) LSD-SLAM

J. Engel, T. Schöps, D. Cremers **LSD-SLAM: Large-Scale Direct Monocular SLAM** *European Conference on Computer Vision (ECCV), 2014* [https://github.com/tum-vision/lsd\\_slam](https://github.com/tum-vision/lsd_slam)

こんな感じになります

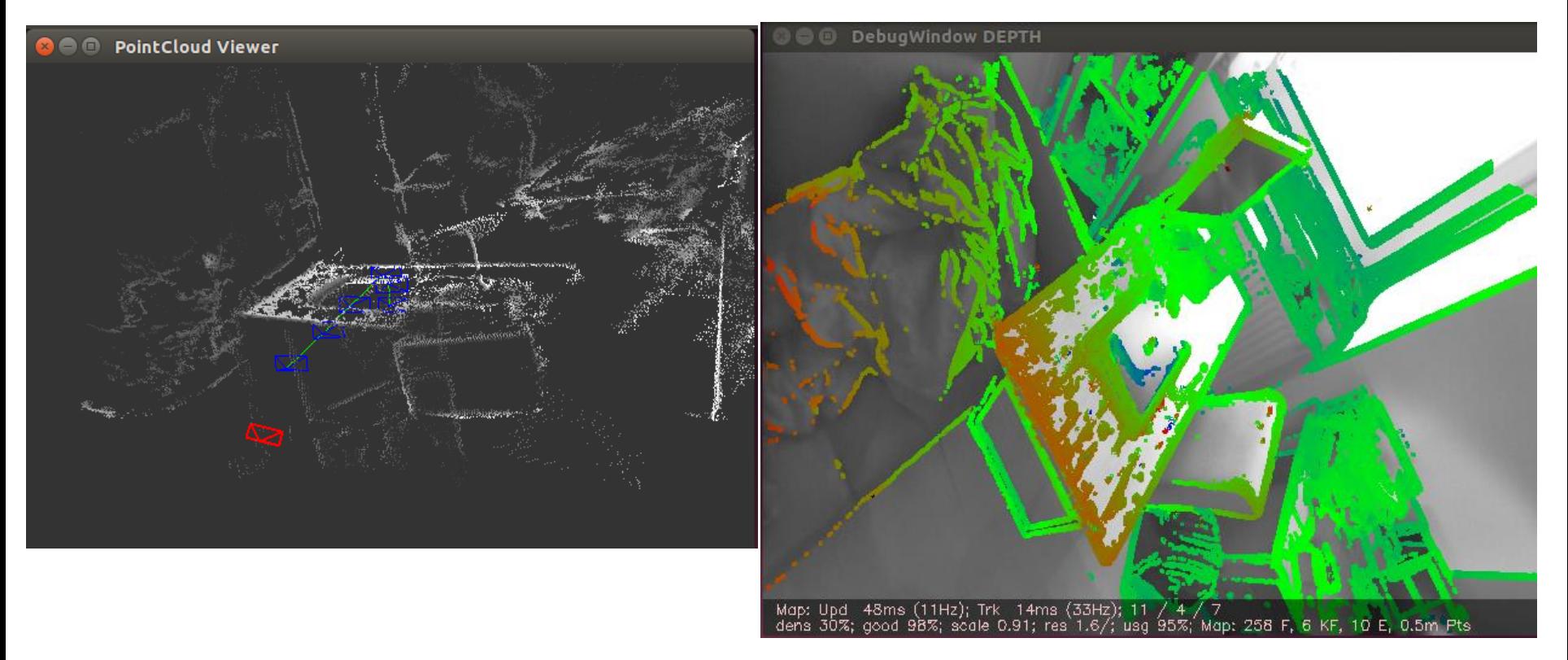

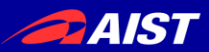

# (1) LSD-SLAM

J. Engel, T. Schöps, D. Cremers **LSD-SLAM: Large-Scale Direct Monocular SLAM** *European Conference on Computer Vision (ECCV), 2014* [https://github.com/tum-vision/lsd\\_slam](https://github.com/tum-vision/lsd_slam)

Kinectからも可能(もちろん普通のウェブカメラからも)。

以下、3つのターミナルウィンドウ(タブ)を立ち上げて各々実行。

\$ source /opt/ros/indigo/setup.sh; roslaunch freenect\_launch freenect.launch

\$ rosrun lsd\_slam\_viewer viewer

\$ rosrun lsd\_slam\_core live\_slam image:=/camera/rgb/image\_color camera\_info:=/camera/rgb/camera\_info

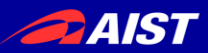

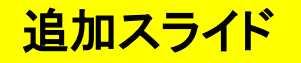

# (2) ProjectInSeg

#### K. Tateno , F. Tombari, N. Navab

#### **When 2.5D is not enough: Simultaneous Reconstruction, Segmentation and Recognition on dense SLAM**

*IEEE International Conference on Robotics and Automation (ICRA), 2016* <http://campar.in.tum.de/Chair/ProjectInSeg>

#### 1. ソースのダウンロード

\$ wget http://campar.in.tum.de/personal/tateno/IROS2015/InSeg.zip \$ unzip InSeg.zip

2. コンパイル

\$ mkdir InSeg/buildLinux/ \$ cd InSeg/buildLinux/ \$ cmake .. \$ make

#### 3. 実行

\$ cd InSegTest \$ ../../bin/InSegTest

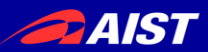

# (2) ProjectInSeg

#### K. Tateno , F. Tombari, N. Navab

**When 2.5D is not enough: Simultaneous Reconstruction, Segmentation and Recognition on dense SLAM** 

*IEEE International Conference on Robotics and Automation (ICRA), 2016* <http://campar.in.tum.de/Chair/ProjectInSeg>

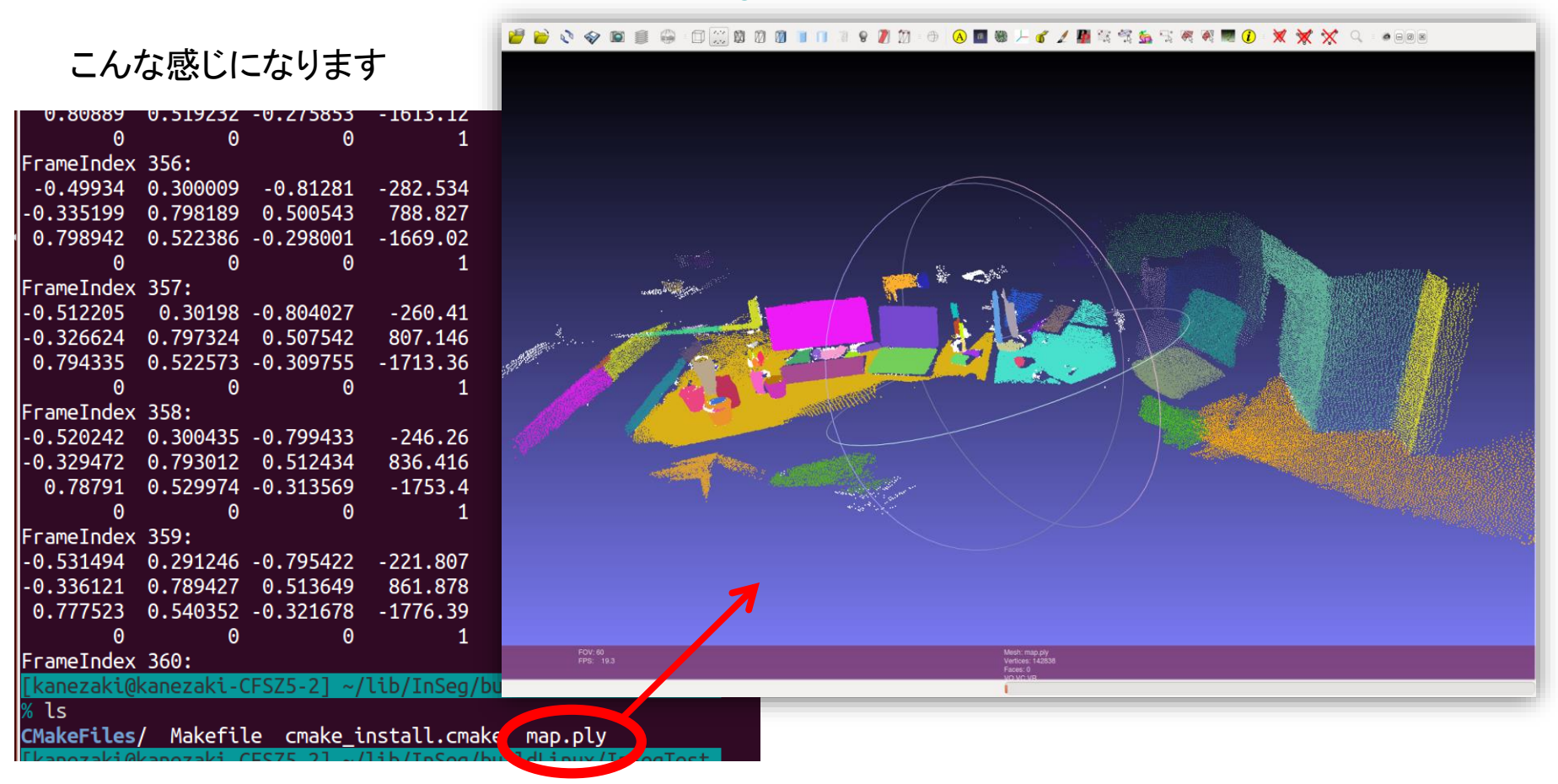

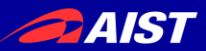

その他のオープンソース情報

## **Kinect Fusion**

<https://msdn.microsoft.com/en-us/library/dn188670.aspx> 3Dスキャン(三次元再構成)するKinect for Windowsの公式アプリ。

Ubuntu+PCLでの動作状況(2016年5月 金崎調べ) OpenNIサポート終了の影響か、Kinect v1では動かなかったが、 Xtionでは動いた。

CUDAをインストール後、下記のとおりPCLをソースからコンパイルして使用。

コンパイル

\$ git clone<https://github.com/PointCloudLibrary/pcl> \$ cd pcl; mkdir build; cd build \$ cmake -DCMAKE\_BUILD\_TYPE=Release .. -DWITH\_CUDA=ON -DBUILD\_GPU=ON \$ make

#### 実行

\$ ./bin/pcl\_kinfu\_app

**PAIST** 

追加スライド

トラッキングコンペティション2016 http://sigmr.vrsj.org/tc2016/

• SLAMの精度をオンサイトで競う大会

– 9月14-16日のVR学会年次大会@筑波で開催

– 8月31日登録締切(アルゴリズム公開不要)

2. SLAMを用いて自己 3. 与えられた座標に 位置推定しながら移動 マーキング 1. 開始地点で 競技用座標系を獲得

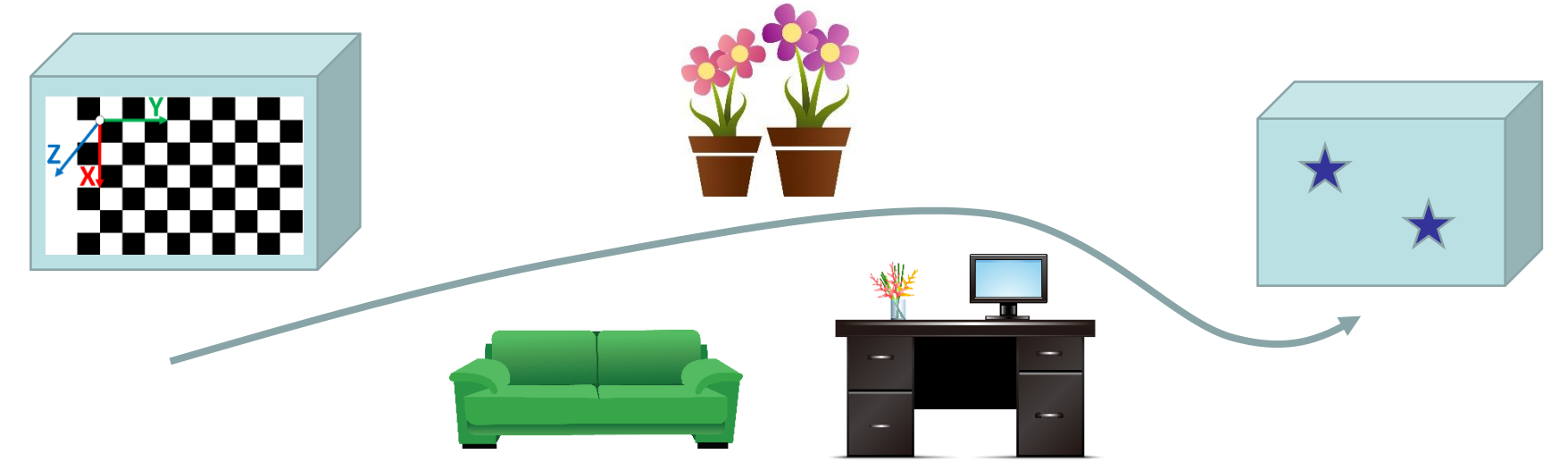

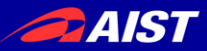

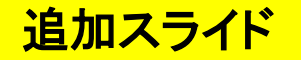

## 真のチュートリアル

おしまい

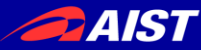

# 3D物体認識の最新動向 ーディープラーニングと大規模データセットー

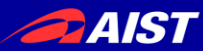

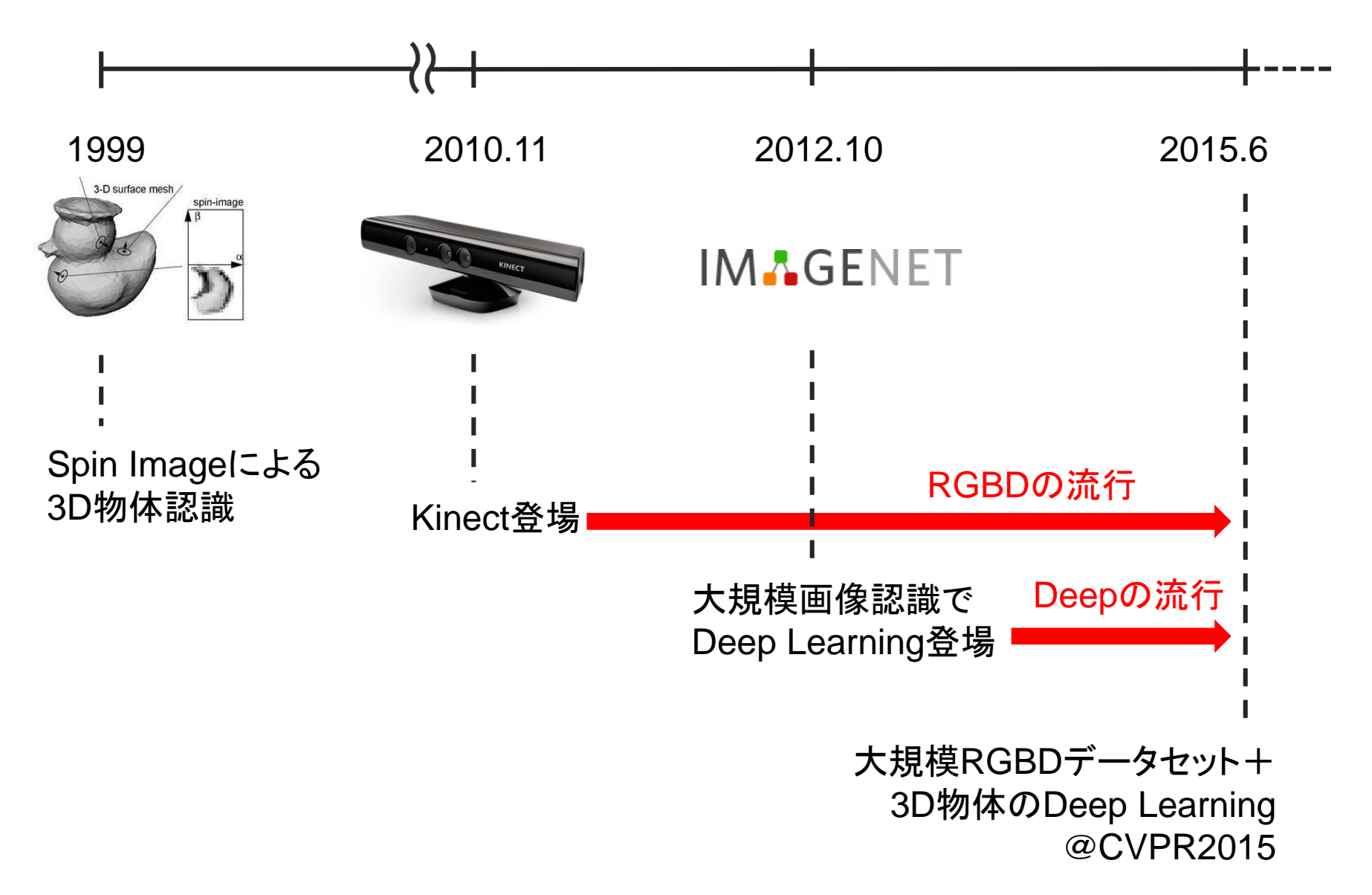

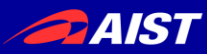

## **3D ShapeNets: A Deep Representation for Volumetric Shapes**

Z. Wu, S. Song, A. Khosla, F. Yu, L. Zhang, X. Tang, and J. Xiao. In CVPR 2015.

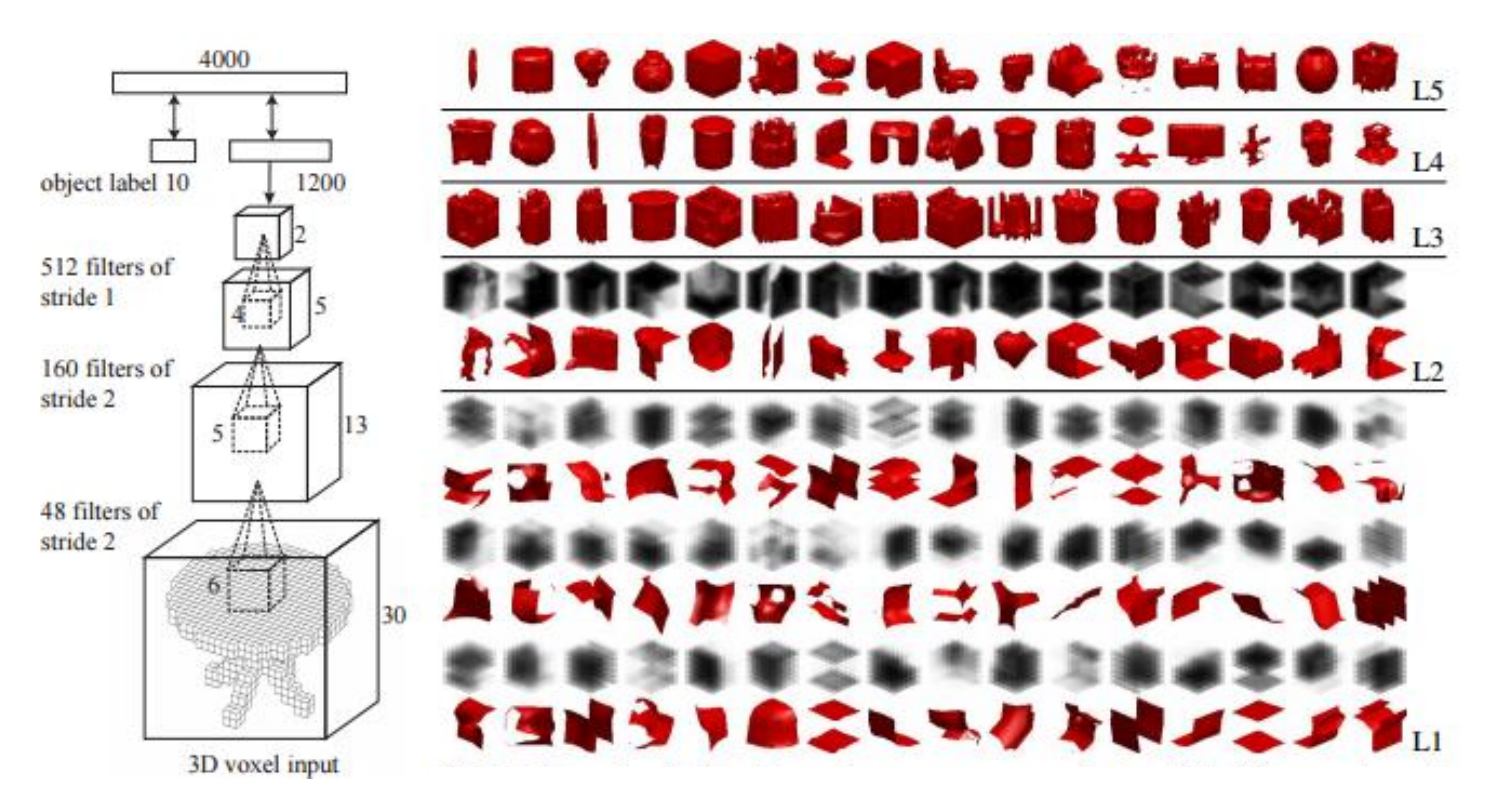

- 151,128 3D CAD models belonging to 660 unique object categories を
- 30 x 30 x 30のボクセルデータに変換して、Deep Learningで学習。
- Light Field descriptor [Chen et al. 2003], Spherical Harmonic descriptor [Kazhdan et al. 2003] と比較して高性能。

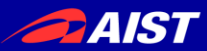

# • トレンド=大規模化 ex.) **SUN 3D** [J. Xiao et al. 2013], **SUN RGB-D** [S. Song et al. 2015] ディープラーニングを行うには大規模データセットが必要。

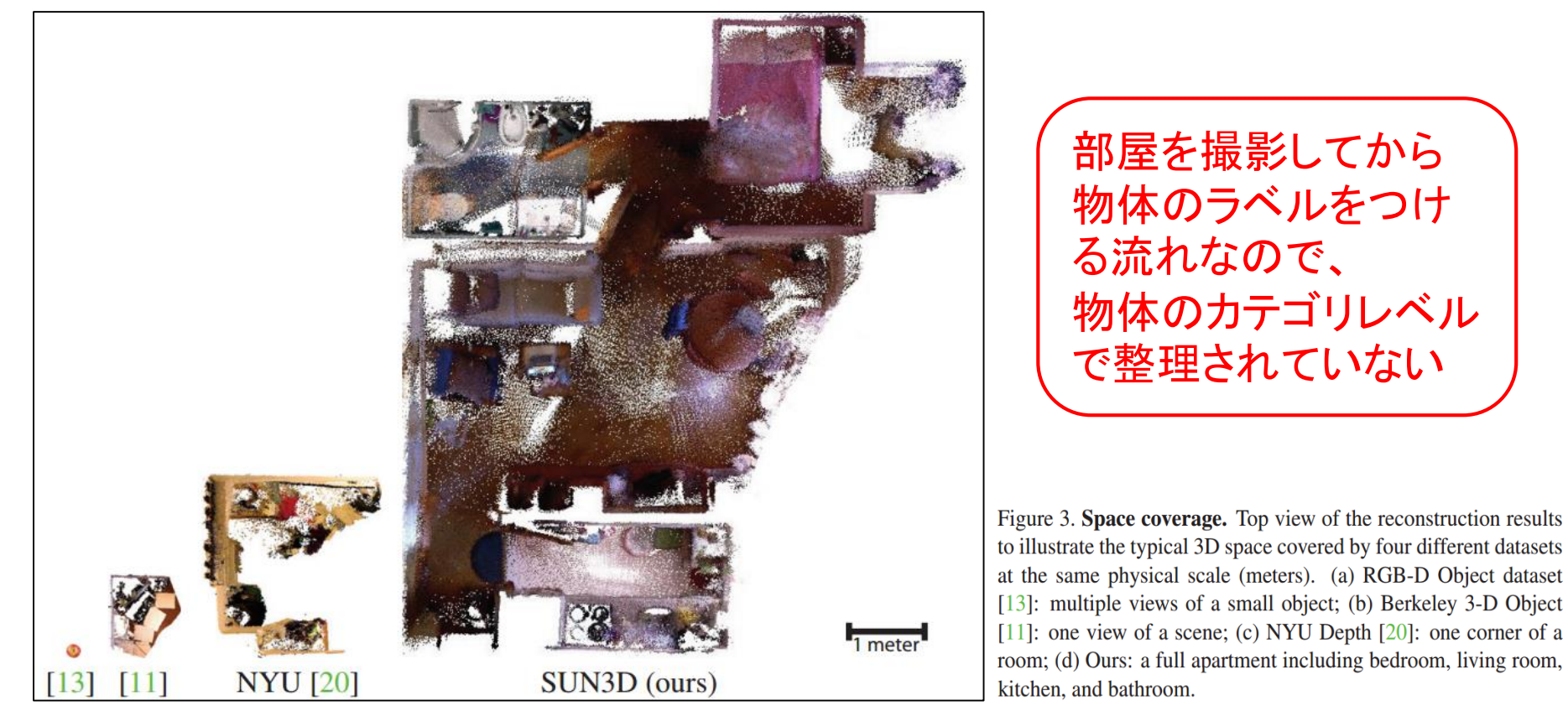

J. Xiao, A. Owens, and A. Torralba. SUN3D: A Database of Big Spaces Reconstructed using SfM and Object Labels. ICCV 2013.

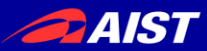

# • トレンド=大規模化 ex.) **SUN 3D** [J. Xiao et al. 2013], **SUN RGB-D** [S. Song et al. 2015] ディープラーニングを行うには大規模データセットが必要。

CADモデル等の人エデータ | RGBDセンサで撮影した実データ

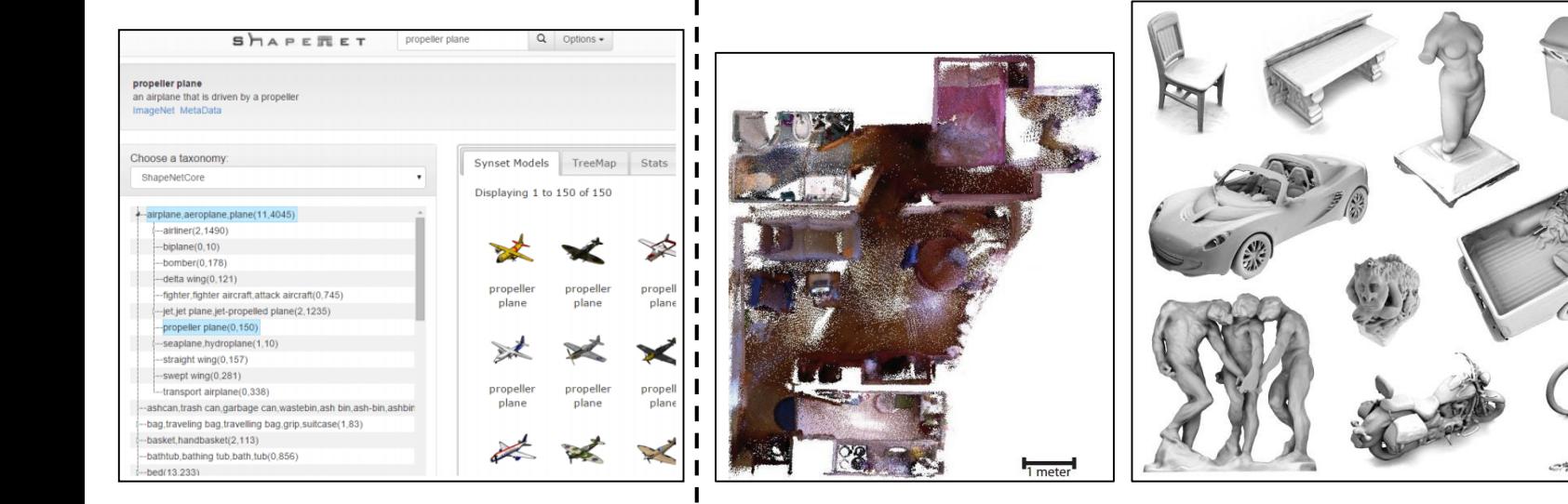

<http://shapenet.cs.stanford.edu/>

Shapenet [Chang+, 2015] SUN3D [Xiao+, 2013] Large Dataset of Object Scans [Choi+, 2015]

recruited 70 operators

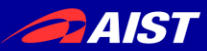

<http://shapenet.cs.stanford.edu/>

# 3D物体認識の最新動向

• トレンド=大規模化 ex.) **SUN 3D** [J. Xiao et al. 2013], **SUN RGB-D** [S. Song et al. 2015] ディープラーニングを行うには大規模データセットが必要。

CADモデル等の人工データ vs. RGBDセンサで撮影した実データ

集めるのは(比較的)簡単 はっている 集めるのは大変

大規模データは作れる

Shapenet [Chang+, 2015] SUN3D | Xiao+, 2013] Large Dataset of Object Scans

 $\sim$  2015]

recruite< 大規模データは正義

テクスチャ・形状・光源・(背景)の変化を加え、 リアリスティックな合成をすれば、

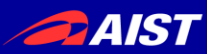

### **Learning Analysis-by-Synthesis for 6D Pose Estimation in RGB-D Images**

A. Krull, E. Brachmann, F. Michel, M. Y. Yang, S. Gumhold, and C. Rother, in ICCV, 2015.

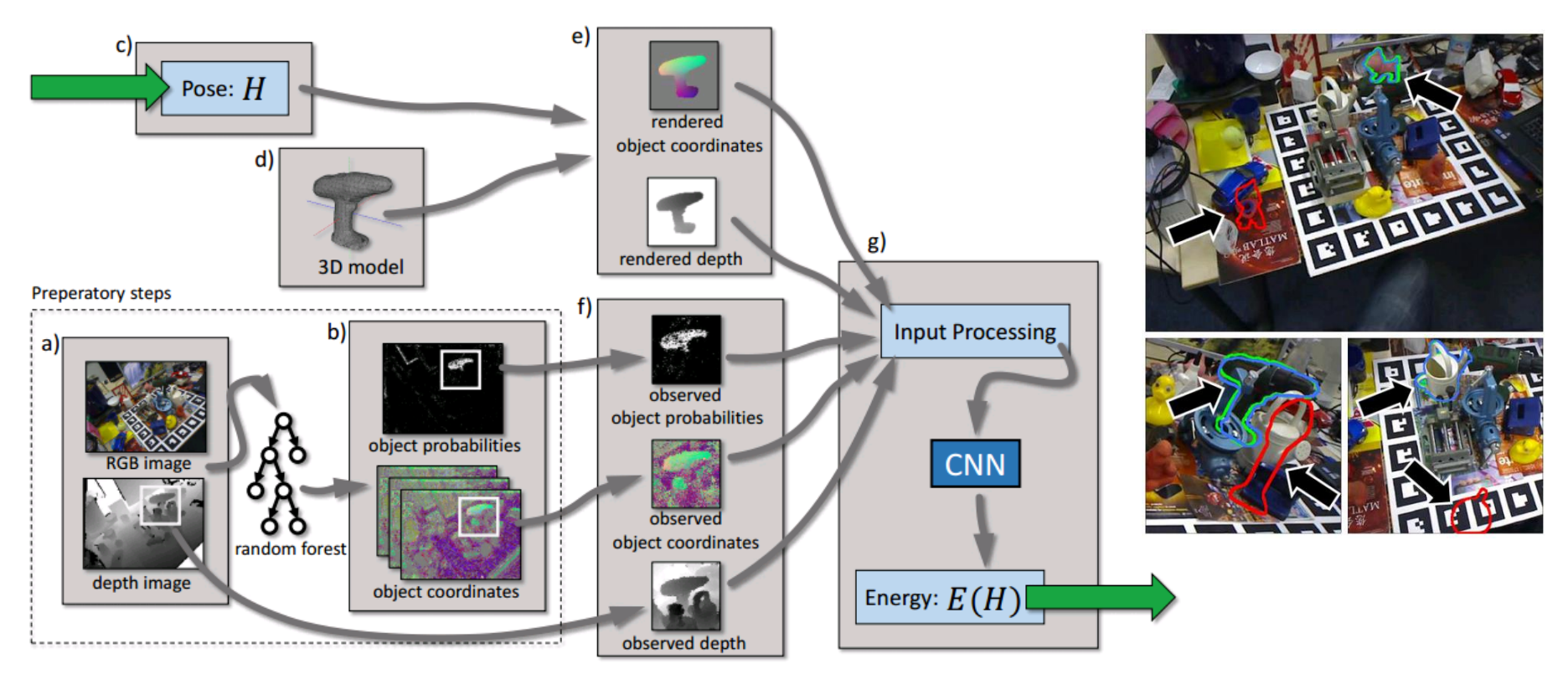

- 
- 3Dモデルを姿勢*Hでレ*ンダリングして、実際の観測との誤差を計算<br>その誤差を入力としエネルギー関数*E*(*H*)を出力するCNNを学習<br>学習L *t*-cnnを使って姿勢の事後分布 $n(H|x; \theta)$ を計算<br>  $-\epsilon$ の誤差を入力としエネルギー関数 $E(H)$ を出力するCNNを学習
- 学習したCNNを使って姿勢の事後分布 $p(H|x; \theta)$ を計算
- オクルージョンの激しい環境下でも物体の姿勢推定が高精度に可能

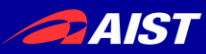

#### **Semantic Pose using Deep Networks Trained on Synthetic RGB-D**

Jeremie Papon and Markus Schoeler, in ICCV, 2015.

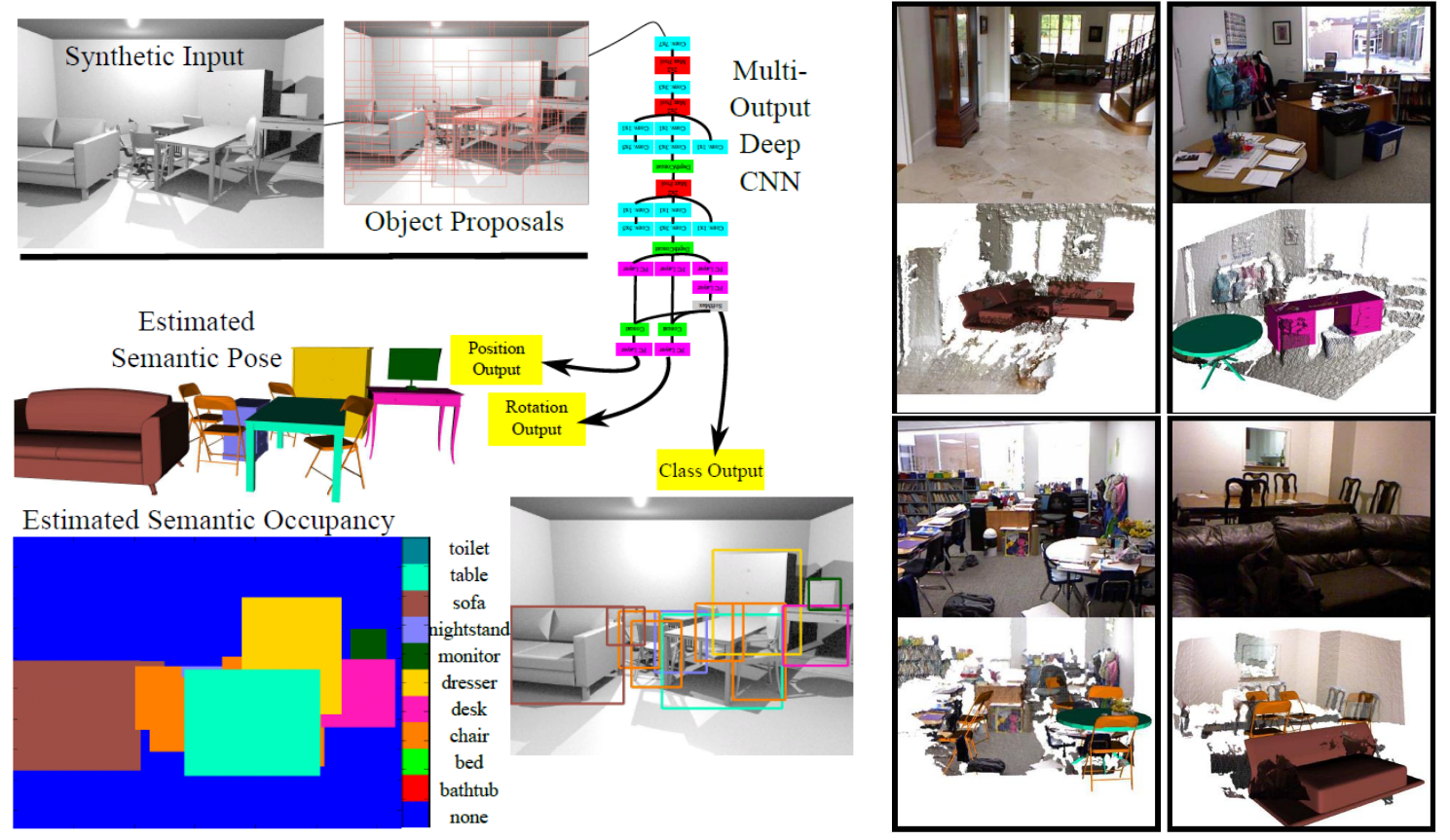

- ModelNet10の3Dモデルを使って7,000のRGBDシーンをランダムに生成
- シーン中の物体のクラスラベル、位置、姿勢を出力するDeep CNNを学習
- 多物体の識別と姿勢推定を一度にやってしまうので、1シーンの処理時間はGPUで数秒程度

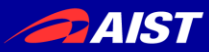

### 他にも...

**Render for CNN: Viewpoint Estimation in Images Using CNNs Trained with Rendered 3D Model Views.** H. Su, C. R. Qi, Y. Li, and L. J. Guibas, in ICCV, 2015.

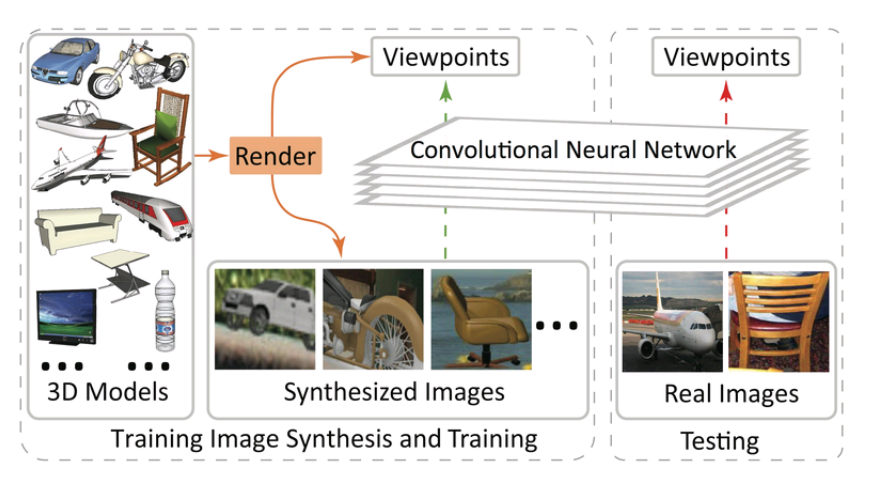

- スタンフォード大のshapenetを使用 <http://shapenet.cs.stanford.edu/>
- $1$ 度刻みのカメラ姿勢( $\theta$ , $\phi$ , $\psi$ )を出力する CNNを学習
- PASCAL 3D+で物体検出&姿勢推定精度 を評価

**Learning Deep Object Detectors from 3D Models.** X. Peng, B. Sun, K. Ali, and K. Saenko, in ICCV, 2015.

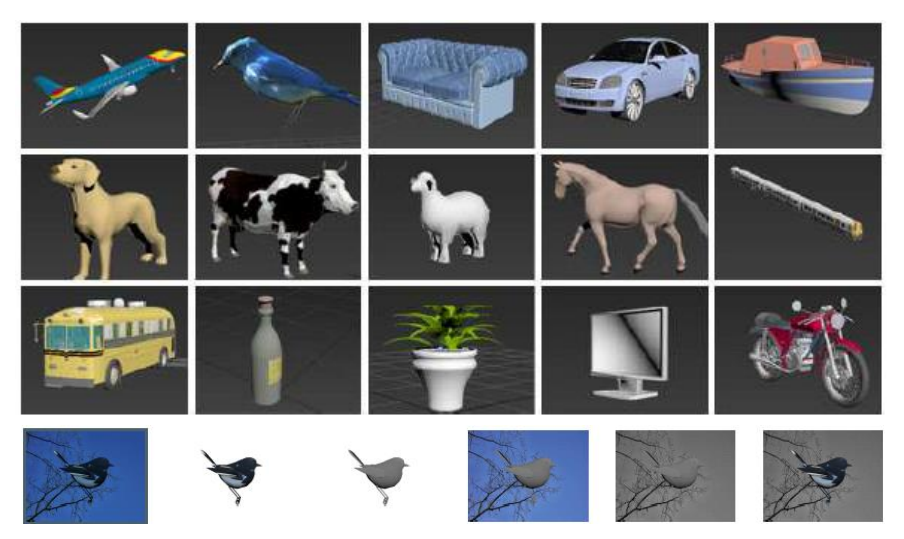

- 3D Warehouseの3Dモデルを使用 <https://3dwarehouse.sketchup.com/>
- object texture, color, 3D pose, 3D shape, background scene texture and colorを合成
- synthetic varianceによってinvarianceを獲得

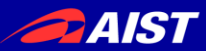

まとめ

- 3D特徴量の紹介
- RGBD研究の分類と紹介
- 3D点群等の扱い方(チュートリアル)
- 3D物体認識の最新動向

## *Take-Home Message*

(1) Robotics, Computer Vision, Computer Graphics等 さまざまな分野の知識がRGBDに活かされる

(2) 大規模データは作れる(人工データ vs. 実データ)

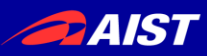

- 1. Kanezaki, Asako, and Tatsuya Harada. "3D Selective Search for obtaining object candidates." Intelligent Robots and Systems (IROS), 2015 IEEE/RSJ International Conference on, 2015.
- 2. Newcombe, Richard A., Dieter Fox, and Steven M. Seitz. "DynamicFusion: Reconstruction and tracking of non-rigid scenes in real-time." Proceedings of the IEEE Conference on Computer Vision and Pattern Recognition, 2015.
- 3. Whelan, Thomas, Stefan Leutenegger, Renato F. Salas-Moreno, Ben Glocker, and Andrew J. Davison. "ElasticFusion: Dense SLAM without a pose graph." In Proceedings of Robotics: Science and Systems (RSS), 2015.
- 4. Ikehata, Satoshi, Hang Yang, and Yasutaka Furukawa. "Structured Indoor Modeling." In Proceedings of the IEEE International Conference on Computer Vision, pp. 1323-1331. 2015.
- 5. Akgul, Ceyhun Burak, Bülent Sankur, Yücel Yemez, and Francis Schmitt. "3D model retrieval using probability density-based shape descriptors." Pattern Analysis and Machine Intelligence, IEEE Transactions on 31, no. 6 (2009): 1117-1133.
- 6. Kazhdan, Michael, Thomas Funkhouser, and Szymon Rusinkiewicz. "Rotation invariant spherical harmonic representation of 3 d shape descriptors." In Symposium on geometry processing, vol. 6, pp. 156-164. 2003.
- 7. Chen, Ding Yun, Xiao Pei Tian, Yu Te Shen, and Ming Ouhyoung. "On visual similarity based 3D model retrieval." In Computer graphics forum, vol. 22, no. 3, pp. 223-232, 2003.
- 8. Ankerst, Mihael, Gabi Kastenmüller, Hans-Peter Kriegel, and Thomas Seidl. "3D shape histograms for similarity search and classification in spatial databases." In Advances in Spatial Databases, pp. 207-226. Springer Berlin Heidelberg, 1999.
- 9. Johnson, Andrew E., and Martial Hebert. "Using spin images for efficient object recognition in cluttered 3D scenes." Pattern Analysis and Machine Intelligence, IEEE Transactions on 21.5 (1999): 433-449.

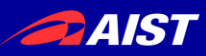

- 10. Rusu, Radu Bogdan, Nico Blodow, Zoltan Csaba Marton, and Michael Beetz. "Aligning point cloud views using persistent feature histograms." In Intelligent Robots and Systems, 2008. IROS 2008. IEEE/RSJ International Conference on, pp. 3384-3391. IEEE, 2008.
- 11. Rusu, Radu Bogdan, Nico Blodow, and Michael Beetz. "Fast point feature histograms (FPFH) for 3D registration." In Robotics and Automation, 2009. ICRA'09. IEEE International Conference on, pp. 3212-3217. IEEE, 2009.
- 12. Rusu, Radu Bogdan, Gary Bradski, Romain Thibaux, and John Hsu. "Fast 3d recognition and pose using the viewpoint feature histogram." In Intelligent Robots and Systems (IROS), 2010 IEEE/RSJ International Conference on, pp. 2155-2162. IEEE, 2010.
- 13. Aldoma, Aitor, Markus Vincze, Nico Blodow, David Gossow, Suat Gedikli, Radu Bogdan Rusu, and Gary Bradski. "CAD-model recognition and 6DOF pose estimation using 3D cues." In IEEE International Conference on Computer Vision Workshops (ICCV Workshops), 2011.
- 14. Aldoma, Aitor, Federico Tombari, Radu Bogdan Rusu, and Markus Vincze. "OUR-CVFH– oriented, unique and repeatable clustered viewpoint feature histogram for object recognition and 6DOF pose estimation." In Joint DAGM-OAGM Pattern Recognition Symposium, 2012.
- 15. Lai, Kevin, Liefeng Bo, Xiaofeng Ren, and Dieter Fox. "Sparse distance learning for object recognition combining rgb and depth information." In Robotics and Automation (ICRA), 2011 IEEE International Conference on, pp. 4007-4013. IEEE, 2011.
- 16. Hinterstoisser, Stefan, Stefan Holzer, Cedric Cagniart, Slobodan Ilic, Kurt Konolige, Nassir Navab, and Vincent Lepetit. "Multimodal templates for real-time detection of texture-less objects in heavily cluttered scenes." In IEEE ICCV, pp. 858-865, 2011.
- 17. Wang, Anran, Jianfei Cai, Jiwen Lu, and Tat-Jen Cham. "MMSS: Multi-modal Sharable and Specific Feature Learning for RGB-D Object Recognition." In Proceedings of the IEEE International Conference on Computer Vision, pp. 1125-1133. 2015.

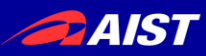

- 18. Pasqualotto, Giuliano, Pietro Zanuttigh, and Guido M. Cortelazzo. "Combining color and shape descriptors for 3D model retrieval." Signal Processing: Image Communication 28, no. 6 (2013): 608-623.
- 19. Tombari, Federico, Samuele Salti, and Luigi Di Stefano. "Unique signatures of histograms for local surface description." In Computer Vision–ECCV 2010, pp. 356-369, 2010.
- 20. Brandao, Simao, Joao P. Costeira, and Marco Veloso. "The partial view heat kernel descriptor for 3d object representation." In Robotics and Automation (ICRA), 2014 IEEE International Conference on, pp. 1054-1059. IEEE, 2014.
- 21. Kanezaki, Asako, Emanuele Rodola, Daniel Cremers, and Tatsuya Harada. "Learning similarities for rigid and non-rigid object detection." In 3D Vision (3DV), 2014 2nd International Conference on, vol. 1, pp. 720-727. IEEE, 2014.
- 22. Wu, Zhirong, Shuran Song, Aditya Khosla, Fisher Yu, Linguang Zhang, Xiaoou Tang, and Jianxiong Xiao. "3d shapenets: A deep representation for volumetric shapes." In Proceedings of the IEEE Conference on Computer Vision and Pattern Recognition, pp. 1912-1920. 2015.
- 23. Xiao, Jianxiong, Andrew Owens, and Antonio Torralba. "SUN3D: A database of big spaces reconstructed using sfm and object labels." In Proceedings of the IEEE International Conference on Computer Vision, pp. 1625-1632. 2013.
- 24. Song, Shuran, Samuel P. Lichtenberg, and Jianxiong Xiao. "Sun rgb-d: A rgb-d scene understanding benchmark suite." In Proceedings of the IEEE CVPR, pp. 567-576. 2015.
- 25. Chang, Angel X., Thomas Funkhouser, Leonidas Guibas, Pat Hanrahan, Qixing Huang, Zimo Li, Silvio Savarese et al. "ShapeNet: An Information-Rich 3D Model Repository." arXiv preprint arXiv:1512.03012 (2015).
- 26. Choi, Sungjoon, Qian-Yi Zhou, Stephen Miller, and Vladlen Koltun. "A Large Dataset of Object Scans." arXiv preprint arXiv:1602.02481 (2016).

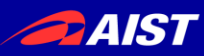

- 27. Krull, Alexander, Eric Brachmann, Frank Michel, Michael Ying Yang, Stefan Gumhold, and Carsten Rother. "Learning Analysis-by-Synthesis for 6D Pose Estimation in RGB-D Images." In Proceedings of the IEEE International Conference on Computer Vision, pp. 954-962. 2015.
- 28. Papon, Jeremie, and Markus Schoeler. "Semantic Pose using Deep Networks Trained on Synthetic RGB-D." In Proceedings of the IEEE International Conference on Computer Vision, pp. 774-782. 2015.
- 29. Su, Hao, Charles R. Qi, Yangyan Li, and Leonidas J. Guibas. "Render for cnn: Viewpoint estimation in images using cnns trained with rendered 3d model views." In Proceedings of the IEEE International Conference on Computer Vision, pp. 2686-2694. 2015.
- 30. Peng, Xingchao, Baochen Sun, Karim Ali, and Kate Saenko. "Learning Deep Object Detectors from 3D Models." In Proceedings of the IEEE International Conference on Computer Vision, pp. 1278-1286. 2015.